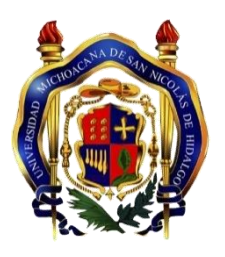

**UNIVERSIDAD MICHOACANA DE SAN NICOLÁS DE HIDALGO FACULTAD DE INGENIERÍA ELÉCTRICA** 

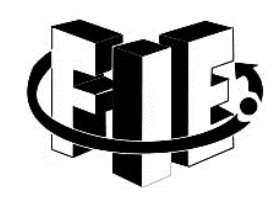

# **"CONTROL DE CORRIENTE ELÉCTRICA EN CIRCUITOS ELÉCTRICOS"**

# **T E S I S**

**Presenta:** 

**DANY IVAN MARTINEZ DE LA CRUZ** 

**Que para obtener el Título de** 

**INGENIERO EN ELECTRÓNICA** 

**Asesor de Tesis:** 

**DOCTOR EN TECNICAS AVANZADAS PARA EL DISEÑO DE SISTEMAS DE INSTRUMENTACIÓN Y CONTROL** 

**GILBERTO GONZÁLEZ AVALOS** 

**MORELIA MICHOACÁN, SEPTIEMBRE DEL 2015** 

# **Agradecimientos**

<span id="page-1-0"></span>Primeramente agradecer a Dios, por llegar hasta donde estoy, y ser quien soy. A mis padres por su paciencia, confianza y no defraudarlos, ya que sin su aliento sería muy complicado terminar. A mis hermanos que siempre estuvieron a mi lado durante el transcurso de la carrera con sus consejos y ánimos. Al Dr. Gilberto González Avalos, por el interés mostrado en mi trabajo y las sugerencias recibidas. A mis maestros y mis amigos que aportaron su granito de arena en mi formación en la Facultad.

A todos ellos, muchas gracias.

# **Dedicatoria**

<span id="page-2-0"></span>Quiero dedicar este trabajo a mi mamá Elda, mis hermanos: Heberth, Yarely, y Elba, a mi padrino Domingo, mi madrina María, a mi tocayo Francisco, a mi abuela María Josefa, a mi tío Esteban y sobre todo a una persona importante en mi vida, a mi papá Eulogio por sus enseñanzas, consejos, críticas y regaños, por ser mi primer maestro que tuve en la escuela, me enseñaste a estudiar, a no desesperarse cuando las cosas no salen como uno quisiera, a trabajar en el campo durante las vacaciones, sentaste en mi las bases de responsabilidad y deseos de superación, en ti tengo el espejo en el cual me quiero reflejar y por tus enseñanzas que aplico cada día.

# Contenido

<span id="page-3-0"></span>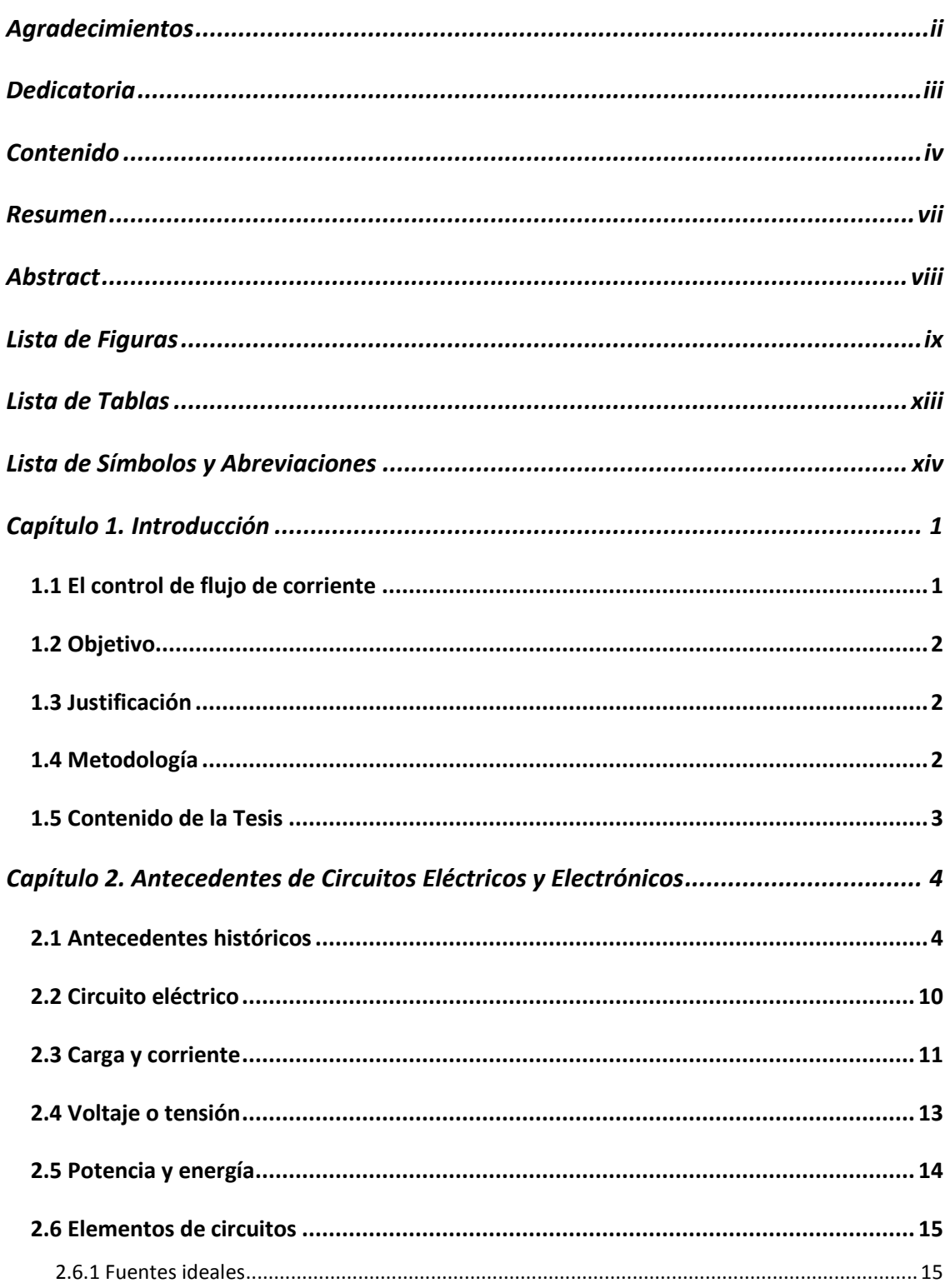

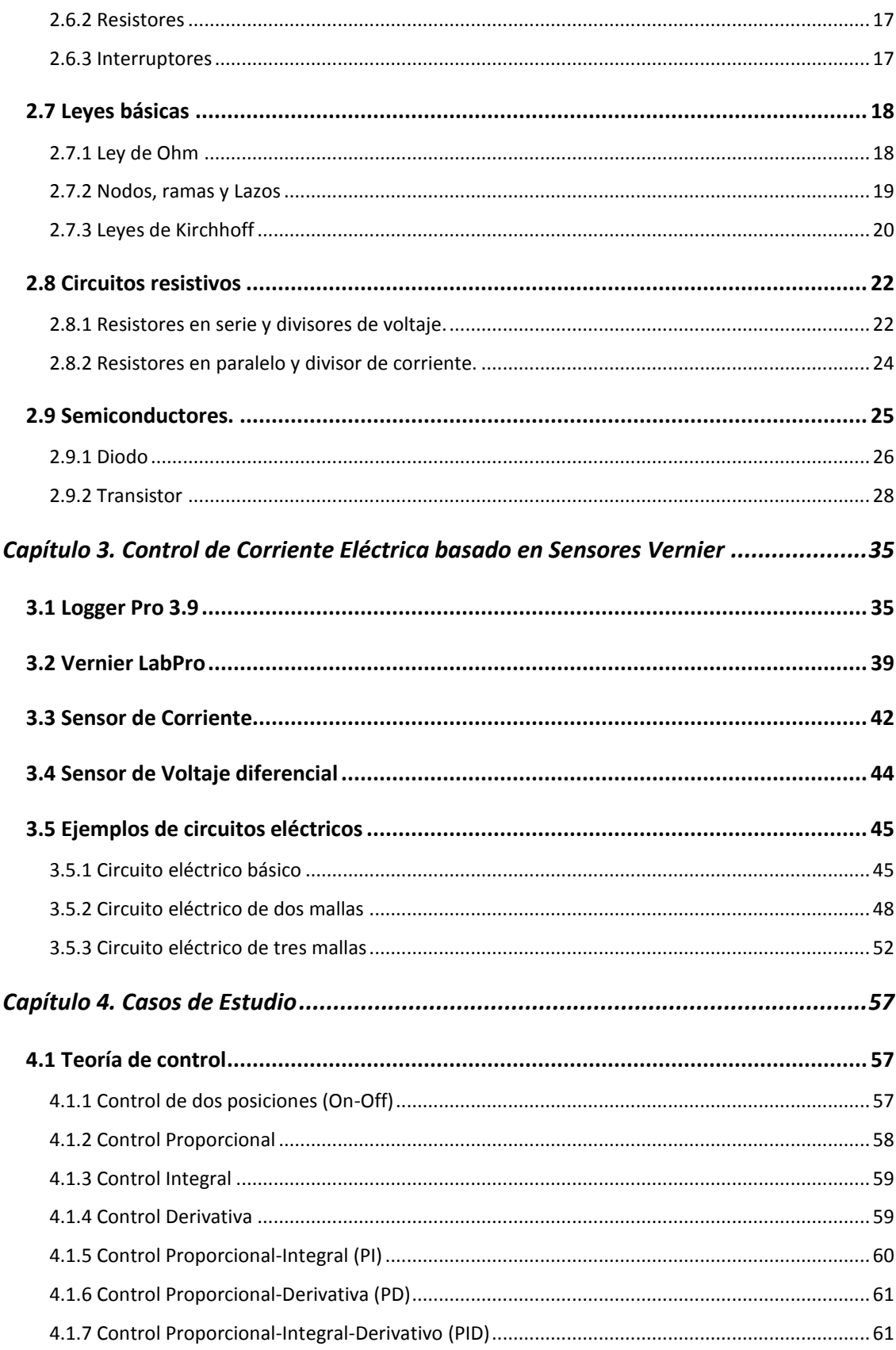

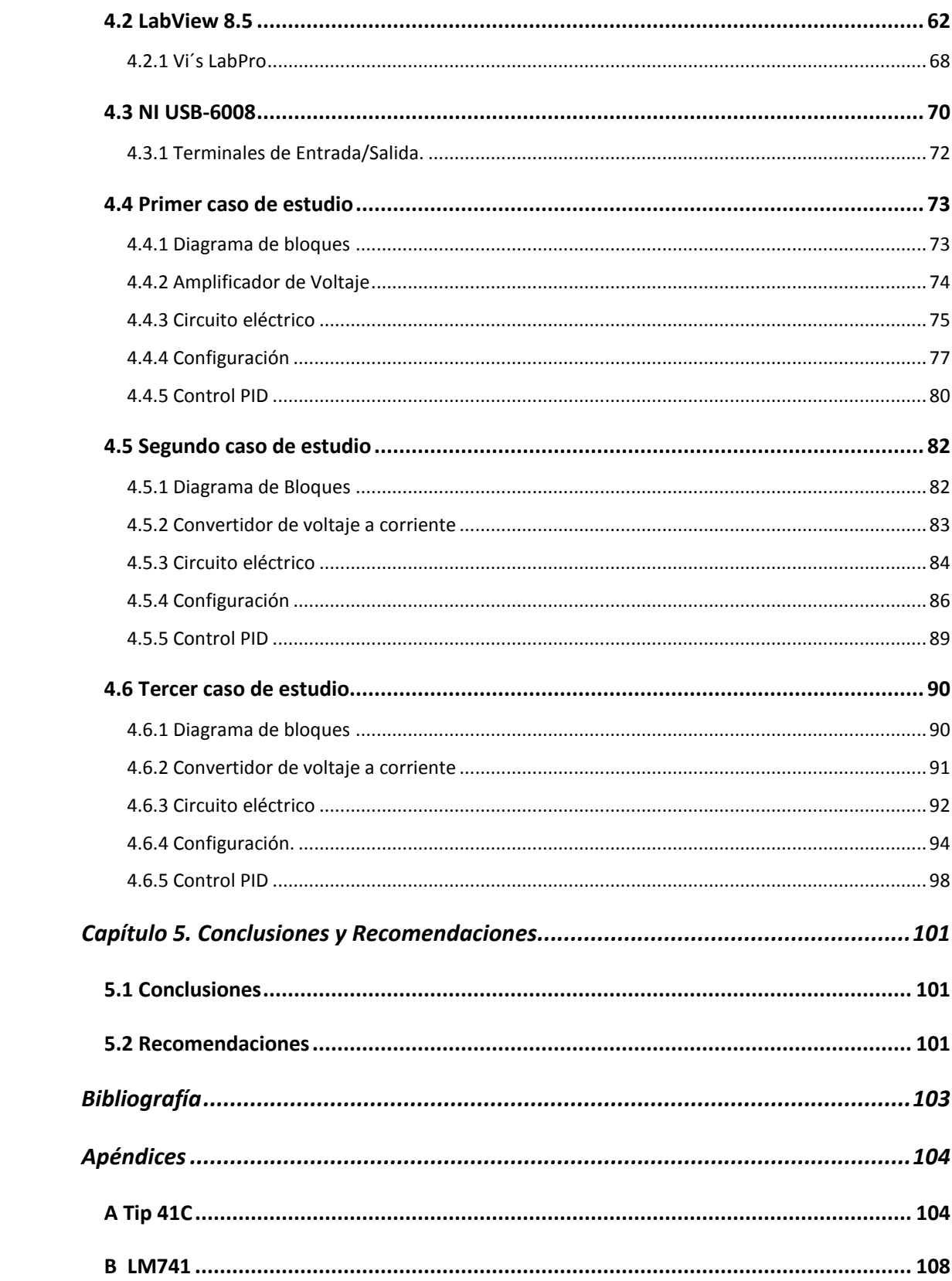

# **Resumen**

En el presente documento se realiza el control de corriente eléctrica de un circuito eléctrico mediante el diseño de un control P, PI, PID el que más se adapte a la planta. Para eso en el capítulo uno se va a dar una breve introducción al trabajo, el objetivo, las justificaciones y la metodología a realizar. En el capítulo dos se presenta a las personalidades que contribuyeron con el desarrollo de la electricidad, también los conceptos que conlleva e interactúan en un circuito eléctrico, como carga, corriente, voltaje, potencia. En el capítulo tres se presentan las características del sensor de corriente, el sensor de voltaje, la interfaz LabPro utilizada para recolectar los datos de los sensores, así como la descripción del software Logger Pro encargada de proyectar los datos de la LabPro ante tres circuitos de prueba. En el capítulo cuatro se describe el software LabView de la National Instruments donde se realizará el diseño del control automático de tres casos de estudio así como su programación, las características de la DAQ 6008 como son sus puertos analógicos y digitales de entrada y salida.

Palabras claves: Circuito eléctrico, corriente eléctrica, sensor de corriente, interfaz LabPro, LabView 8.5.

# **Abstract**

This document control electric current in an electrical circuit is done by designing a control P, PI, PID which best suits the plant. That in chapter one is going to give a brief introduction to the work, the objective justifications and methodology to perform. In chapter two it is presented to personalities who contributed to the development of electricity, also the concepts involved and interact in an electrical circuit, such as load current, voltage, power. In chapter three the characteristics of the current sensor is present, the voltage sensor, the LabPro interface used to collect data from sensors and software description in charge of project Logger Pro data LabPro before three circuits proof. In chapter four the LabView software from National Instruments where the design of the automatic control of three case studies and programming will be carried describes the characteristics of the DAQ 6008 are as their analog and digital input and output ports.

**Keywords:** electrical circuit, electric current, current sensor, LabPro interface, LabView 8.5.

# Lista de Figuras

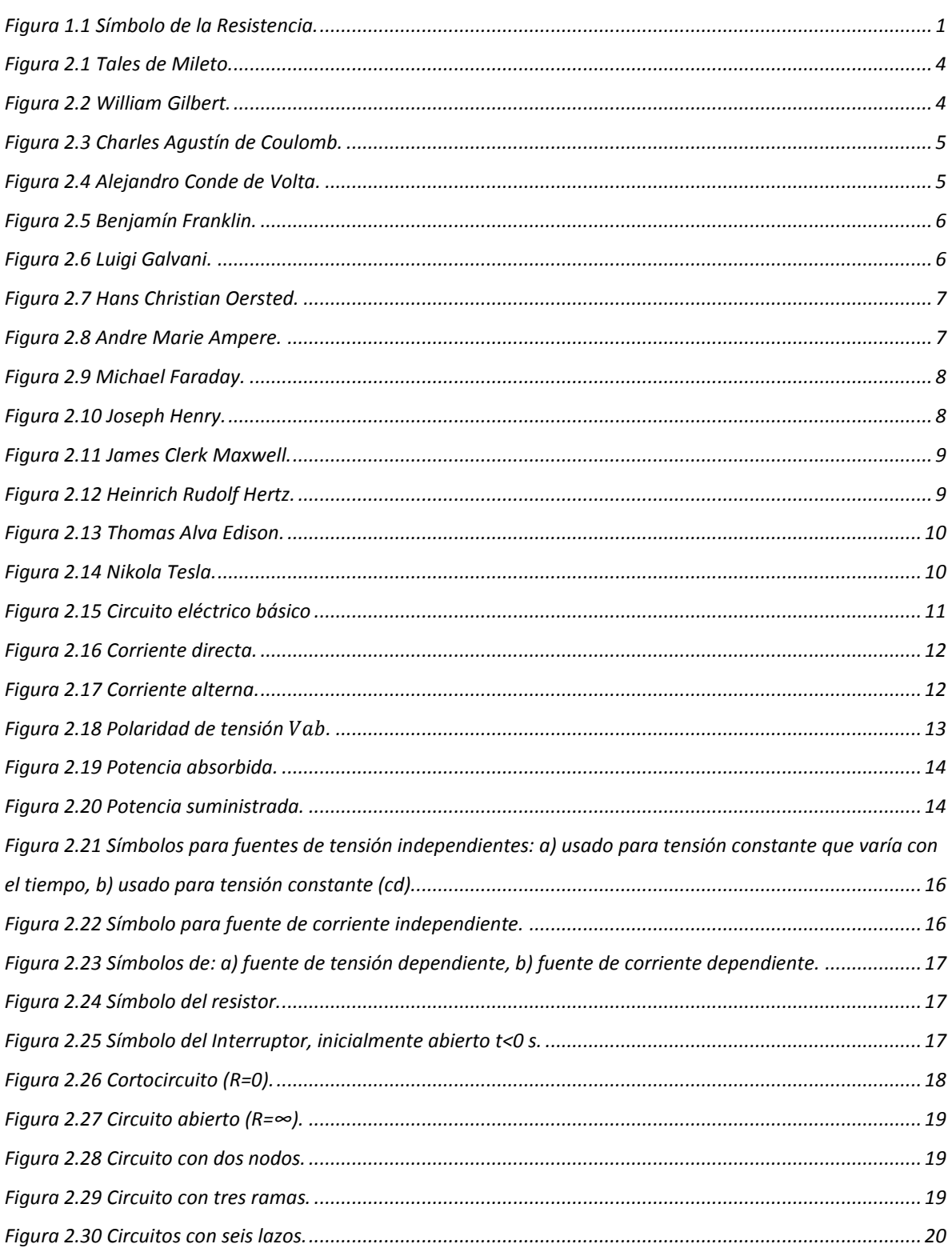

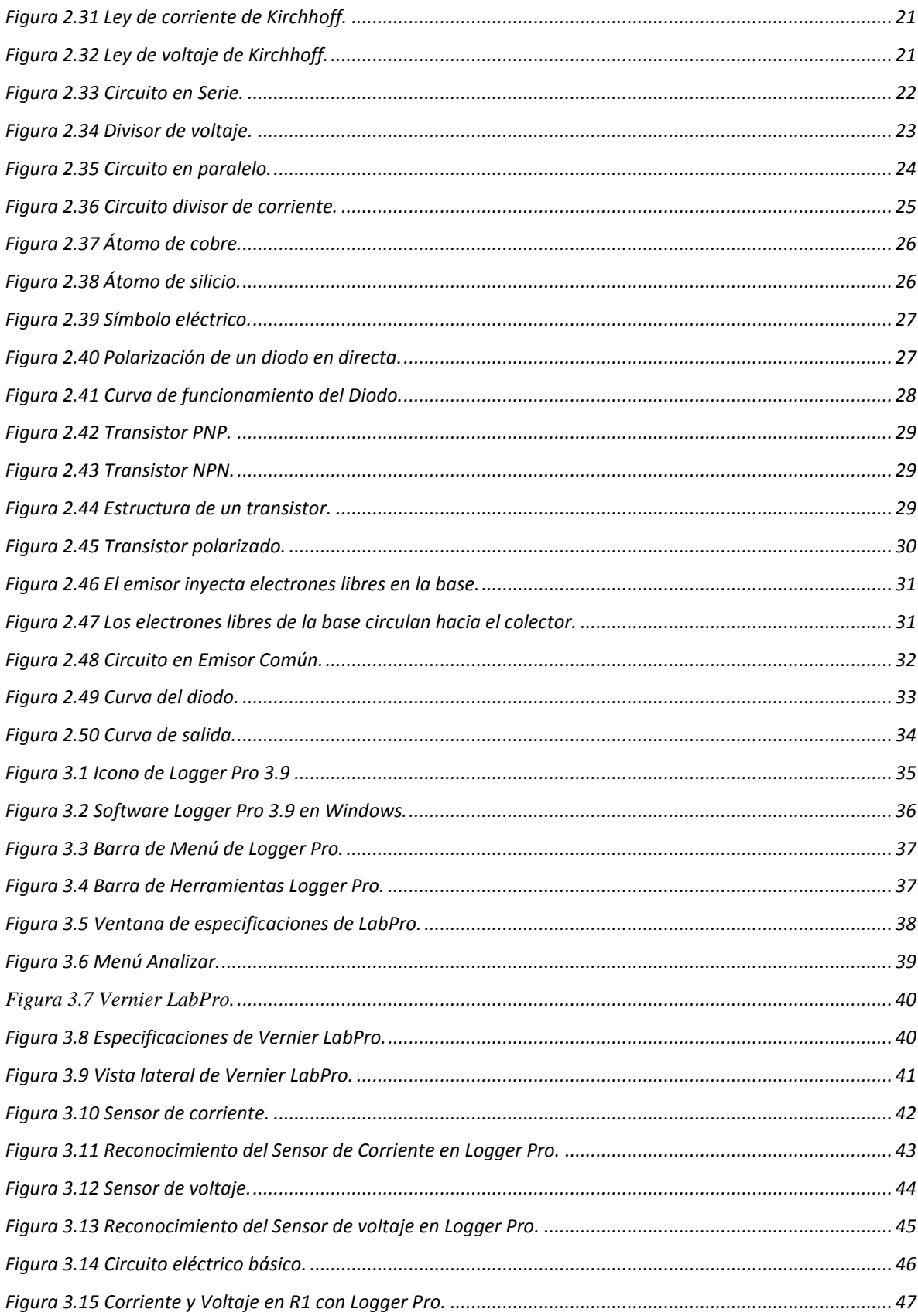

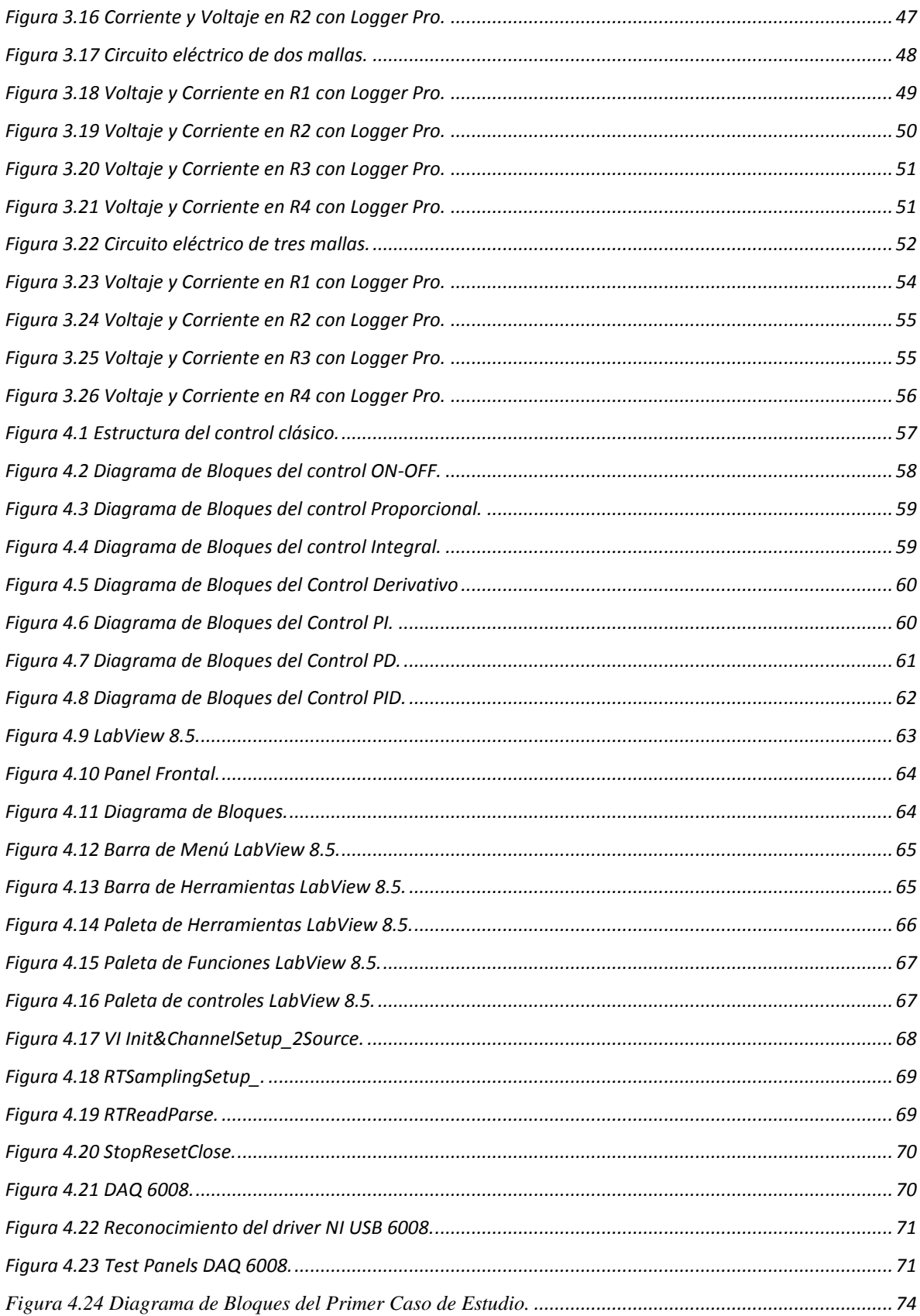

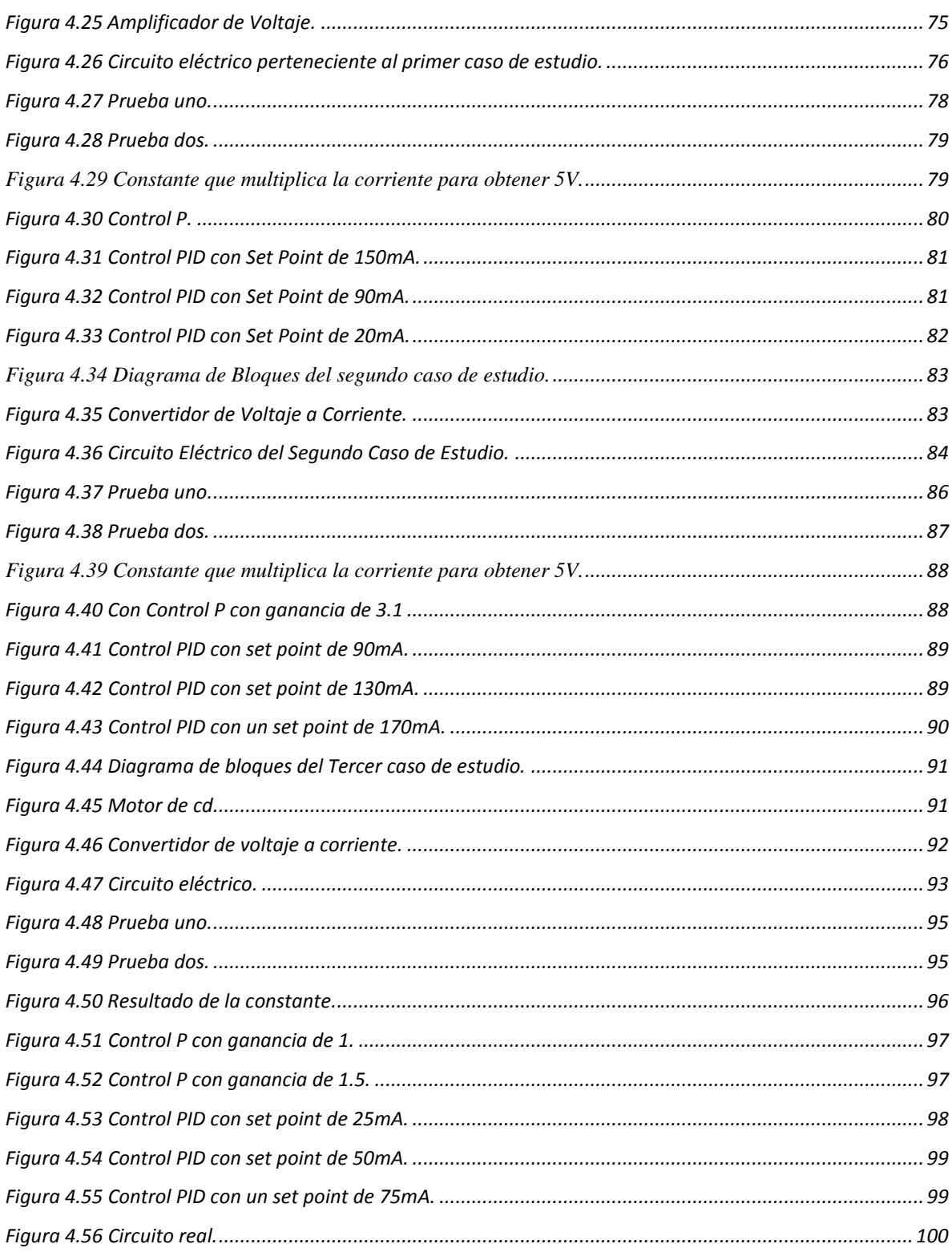

# **Lista de Tablas**

# **Página**

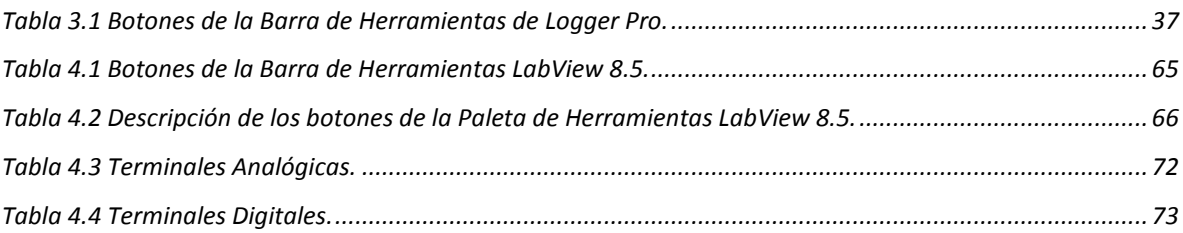

# **Lista de Símbolos y Abreviaciones**

*A* Ampere *a.c* Antes de cristo *q* Carga eléctrica *ca* Corriente alterna *cd* Corriente directa *C* Coulomb *i* Corriente alterna *I* Corriente directa *d/dt* Derivada con respecto del tiempo *KD* Ganancia derivativa *KI* Ganancia integral *KP* Ganancia proporcional  $\Omega$  Ohms *p* Potencia instantánea R Resistencia *S* Segundos *t* Tiempo W Watts

# **Capítulo 1. Introducción**

# **1.1 El control de flujo de corriente**

La corriente eléctrica es indispensable para el funcionamiento de cualquier aparato eléctrico como: computadoras, lámparas, consolas de radio, televisiones, lavadoras, motores, entre otros. La corriente eléctrica tiene muchos conceptos, pero uno de los más acertados es el siguiente: *flujo de carga eléctrica (normalmente electrones) por unidad de tiempo que recorre un material*. La unidad en el Sistema Internacional es el Amperio y se expresa:

$$
A = \frac{C(Coulomb)}{S(Segundo)}
$$

El instrumento usado para medir la intensidad de corriente eléctrica es el multímetro calibrado en amperios, y siempre es colocado en **serie** con el conductor cuya intensidad se desea medir.

En los circuitos eléctricos y electrónicos el dispositivo básico que hace el control de la corriente es la **resistencia**. Se construyen de diversos materiales para ser introducidos en los circuitos, y así controlar la cantidad de corriente, la figura 1.1 muestra su símbolo.

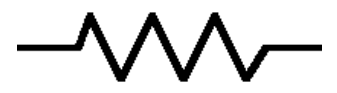

Figura 1.1 Símbolo de la Resistencia.

Por ejemplo, si disponemos de una fuente fija de voltaje y la aplicamos a un circuito, la corriente que circula por él puede ser controlada aumentando o reduciendo la cantidad de resistencia. Si introducimos más resistencia disminuirá la corriente, y se incrementará si reducimos el valor de la resistencia. De esta forma se puede ajustar la cantidad de corriente que circula por un circuito al valor adecuado a sus necesidades de funcionamiento. Un uso práctico se puede observar cuando, damos volumen a un amplificador, a la radio o al televisor. Realmente, con esa acción estamos moviendo una resistencia variable, es decir aumentando o reduciendo el volumen.

### **1.2 Objetivo**

El objetivo de esta tesis es diseñar e implementar un control de corriente eléctrica en circuitos eléctricos usando un tipo de controlador (P, PI, PID) mediante el programa "LabView" de National Semiconductor, utilizando sensores vernier para la adquisición de datos.

# **1.3 Justificación**

En nuestra sociedad moderna, se encuentran muchas aplicaciones de control, por ejemplo; en los sistemas de guías de misiles, en los sistemas de vehículos espaciales, en los sistemas robóticos como el control de velocidad de motores de CD, y en cualquier operación industrial que requiera el control de temperatura, presión, húmedad, flujo, etcétera.

Además la teoría de circuitos eléctricos constituye el punto de partida para la educación en ingeniería eléctrica por la matemática aplicada, la física y la topología implicadas, áreas como: potencia, máquinas eléctricas, control, electrónica, comunicaciones e instrumentación.

Debido a las razones anteriores, se va a diseñar un controlador para hacer el control de la corriente eléctrica en un circuito eléctrico, ya sea aumentado o disminuyéndola. Los sensores que van adquirir los datos, serán los sensores de vernier, éstos estarán conectados a una DAC (convertidor digital analógico), el cual convierte la señal analógica a digital y procesarla posteriormente con LabView, un software utilizado en la industria y en escuelas por su fácil manejo. Aquí podremos variar el valor de la corriente para después conectarla a un transductor ya sea por medio de transistores o cualquier otro componente para poder incidir en el funcionamiento del circuito eléctrico.

### **1.4 Metodología**

La metodología se basa en obtener el valor de la corriente por medio de un sensor, ese valor se almacenará en LabView, después aquí se desarrollara el tipo de control más conveniente con un valor deseado (set point), y por último la salida del programa se dirigirá a un transductor para proporcionar más corriente o menor de acuerdo al tipo de control empleado.

La adquisición de datos se realizará por medio de los sensores de vernier, el cuál estarán conectados a una DAC (dispositivo que realiza la conversión de analógico a digital), y después se conectará a la computadora.

Ya una vez en la computadora se diseñará en LabView de National Semiconductor el tipo de controlador que más convenga, y después se acondicionará por medio de un transductor para así tener el control directo del circuito eléctrico.

### **1.5 Contenido de la Tesis**

En el capítulo uno se da una breve introducción a este trabajo, el concepto de corriente, de resistencia, el objetivo, la justificación y la metodología de la tesis.

En el capítulo dos se describe los antecedentes de los circuitos eléctricos y electrónicos, así como a la biografía de las personas que dedicaron gran parte de su vida para establecer las bases del comportamiento eléctrico. Los elementos básicos que conforman un circuito eléctrico, la ley de ohm y de Kirchhoff y finalmente una breve introducción de los principales semiconductores que se utilizan actualmente.

En el capítulo tres se describe los elementos esenciales que van adquirir la corriente, como: el software Logger Pro, el adquisidor de datos LabPro, el sensor de corriente, el sensor de voltaje y finalmente el comportamiento mediante tres circuitos eléctricos.

En el capítulo cuatro se describe las características de los controladores automáticos, el software LabView, el adquisidor de datos DAQ 6008 y finalmente el diseño y las pruebas de los tres casos de estudio.

En el capítulo cinco se presentan las conclusiones, recomendaciones y apéndices del presente trabajo.

# **Capítulo 2. Antecedentes de Circuitos Eléctricos y Electrónicos**

# **2.1 Antecedentes históricos**

**Tales de Mileto (636-546 a.c, aproximadamente)**. Filósofo griego. Fue el primero en observar la electricidad estática obtenida por fricción. Explicó el mundo físico a partir de un elemento primario (el agua), no por medio de mitos. Predijo un eclipse solar en el año 585 antes cristo. Tuvo muchos discípulos famosos, entre ellos, Anaxágoras, Anaximandro y Diógenes [4].

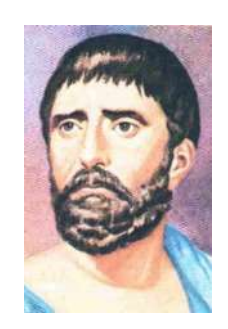

Figura 2.1 Tales de Mileto.

**William Gilbert (1540-1630)**. Médico Inglés de la corte de la reina Isabel I y del rey James. Escribió la famosa memoria *De Magnate* (Del Imán), obra en que se recogió todos los conocimientos de electricidad y magnetismo de su época, incorporando muchas de sus observaciones. Llegó a la conclusión de que la tierra opera como un imán gigantesco y acuñó el término electricidad, palabra de origen griego que significa ámbar [4].

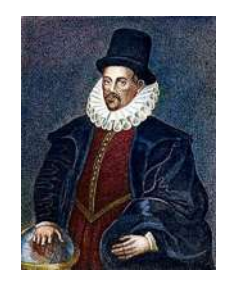

Figura 2.2 William Gilbert.

**Charles Agustín de Coulomb (1736-1806)**. Científico francés y brillante experimentador, ver Figura 2.3. Formuló la ley básica de la fuerza electrostática entre dos cargas puntuales. Dedujo que los polos magnéticos no pueden dividirse y que las propiedades magnéticas están ocultas en el interior de las moléculas. Inventó el magnetómetro, aparato que se utilizan en los satélites modernos [4].

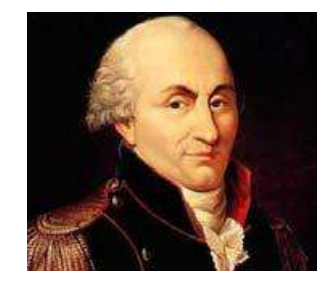

Figura 2.3 Charles Agustín de Coulomb.

**Alejandro Conde de Volta (1745-1827)**. Físico Italiano, ver Figura 2.4, inventó la primera batería, la cual brindó el primer flujo continuo de electricidad, y el capacitor. Su invención de la batería en 1796 revolucionó el uso de la electricidad. La publicación de su obra en 1800 marcó el inicio de la teoría de los circuitos eléctricos. La unidad de tensión o diferencia de potencial, el volt, fue llamado así en su honor. Midió la magnitud del voltaje usando la lengua es decir el primer voltímetro [5].

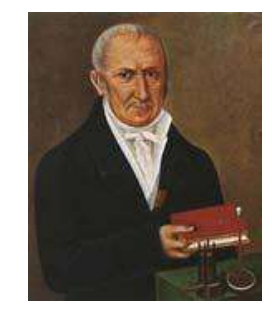

Figura 2.4 Alejandro Conde de Volta.

**Benjamín Franklin (Boston, 1706 – Filadelfia, 1790)**. Político, inventor y el primer gran científico estadounidense en electricidad, ver Figura 2.5, creo la teoría de que hay dos clases de carga, positiva y negativa. Con este concepto de carga, Franklin realizó su famoso

experimento de la cometa en junio de 1752 e inventó el pararrayos, para extraer la carga eléctrica de las nubes [6].

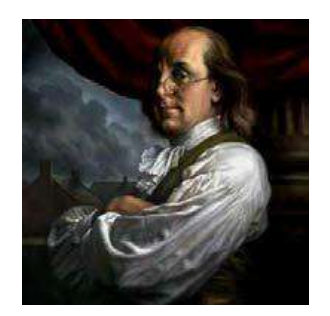

Figura 2.5 Benjamín Franklin.

**Luigi Galvani (Bolonia, actual Italia, 1737-1798)**. Médico y físico italiano, ver Figura 2.6. A lo largo de la década de 1780 llevó experimentos, como el de la contracción muscular experimentada por las extremidades de una rana muerta al tocarlas con unas tijeras metálicas durante una tormenta eléctrica. En 1971 publicó su ensayo *comentario sobre el efecto de la electricidad en la movilidad muscular*, donde expuso la teoría de la existencia de una fuerza vital de naturaleza eléctrica que regiría los sistemas nervioso y muscular [4].

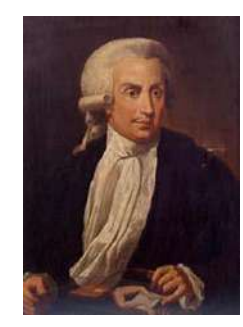

Figura 2.6 Luigi Galvani.

**Hans Christian Oersted (1777-1851)**. Químico y físico danés, ver Figura 2.7, descubrió que el campo magnético es producido por una corriente eléctrica. Uno de sus discípulos decía que era un genio pero que no podía realizar experimentos sólo; siempre contaba con la ayuda de uno de sus discípulos [4].

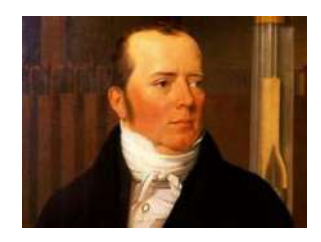

Figura 2.7 Hans Christian Oersted.

**Andre Marie Ampere (1775-1836)**. Matemático y físico francés, ver Figura 2.8, sentó las bases de la electrodinámica. Definio la corriente eléctrica y desarrollo una manera de medirla en la década de 1820. Formulo las leyes del electromagnetismo. Inventó el electroimán y el amperímetro. La unidad de corriente eléctrica, el ampere, lleva su nombre [5].

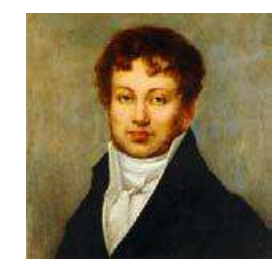

Figura 2.8 Andre Marie Ampere.

**Michael Faraday (1791-1867)**. Químico y físico inglés, ver Figura 2.9, aprendió de los libros que encuadernaba para ganarse la vida. Experimentador extremadamente dotado, formuló la ley de inducción electromagnética. Inventó el primer dinamo, formuló las leyes básicas de la electrólisis y descubrió el benceno. Aunque no recibió una instrucción formal, fue director del Royal Institute a los 34 años de edad y es sin duda uno de los más grandes científicos de la historia [4].

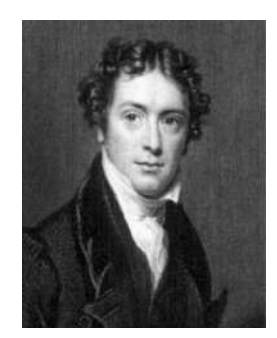

Figura 2.9 Michael Faraday.

**Joseph Henry (1791-1878)**. Profesor norteamericano de filosofía en la Universidad de Princepton, ver Figura 2.10. Descubrió la inducción electromagnética independiente de Faraday. Inventó y operó el primer telégrafo y descubrió la autoinductancia. Fue el primer director del Smithsonian Institute [4].

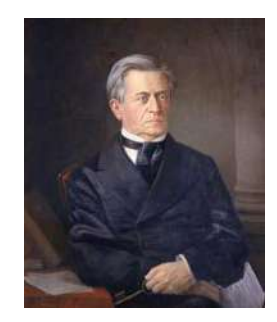

Figura 2.10 Joseph Henry.

**James Clerk Maxwell (1831-1879)**. Físico escocés, ver Figura 2.11. Es el nombre de mayor prestigio en el electromagnetismo clásico. Unificó las cuatro leyes fundamentales descubiertas experimentalmente por sus antecesores, agregando el concepto abstracto de corriente de desplazamiento que permite en teoría la propagación de las ondas (descrito en su famoso Tratado de electricidad y magnetismo). Predijo teóricamente la velocidad de la luz. Fue el primer profesor de física experimental en Cambridge. Dedicó gran parte de su vida a la astronomía y mientras investigaba los anillos de Saturno formuló la teoría cinética de los gases. Fue uno de los pocos científicos de era además un brillante matemático y experimentador [4].

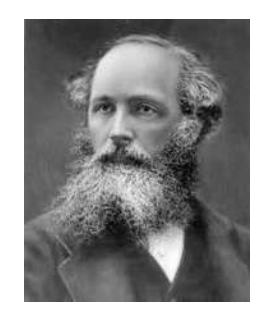

Figura 2.11 James Clerk Maxwell.

**Heinrich Rudolf Hertz (1857-1894)**. Físico alemán y primer ingeniero de radio y de microondas, ver Figura 2.12. Ingenioso experimentador y teórico, demostró la propagación de las ondas de radio, las antenas, las fuentes de microondas, los polarizadores, las antenas de reflectores, el primer cable coaxial y muchos otros componentes de alta frecuencia que se emplean hoy en día. Descubrió el efecto fotoeléctrico, cuya explicación le valió a Einstein el premio Nobel de física [4].

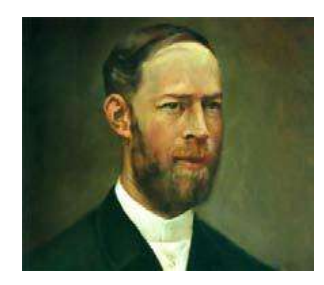

Figura 2.12 Heinrich Rudolf Hertz.

**Thomas Alva Edison (1847-1931)**. Famoso inventor norteamericano, ver Figura 2.13, nacido en Milan. Inventor de la lámpara. Autodidacta, estudió por su cuenta química, física y mecánica. En 1826 obtuvo un empleo en la oficina telegráfica de Port Huron. Perfeccionó sus conocimientos en el campo de la telegrafía e inventó un nuevo sistema que funcionaba con doble circuito de comunicación. Desarrolló el fonógrafo, produjo la primera lámpara incandescente eficaz (1879) e ideó enchufes, interruptores, fusibles y sistemas que hicieron posible y económica la iluminación eléctrica doméstica. Entre 1881 y 1882 completó la construcción de la primera central de luz y energía del mundo en Nueva York [4].

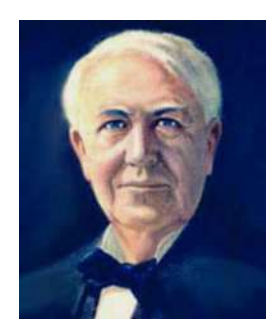

Figura 2.13 Thomas Alva Edison.

El inventor estadounidense **Nikola Tesla (1856-1943)**, ver Figura 2.14. Inventó el campo magnético giratorio, el motor por inducción (millones de los cuales se utilizan en todo momento) y la transmisión inalámbrica. Diseñó la primera planta hidroeléctrica en las cataratas del Niágara usando su sistema trifásico en la generación y la transmisión de corriente eléctrica. Registró al menos 270 patentes a su nombre [4].

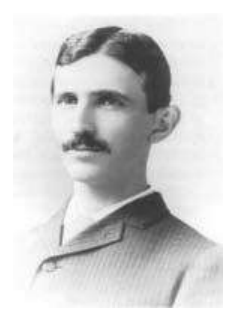

Figura 2.14 Nikola Tesla.

# **2.2 Circuito eléctrico**

En ingeniería eléctrica, interesa comunicar o transferir energía de un punto a otro. Hacerlo requiere una interconexión de dispositivos eléctricos. A tal interconexión se le conoce *circuito eléctrico*, y a cada componente del circuito como elemento. Un circuito eléctrico se presenta en la Figura 2.15, consta de tres elementos básicos; una batería, una lámpara y alambres de conexión [5].

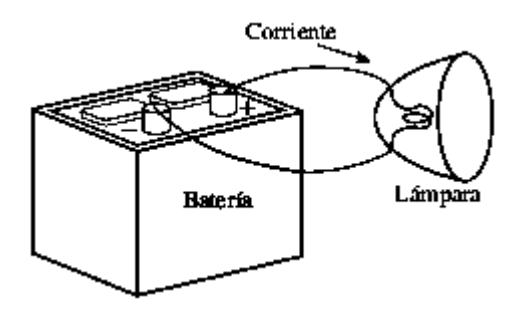

Figura 2.15 Circuito eléctrico básico

Un circuito simple como éste puede existir por sí mismo; tiene varias aplicaciones, como las de linterna, reflector, etcétera.

### **2.3 Carga y corriente**

El concepto de carga eléctrica es el principio fundamental para explicar todo los fenómenos eléctricos. Asimismo, la cantidad básica en un circuito eléctrico es la *carga eléctrica*. Todas las personas experimentan el efecto de la carga eléctrica cuando intentan quitarse un suéter de lana y éste se pega al cuerpo o cuando atraviesan una alfombra y reciben un choque.

Carga es una propiedad eléctrica de las partículas atómicas de las que se compone la materia, medida en Coulombs (C).

Gracias a la física elemental se sabe que toda la materia se compone de bloques constitutivos fundamentales conocidos como átomos y que cada átomo consta de electrones, protones y neutrones. También se sabe que la carga  $e$  de un electrón es negativa e igual en magnitud a 1.602 $x10^{-19}$ , en tanto que un protón lleva una carga positiva de la misma magnitud que la del electrón [5].

Una característica peculiar de la carga eléctrica o electricidad es el hecho de que es móvil; esto es, puede ser transferida de un lugar a otro, donde puede ser convertida en otra forma de energía. Por convención se considerara al flujo de corriente como el movimiento de cargas positivas. Esto es, opuesto al flujo de cargas negativas.

La corriente es la velocidad de cambio de la carga respecto al tiempo, medida en amperes (A). Matemáticamente, la relación entre la corriente i, la carga  $q$  y el tiempo  $t$  es:

$$
i = \frac{dq}{dt} \tag{2.1}
$$

Donde la corriente se mide en Amperes(A), y

$$
1 \text{ Ampere} = 1 \frac{\text{coulomb}}{\text{segundo}}
$$

Si la corriente no cambia con el tiempo, es decir permanece constante, se denomina corriente directa (cd), ver Figura 2.16.

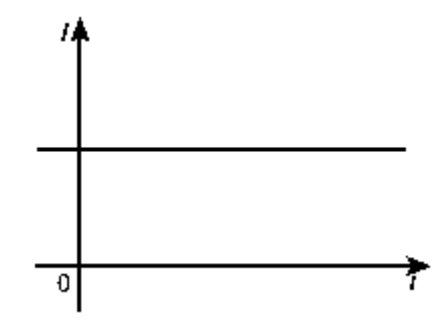

Figura 2.16 Corriente directa.

Por convención, el símbolo  $I$  se usa para representar tal corriente constante.

Una corriente que varía con el tiempo se representa con el símbolo i. Una forma común de corriente que varía con el tiempo es la corriente senoidal o *corriente alterna* (ca), ver Figura 2.17 [5].

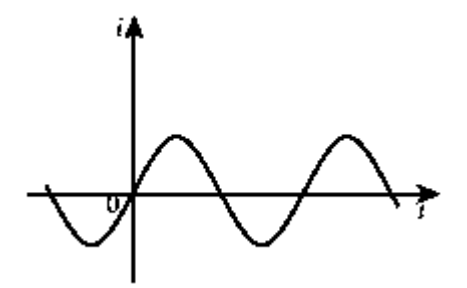

Figura 2.17 Corriente alterna.

Esta corriente se emplea en los hogares, para accionar el acondicionador de aire, refrigerador, lavadora y otros aparatos eléctricos.

# **2.4 Voltaje o tensión**

La tensión  $V_{ab}$  entre dos puntos  $a \, y \, b$  en un circuito eléctrico, es la energía (o trabajo) necesario para mover una unidad de carga desde  $\alpha$  hasta  $\beta$ , y se mide en volts (V), matemáticamente se expresa:

$$
v_{ab} = \frac{dw}{dq} \tag{2.2}
$$

Donde w es la energía en Joules(J) y  $q$  es la carga en Coulomb (C). la tensión  $v_{ab}$ , o simplemente  $v$ , se mide en volts (V). La Figura 2.18 muestra la tensión en los extremos de un elemento conectado a los puntos  $a \, y \, b$ .

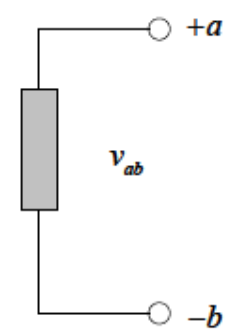

Figura 2.18 Polaridad de tensión Vab.

Los signos más (+) y menos (-) se usan para definir la dirección o polaridad de tensión de referencia. El voltaje  $v_{ab}$  puede interpretarse de dos maneras: 1) el punto  $a$  está aun potencial  $v_{ab}$  volts mayor que el punto  $b$ , o 2) el potencial en el punto  $a$  respecto del punto  $b$ , es  $v_{ab}$ . De esto se desprende lógicamente que en general

$$
v_{ab} = -v_{ba} \tag{2.3}
$$

Al igual que en el caso de la corriente eléctrica, a una tensión constante se le llama *tensión de cd* y se le representa como V, mientras que a una tensión que varía senoidalmente con el tiempo se le llama *tensión de ca* y se le representa con v. Una tensión de cd la produce comúnmente una batería; una tensión de ca la produce un generador eléctrico.

# **2.5 Potencia y energía**

Para relacionar potencia y energía con tensión y corriente, recuérdese de la física que la potencia es la variación con respecto al tiempo de la entrega o absorción de energía, medida en watts (W).

Matemáticamente se escribe como,

$$
p = \frac{dw}{dt} = vi \tag{2.4}
$$

Donde  $p$  es la potencia en watts (W), w es la energía en joules (J) y t corresponde al tiempo en segundos (s).

La potencia  $p$  en la ecuación (2.4) es una cantidad que varía con el tiempo y se llama *potencia instantánea*. Si la potencia tiene signo +, se está suministrando o la está absorbiendo el elemento, ver figura 2.19.

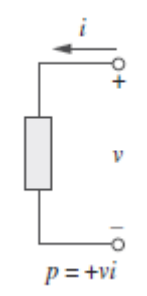

Figura 2.19 Potencia absorbida.

Si, por el contrario, tiene signo −, está siendo suministrada por el elemento, ver Figura 2.20.

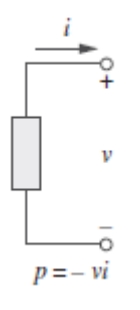

Figura 2.20 Potencia suministrada.

La convención pasiva de signos se satisface cuando la corriente entra por la terminal positiva de un elemento y  $p = +vi$ . Si la corriente entra por la terminal negativa,  $p = -vi$ . En general +Potencia absorbida = −Potencia sumistrada.

### **2.6 Elementos de circuitos**

Un elemento es un bloque constitutivo básico de un circuito. Hay dos tipos de elementos: elementos pasivos y elementos activos. Un elemento activo es capaz de generar energía mientras que un elemento pasivo no. Ejemplos de elementos pasivos son las resistencias, los capacitores y los inductores. Los elementos activos más comunes incluyen a los generadores, las baterías y los amplificadores.

### **2.6.1 Fuentes ideales**

Los elementos activos más importantes son las fuentes de tensión o de corriente, que generalmente suministran potencial al circuito conectado a ellas. Hay dos tipos de fuentes: independientes y dependientes.

#### **2.6.1.1 Fuentes Independientes**

Una fuente independiente ideal es un elemento activo que suministra una tensión o corriente específica y que es totalmente independiente de los demás elementos del circuito. En la Figura 2.21 aparecen los símbolos de fuentes de tensión independientes, la Figura 2.21a) puede usarse para una fuente de tensión que varía con el tiempo y la Figura 2.21b) puede usarse para una fuente de tensión de cd.

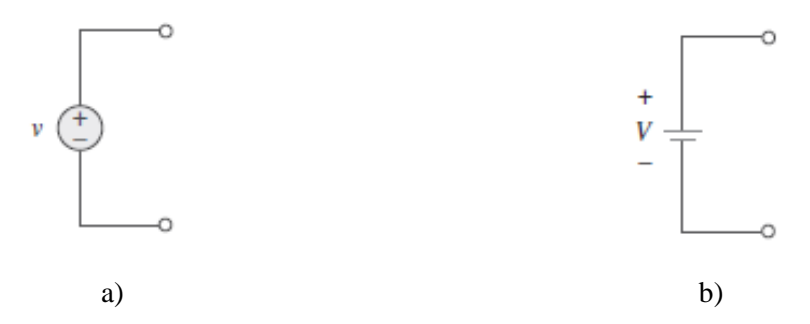

Figura 2.21 Símbolos para fuentes de tensión independientes: a) usado para tensión constante que varía con el tiempo, b) usado para tensión constante (cd).

Una fuente de corriente independiente ideal es un elemento activo que suministra una corriente especificada completamente independiente de la tensión entre los extremos de la fuente. El símbolo de una fuente de corriente independiente se presenta en la Figura 2.22, donde la flecha indica la dirección de la corriente  $i$ .

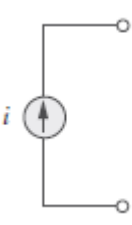

Figura 2.22 Símbolo para fuente de corriente independiente.

### **2.6.1.2 Fuentes dependientes**

Una fuente dependiente ideal (o controlada) es un elemento activo en el que la magnitud de la fuente se controla por medio de otra tensión o corriente. Las fuentes dependientes suelen indicarse con símbolos en forma de diamante, como se muestra en la Figura 2.23.

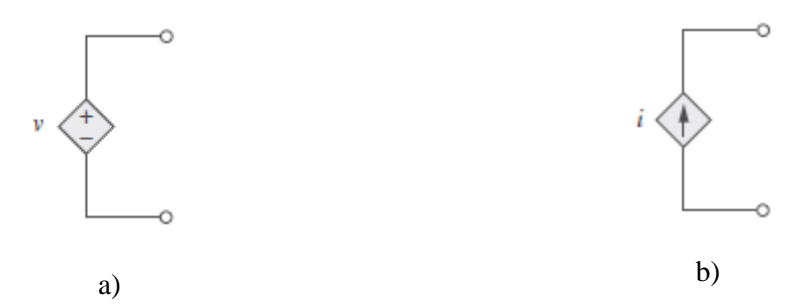

Figura 2.23 Símbolos de: a) fuente de tensión dependiente, b) fuente de corriente dependiente.

### **2.6.2 Resistores**

La resistencia R de un elemento es la capacidad de los materiales para impedir el flujo de corriente, o más específicamente, el flujo de carga eléctrica; se mide en ohms (Ω). El elemento de circuito empleado para modelar este comportamiento es el resistor. La Figura 2.24 muestra el símbolo utilizado en los circuitos eléctricos para representar al resistor.

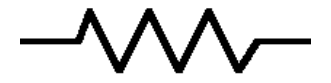

Figura 2.24 Símbolo del resistor.

#### **2.6.3 Interruptores**

Los interruptores (que también se llaman conmutadores) tienen dos estados diferentes: abierto y cerrado. En el caso ideal, un interruptor es un corto circuito cuando está cerrado y un circuito abierto cuando está abierto. La Figura 2.25 muestra el símbolo del interruptor de un polo un tiro en los circuitos eléctricos, inicialmente está abierto pero, cambia de estado y se cierra cuando t=0 s. Cuando se modela como interruptor ideal, se maneja como circuito abierto cuando t<0 s y como corto circuito cuando t>0 s. [6].

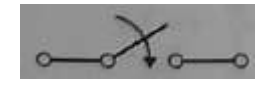

Figura 2.25 Símbolo del Interruptor, inicialmente abierto t<0 s.

# **2.7 Leyes básicas**

#### **2.7.1 Ley de Ohm**

Es una de las leyes más importantes de la electricidad fue enunciada en 1826 por el físico alemán George Ohm, enuncia lo siguiente:

La **ley de Ohm** establece que la resistencia en un circuito cerrado es directamente proporcional al voltaje aplicado en el resistor de carga e inversamente proporcional a la corriente que pasa por dicha carga.

Matemáticamente se expresa:

$$
R = \frac{v}{i} \tag{2.5}
$$

Dónde:  $I$  es la intensidad de corriente expresada en amperios(A),  $v$  es el voltaje expresada en voltios (V), y R es la resistencia expresada en ohmios (Ω).

Puesto que el valor de R puede ir de cero al infinito, es importante considerar los dos posible valores extremos de R. Un elemento con R=0 se llama *cortocircuito*, como se señala en la Figura 2.26.

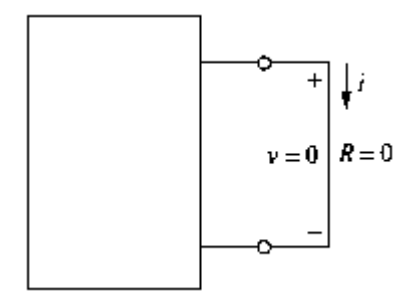

Figura 2.26 Cortocircuito (R=0).

En la práctica, un cortocircuito suele ser un alambre conectado, que se supone que es un conductor ideal.

De igual forma, un elemento con R=∞ se conoce como circuito abierto, como señala en la Figura 2.27 [5].

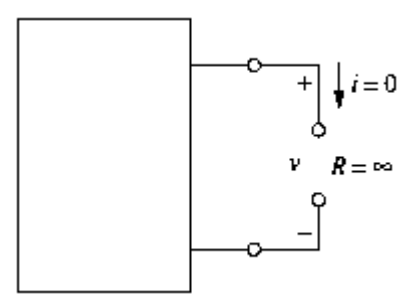

Figura 2.27 Circuito abierto (R=∞).

# **2.7.2 Nodos, ramas y Lazos**

**Nodo**: es el punto de conexión entre dos o más ramas. La Figura 2.28 muestra tres elementos conectados en paralelo, se aprecia que existen dos nodos.

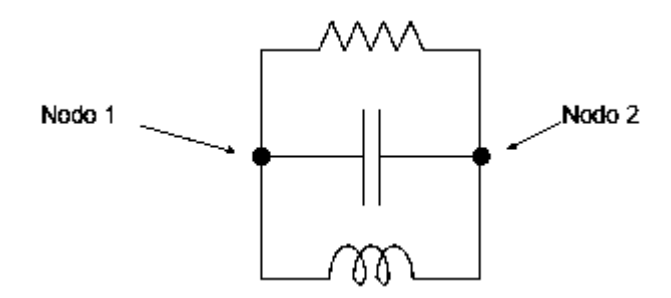

Figura 2.28 Circuito con dos nodos.

**Rama**: representa un solo elemento, como una fuente de tensión o un resistor. En la Figura 2.29 muestra 3 ramas.

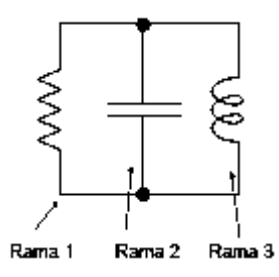

Figura 2.29 Circuito con tres ramas.

**Lazo o Malla**: es cualquier trayectoria cerrada en un circuito. En la Figura 2.30 muestra seis lazos.

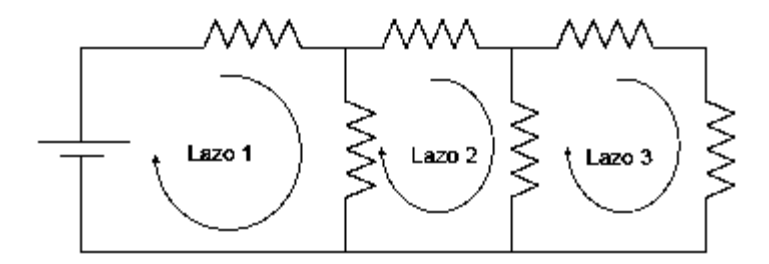

Figura 2.30 Circuitos con seis lazos.

Un lazo es una trayectoria cerrada que se inicia en un nodo, pasa por un conjunto de nodos y retorna al nodo inicial sin pasar por ningún nodo más de una vez [5].

#### **2.7.3 Leyes de Kirchhoff**

Las leyes de Kirchhoff las introdujo en 1847 el físico alemán Gustav Robert Kirchhoff (1824-1887). Se les conoce formalmente como la ley de la corriente de Kirchhoff (LCK) y la ley de tensión de Kirchhoff (LTK).

La **ley de corriente de Kirchhoff (LCK)** establece que la suma algebraica de todas las corrientes en cualquier nodo (o frontera cerrada) es igual a cero.

Matemáticamente, la LCK implica que

$$
\sum_{n=1}^{N} i_n = 0
$$
\n(2.6)

Donde N es el número de ramas conectadas al nodo e  $i_n$  es la nésima corriente que entra (o sale del) nodo. Por efecto de esta ley, las corrientes que entran a un nodo pueden considerarse positivas, mientras que las corrientes que salen del nodo llegan a considerarse negativas, o viceversa [5].

En la Figura 2.31, se observa corrientes que entran y salen del nodo, por ejemplo las corrientes;  $i_2$ ,  $i_3$  entran al nodo y las corrientes;  $i_1$  y  $i_4$  salen. Por lo tanto la ecuación que describe las corrientes serían:

$$
i_2 + i_3 = i_1 + i_4
$$

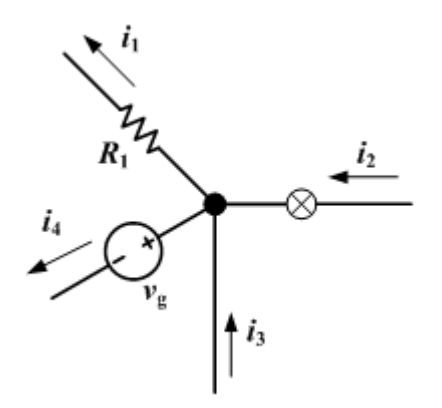

Figura 2.31 Ley de corriente de Kirchhoff.

La segunda ley de Kirchhoff se basa en el principio de la conservación de la energía:

La **Ley de tensión de Kirchhoff (LTK)** establece que la suma algebraica de todas las tensiones alrededor de una trayectoria cerrada (o lazo) es cero.

Expresada matemáticamente, la LTK establece que

$$
\sum_{m=1}^{M} v_m = 0
$$
 (2.7)

Donde M es el número de tensiones (o el número de ramas en el lazo) y  $v_m$  es la mésima tensión.

En la Figura 2.32, se observa un circuito el cual tiene un lazo, aplicando la ley de voltajes de Kirchhoff, la ecuación resultante quedaría así:

$$
v_1 + v_2 + v_3 = V_4
$$

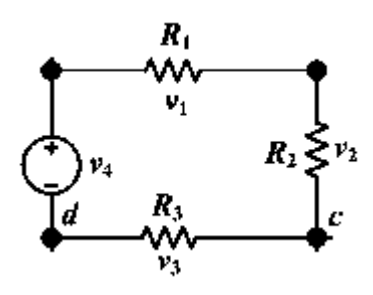

Figura 2.32 Ley de voltaje de Kirchhoff.

# **2.8 Circuitos resistivos**

#### **2.8.1 Resistores en serie y divisores de voltaje.**

La conexión más simple de los elementos en un circuito eléctricos, es aquella cuya disposición permita que el flujo de corriente sólo pueda seguir un camino. La fuente de voltaje provocará una circulación de corriente a través de la resistencia, incluso a través de caída de tensión en ellas, tal y como se muestra en la siguiente Figura 2.33.

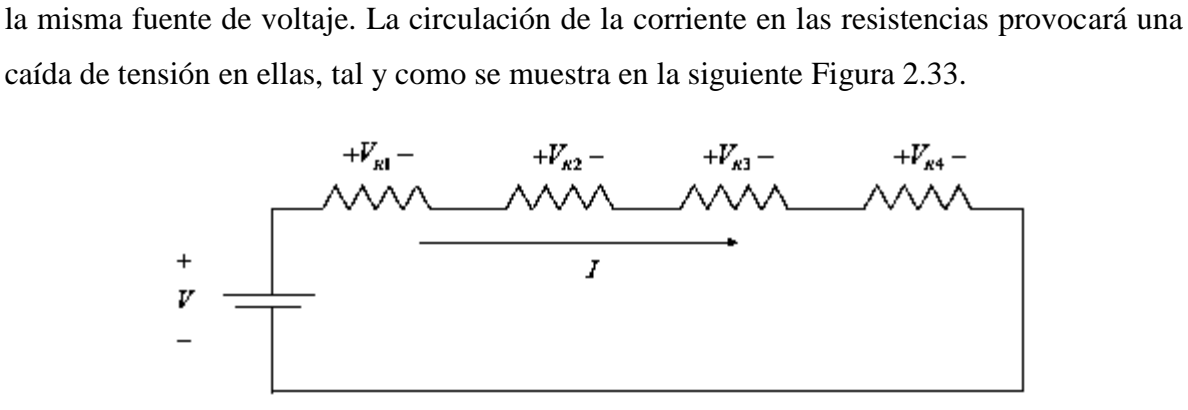

Figura 2.33 Circuito en Serie.

Aplicando la ley de voltaje de Kirchhoff a través de la malla se produce:

• 
$$
V + V_{R1} + V_{R2} + V_{R3} + V_{R4} = 0
$$

Expresando los voltajes en términos de las corrientes que circula en la malla, la cual es la misma para cada elemento, se tiene,

 $\bullet$   $V + IR_1 + IR_2 + IR_3 + IR_4 = 0$ 

Factorizando la corriente,

$$
V = I(R_1 + R_2 + R_3 + R_4)
$$

Despejando la corriente I,

$$
I = \frac{V}{R_1 + R_2 + R_3 + R_4}
$$

Puede apreciarse que la sumatoria de resistencias, representa la resistencia que es vista por la fuente de voltaje, es decir, una resistencia equivalente,

$$
R_{equi} = R_1 + R_2 + R_3 + R_4 \tag{2.8}
$$
La **resistencia equivalente** de cualquier número de resistores conectados en serie es la suma de las resistencias individuales. [4]

En ocasiones resulta necesario desarrollar más de un nivel de voltaje a partir de un solo suministro de voltaje, una forma es con un divisor de voltaje, como se muestra la siguiente Figura 2.34.

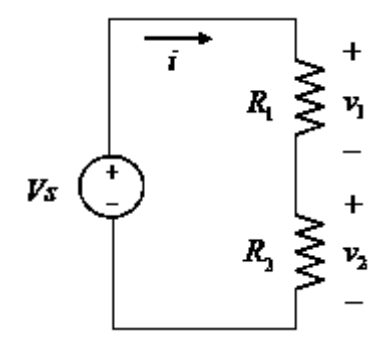

Figura 2.34 Divisor de voltaje.

Haciendo un análisis, se introduce la corriente i, de acuerdo con la LCK, R1 y R2 conducen la misma corriente, aplicando LVK en lazo cerrado produce,

$$
V_s = iR_1 + iR_2
$$

O bien,

$$
i = \frac{V_s}{R_1 + R_2}
$$

Utilizando la ley de ohm para calcular v1 y v2.

$$
V_1 = iR_1 = V_s \frac{R_1}{R_1 + R_2} \tag{2.9}
$$

$$
V_2 = iR_2 = V_s \frac{R_2}{R_1 + R_2} \tag{2.10}
$$

Se observa que  $v_1$  y  $v_2$  son fracciones de  $v_s$ . Cada fracción es la proporción de la resistencia a través de la cual el voltaje divido se define para la suma de las dos resistencias, por lo tanto los voltajes divididos  $v_1$  y  $v_2$  siempre son menores que el voltaje de la fuente  $v_{s}$  [4].

#### **2.8.2 Resistores en paralelo y divisor de corriente.**

Una característica muy importante de un circuito paralelo, es que la diferencia de potencial en todos los elementos es la misma. La diferencia de potencial en cada resistencia generará una corriente en cada elemento, tal y como se muestra en la Figura 2.35.

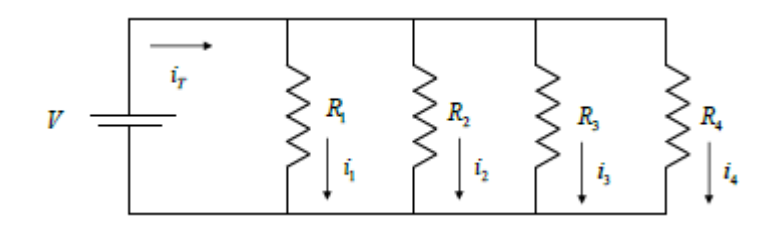

Figura 2.35 Circuito en paralelo.

Aplicando LCK en el nodo superior se tiene que,

$$
i_r = i_1 + i_2 + i_3 + i_4
$$

Expresando las corriente en términos del voltaje,

$$
i_r = \frac{V}{R_1} + \frac{V}{R_2} + \frac{V}{R_3} + \frac{V}{R_4}
$$

Factorizando V

$$
i_r = V\left(\frac{1}{R_1} + \frac{1}{R_2} + \frac{1}{R_3} + \frac{1}{R_4}\right)
$$

En forma compacta la expresión anterior se puede escribir como,

$$
i_r = \frac{V}{R_{equi}}
$$

Donde

$$
\frac{1}{R_{equi}} = \frac{1}{R_1} + \frac{1}{R_2} + \frac{1}{R_3} + \frac{1}{R_4}
$$
 (2.11)

La **resistencia equivalente** de dos resistores en paralelo es igual al producto de sus resistencias dividido entre su suma [5].

El circuito divisor de corriente que se muestra en la Figura 2.36, consiste en dos resistores conectados en paralelo en los extremos de una fuente de corriente. El divisor de corriente se diseña para dividir la corriente  $i_s$  entre  $R_1$  y  $R_2$ .

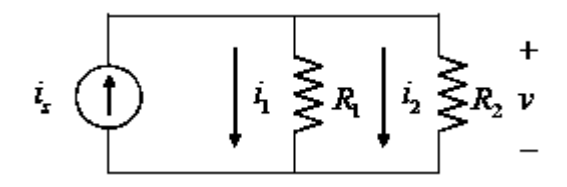

Figura 2.36 Circuito divisor de corriente.

El voltaje entre los extremos en paralelo es:

$$
\nu = i_1 R_1 = i_2 R_2 = \frac{R_1 R_2}{R_1 + R_2}
$$

De acuerdo con la ecuación anterior

$$
i_1 = \frac{R_2}{R_1 + R_2} i_S \tag{2.12}
$$

$$
i_2 = \frac{R_1}{R_1 + R_2} i_s \tag{2.13}
$$

Se observa que la corriente se divide entre dos resistores en paralelo de modo tal que la corriente en el resistor es igual a la corriente que entra en el par en paralelo multiplicado por la otra resistencia y dividida por la suma de los resistores [5].

# **2.9 Semiconductores.**

Los mejores conductores (plata, cobre, oro) tienen un electrón de valencia, mientras que los mejores aislantes poseen ocho electrones de valencia. El electrón de valencia se refiere al electrón más alejado del núcleo atómico de un átomo, ubicado en el *orbital de valencia*. En electrónica este orbital es lo único importante, ya que determina las propiedades eléctricas del átomo. Por ejemplo el átomo de cobre, tiene 29 protones en su núcleo y los tres primeros orbitales tienen 28 electrones, por lo que su carga resultante es de +1, a causa de ello, la atracción que sufre el electrón de valencia es muy pequeña, como se muestra la Figura 2.37 [7].

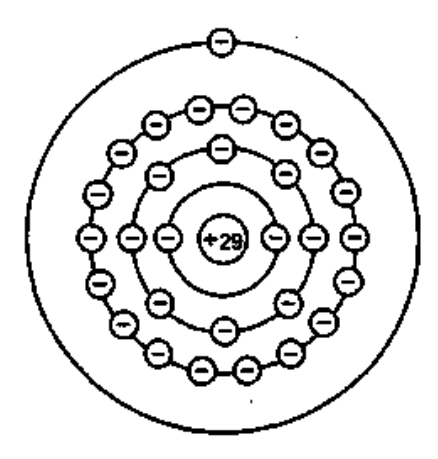

Figura 2.37 Átomo de cobre.

Un *semiconductor* es un elemento con propiedades eléctricas entre las de un conductor y las de un aislante, es decir tiene cuatro electrones de valencia. Ejemplos como: Germanio, Silicio, éste último es el más utilizado en la actualidad por ser uno de los elementos más abundantes de la tierra solo por detrás del oxígeno, su estructura atómica se muestra en la Figura 2.38.

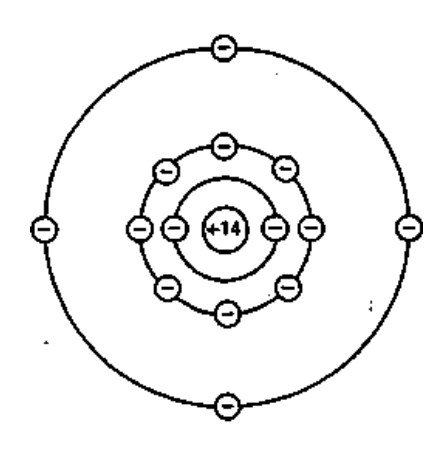

Figura 2.38 Átomo de silicio.

#### **2.9.1 Diodo**

Es un dispositivo semiconductor cuyo funcionamiento es similar al de un interruptor: se cierra cuando está polarizado en directa y se abre cuando lo está en inversa. Entre las aplicaciones del diodo están en los circuitos rectificadores, recortadores, cambiadores de nivel de continua y multiplicadores de tensión.

La Figura 2.39 representa el símbolo eléctrico. El lado *p* se llama **ánodo** y el lado *n* es el **cátodo**. El símbolo es una flecha que apunta del lado *p* al lado *n*, es decir, del ánodo al cátodo.

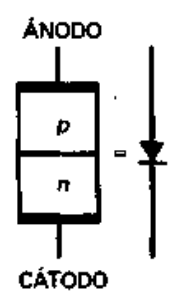

Figura 2.39 Símbolo eléctrico.

En la Figura 2.40 se muestra un circuito básico con un diodo, el cual está polarizado en directa, porque el terminal positivo de la batería está conectado al lado *p* del diodo a través de una resistencia, y el terminal negativo está conectado al lado *n*, con esta conexión, el circuito está tratando de empujar huecos y electrones libres hacia la unión.

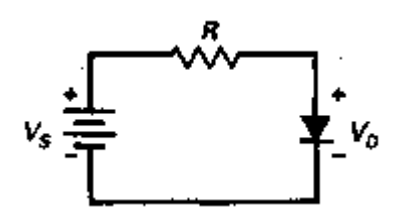

Figura 2.40 Polarización de un diodo en directa.

Si se representa la corriente a través del diodo en función de la tensión, se obtendrá una gráfica parecida al de la Figura 2.41.

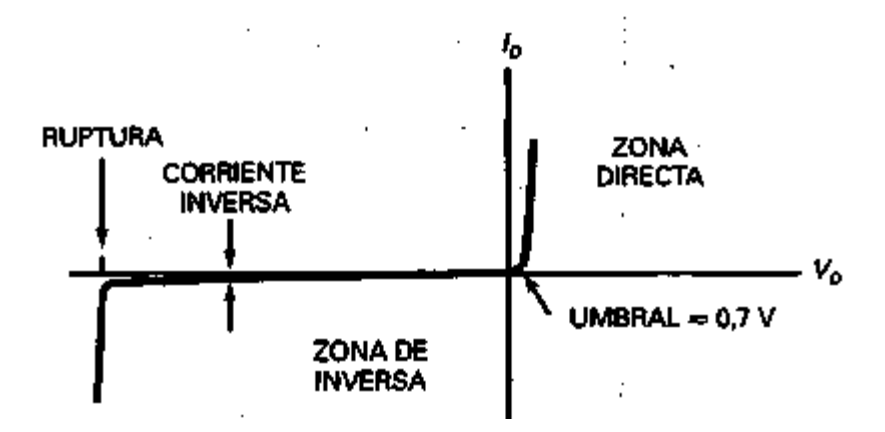

Figura 2.41 Curva de funcionamiento del Diodo.

De la Figura 2.41, hay dos zonas; en la *zona directa* el diodo está polarizado en directa y hay corriente significativa hasta que la tensión en el diodo sea superior a la barrera de potencial (0.7V). Por otro lado, en la *zona* inversa el diodo está polarizado en inversa, aquí casi no hay corriente inversa hasta que la tensión del diodo alcanza la tensión de ruptura, el cual destruye el diodo [7].

#### **2.9.2 Transistor**

Inventado en 1951 por William Schockley, que permite amplificar señales electrónicas como señales de radio y de televisión, así como la invención del circuito integrado (CI) pequeño dispositivo que contiene miles de transistores miniaturizados el cual ha sido posible los ordenadores modernos y otros milagros electrónicos [7].

Es un dispositivo semiconductor de tres capas que consta de dos capas de material tipo *n* y una de material tipo *p* (transistor *npn*) como se muestra en la siguiente Figura 2.42, o de dos capas de material de tipo *p* y una de material tipo *n* (transistor *pnp*), ver Figura 2.43 [8].

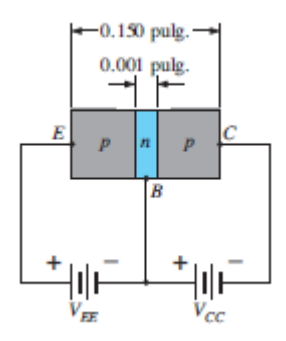

Figura 2.42 Transistor PNP.

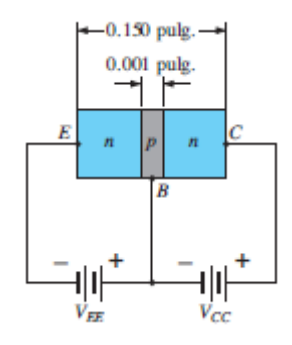

Figura 2.43 Transistor NPN.

El transistor tiene tres zonas de dopaje, como se muestra en la Figura 2.44, la zona inferior se denomina **emisor**, la zona central es la **base** y la zona superior es el **colector**. El transistor de la Figura 2.44 es un dispositivo *npn*, porque hay una zona *p* entre dos zonas *n*, donde los portadores mayoritarios son los electrones libres en los materiales tipo *n* y huecos en los materiales tipo *p*.

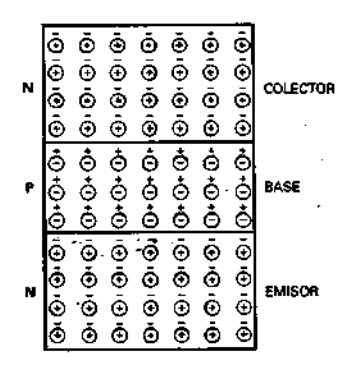

Figura 2.44 Estructura de un transistor.

En la Figura 2.44 el emisor está fuertemente dopado, la base está ligeramente dopada, el colector es intermedio, entre las dos anteriores, físicamente el colector es la zona más grande de las tres.

Un transistor sin polarización es similar a dos diodos contrapuestos, cada diodo tiene una barrera de potencial de 0.7 V aproximadamente. Si se conectan fuentes de tensión externas para polarizar al transistor, se obtienen corrientes a través de las diferentes partes del transistor. En la figura 2.45 se observa un transistor polarizado, los signos menos representan electrones libres. El emisor está fuertemente dopado; su función consiste en emitir o inyectar electrones libres a la base, la base ligeramente dopada también tiene un propósito bien definido; dejar pasar hacia el colector la mayor parte de los electrones inyectados por el emisor. El colector se llama así porque colecta o recoge la mayoría de los electrones provenientes de la base. La fuente de la izquierda  $V_{BB}$  en la figura polariza directamente el diodo emisor, mientras que la fuente de la derecha  $V_{cc}$  polariza inversamente el diodo de colector [7].

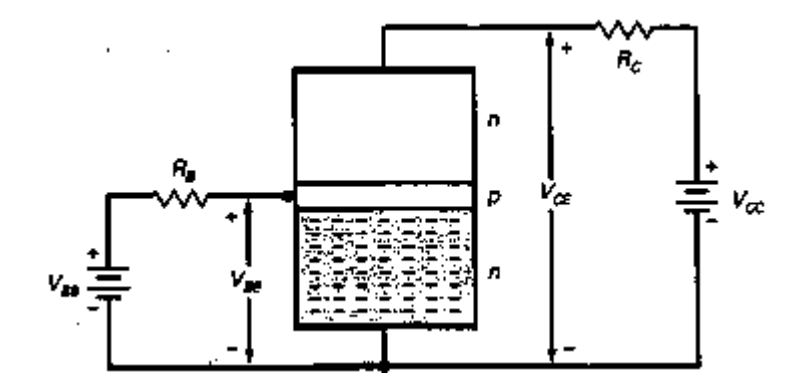

Figura 2.45 Transistor polarizado.

Si  $V_{BB}$  es mayor que la barrera de potencial emisor-base en la Figura 2.45, circulará una elevada corriente de electrones del emisor hacia la base, como se ve en la Figura 2.46.

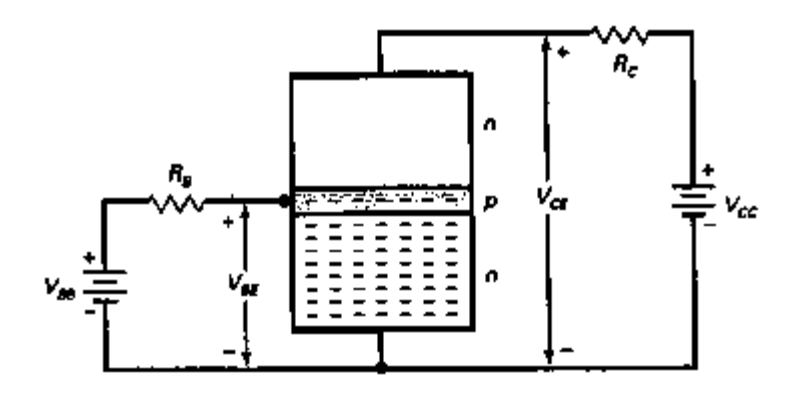

Figura 2.46 El emisor inyecta electrones libres en la base.

La mayoría de los electrones seguirá el camino hacia el colector, debido al débil dopaje y estrecho de la base, lo cual permite a los electrones llegar con mayor facilidad al colector, ver Figura 2.47.

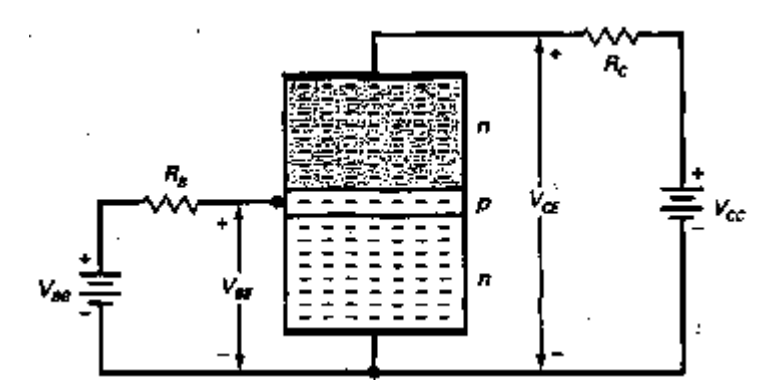

Figura 2.47 Los electrones libres de la base circulan hacia el colector.

Estando ya en el colector, son atraídos por la fuente de tensión  $V_{cc}$ , como consecuencia los electrones libres circulan a través del colector y através de  $R_c$ , hasta que alcanzan el terminal positivo de la fuente de tensión del colector.

Aplicando la ley de Kirchhoff al transistor se establece:

$$
I_E = I_C + I_B \tag{2.14}
$$

Esta ecuación indica que la corriente del emisor es la suma de la corriente de colector y la corriente de base.

La alfa de continua  $(\alpha_{dc})$  se define como la corriente de continua de colector dividida por la corriente continua de emisor.

$$
\alpha_{dc} = \frac{I_C}{I_E} \tag{2.15}
$$

La beta de continua  $(\beta_{dc})$  de un transistor se define como la relación entre la corriente continua del colector y la corriente continua de la base.

$$
\beta_{dc} = \frac{I_C}{I_B} \tag{2.16}
$$

La beta de continua se conoce también como *la ganancia de corriente* porque una pequeña corriente de base produce una corriente mucho mayor de colector.

Existen tres formas útiles de conectar un transistor: en EC (emisor común), en CC (colector común), o en BC (base común). En la Figura 2.48, el circuito se conoce como configuración en emisor común, debido a que la masa de cada fuente de tensión está conectado al emisor.

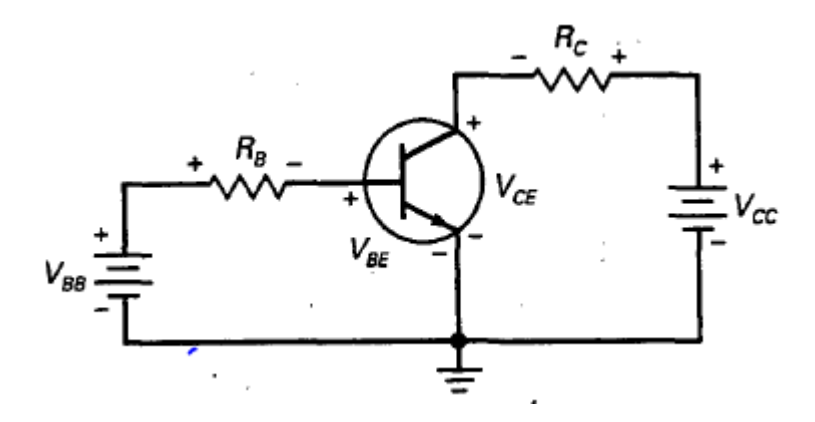

Figura 2.48 Circuito en Emisor Común.

En la malla de base, la fuente  $V_{BB}$  polariza en directa al diodo emisor con  $R_B$  como resistencia limitadora de corriente. Usando diferentes valores de  $V_{BB}$  o  $R_B$  se puede controlar la corriente de base, lo que significa que una pequeña corriente (base) gobierna una gran corriente (colector). En el circuito del colector hay una fuente de tensión de valor  $V_{CC}$  que polariza en inversa al diodo colector a través de  $R_C$ , dicho de otra forma, el colector debe ser positivo para recolectar la mayoría de los electrones libres inyectados en la base.

La curva característica de entrada de  $I_B$  en función de  $V_{BE}$ , es la de un diodo normal. Aplicando la ley de Ohm a la resistencia de base a la Figura 2.48, se obtiene la siguiente derivación.

$$
I_B = \frac{V_{BB} - V_{BE}}{R_B}
$$

Sustituyendo  $V_{BE} = 0.7V$ 

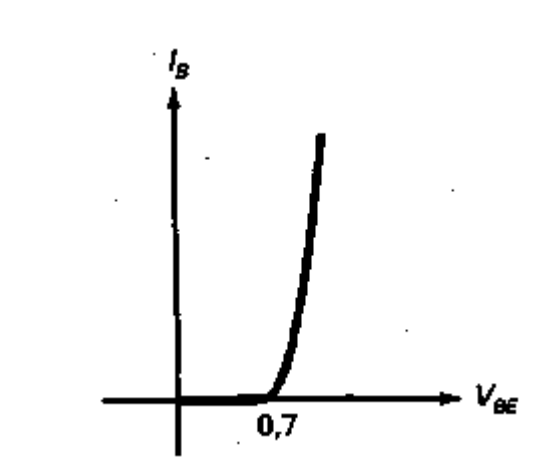

Figura 2.49 Curva del diodo.

Ahora analizando la malla del colector de la Figura 2.48, al variar  $V_{BB}$  y  $V_{CC}$  se establecen diferentes tensiones y corrientes en el transistor. Midiendo  $I_c$  y  $V_{CE}$ , se obtienen los datos para una curva de  $I_c$ , en función de  $V_{CE}$ . Supongamos que se cambia  $V_{BB}$  para obtener  $I_B = 10 \mu A$ . Entonces se puede variar  $V_{CC}$ , y medir los valores resultantes de  $I_C$  y  $V_{CE}$ . Trazando los datos, se dibuja la curva que se muestra en la figura 2.50 [7].

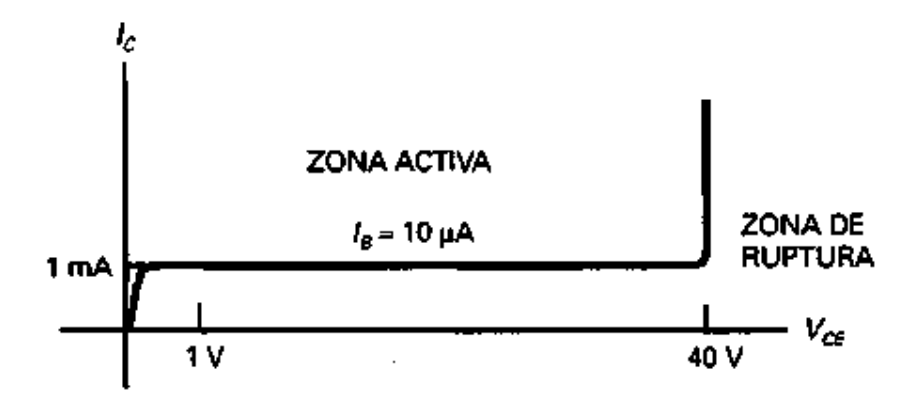

Figura 2.50 Curva de salida.

La curva de la Figura 2.50 exhibe cuatro diferentes zonas; la *zona activa* siendo la más importante porque representa el funcionamiento normal del transistor, comprendida entre 1 y 40V también aquí la corriente del colector es constante, la *zona de ruptura* donde el transistor nunca debe funcionar en ella porque si no se destruiría, la *zona de saturación* donde  $V_{CE}$  está comprendida entre cero y unas pocas decenas de voltios (zona ascendente), aquí el diodo de colector tiene insuficiente tensión positiva para recoger todos los electrones libres inyectados en la base, y la *zona de corte* donde la corriente de base es cero, aunque todavía hay cierta corriente de colector denominada corriente corte de colector.

Los transistores funcionan en la zona activa cuando se utilizan como amplificadores, que son circuito que amplifican señale débiles, a veces se les da el nombre de *circuitos lineales* porque los cambios en la señal de entrada producen cambios proporcionales en la señal de salida. La zona de corte y saturación son útiles en los circuito digitales y en otros circuitos para ordenadores, denominados circuitos de conmutación.

# **Capítulo 3. Control de Corriente Eléctrica basado en Sensores Vernier**

# **3.1 Logger Pro 3.9**

Es el Software de la empresa Vernier, que se emplea para adquirir y analizar datos procedente de interfases, para nuestro caso las interfases estarán conectados a sensores de corriente y voltaje. Logger Pro será de mucha utilidad, porque una vez que se compruebe el funcionamiento de los sensores, se va poder hacer el control con LabView. La versión más reciente es 3.9 y su ícono se muestra en la Figura 3.1.

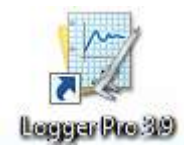

Figura 3.1 Icono de Logger Pro 3.9

Los requerimientos del programa para el sistema operativo Windows; Windows 7 / 8 / 8.1 (32 o 64 bit), 830 MB de disco duro, 500 MHz, 256 MB RAM, puerto serial o USB, QuickTime versión 7.1.6 (es instalado con Logger Pro 3.9) con un espacio de disco duro de 410 MB. En el sistema operativo Mac; OS X 10.7, puerto serial disponible, 550 MB de disco duro, QuickTime versión 7.1.6. Resolución de video mínima de 1024x768, una interfaz que adquiere datos como: LabQuest Mini, LabQuest2, LabQuest, LabPro, Go! Temp, Go! Link, Go! Motion, WDSS, Vernier GPS, Mini GC, Watts UP? Pro, Ohaus Scout Pro o Adventurer Pro balance, y al menos un sensor como: detector de movimiento, de temperatura, de Voltaje, si es posible un sensor que soporte la característica auto – ID (identificador automático) [9].

Una vez teniendo los requisitos, se procede a la instalación en Windows; introduciendo el CD Logger Pro en la unidad CD-ROM del ordenador, la instalación se iniciará automáticamente. Se iniciará el instalador de Logger Pro y una serie de cuadros de diálogo el cual guiarán durante la instalación, se recomienda aceptar el directorio preestablecido. Al finalizar la instalación y dar doble click al ícono Logger Pro se obtendrá la siguiente ventana, ver Figura 3.2.

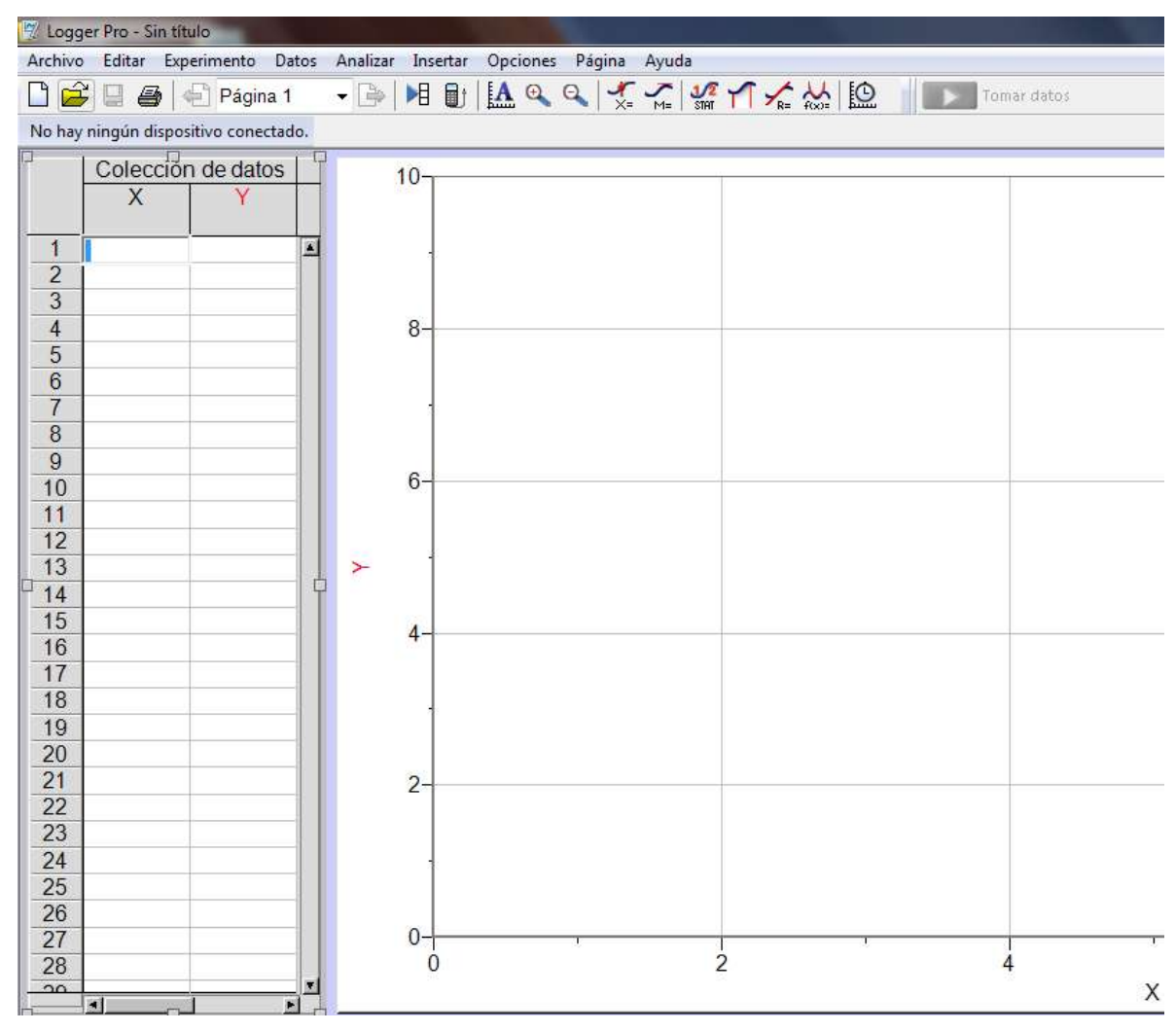

Figura 3.2 Software Logger Pro 3.9 en Windows.

Logger Pro permite; crear documentos, ejecutar un análisis de datos (estadístico, adaptador de curvas, etc), añadir películas a los reportes de laboratorio, añadir películas y sincronizarlo con la recopilación de datos, exportar datos a Excel u otras hojas de cálculo, dibujar un pronóstico en una gráfica, usar análisis de video para crear una representación gráfica del movimiento representado en la películas y capturar video.

El programa contiene una barra de menús, el cuál se encuentra en la parte superior de la ventana principal, es utilizado para acceder a las funciones de todo el software, ver Figura 3.3.

**Archivo** Editar Experimento Datos Analizar **Insertar Opciones** Página Ayuda

Figura 3.3 Barra de Menú de Logger Pro.

La barra de herramientas contiene botones para la mayoría de las funciones de Logger Pro, ver figura 3.4

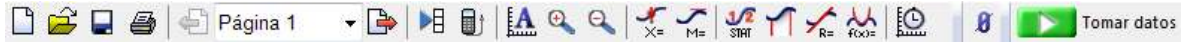

Figura 3.4 Barra de Herramientas Logger Pro.

Los detalles de cada botón se muestran en la tabla 3.1.

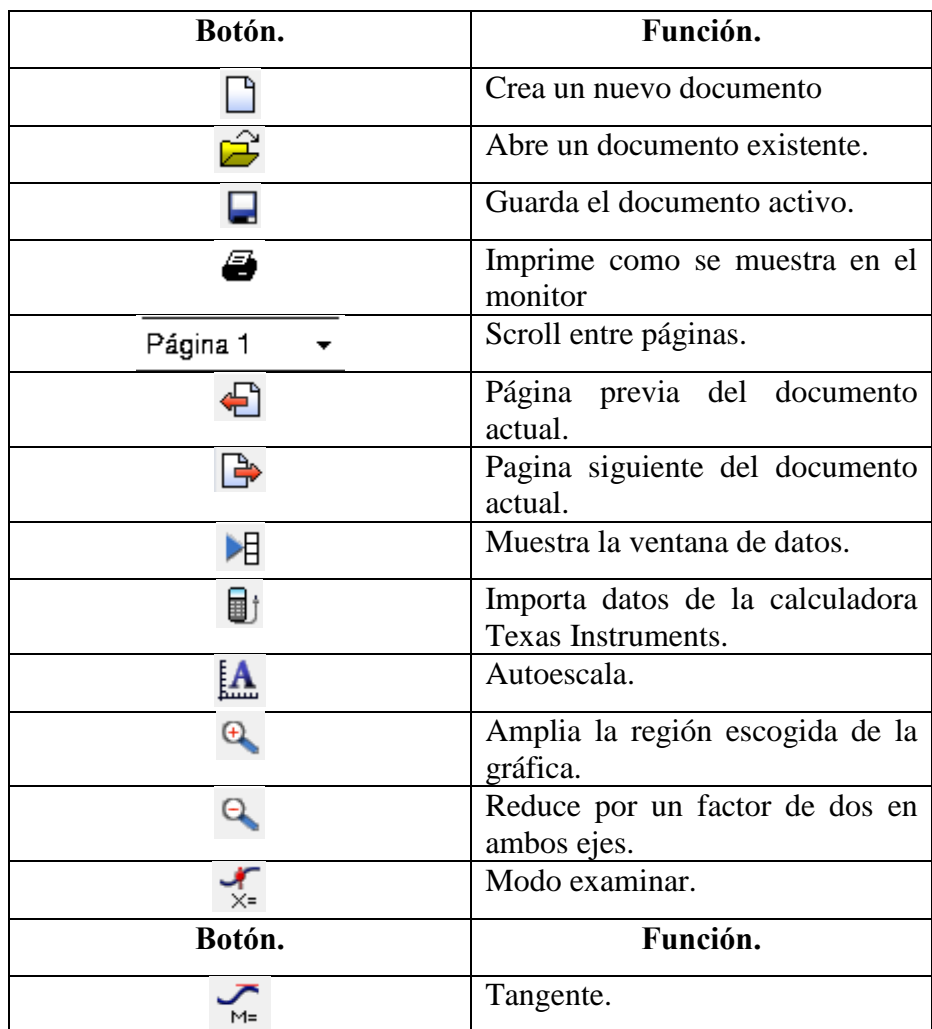

Tabla 3.1 Botones de la Barra de Herramientas de Logger Pro.

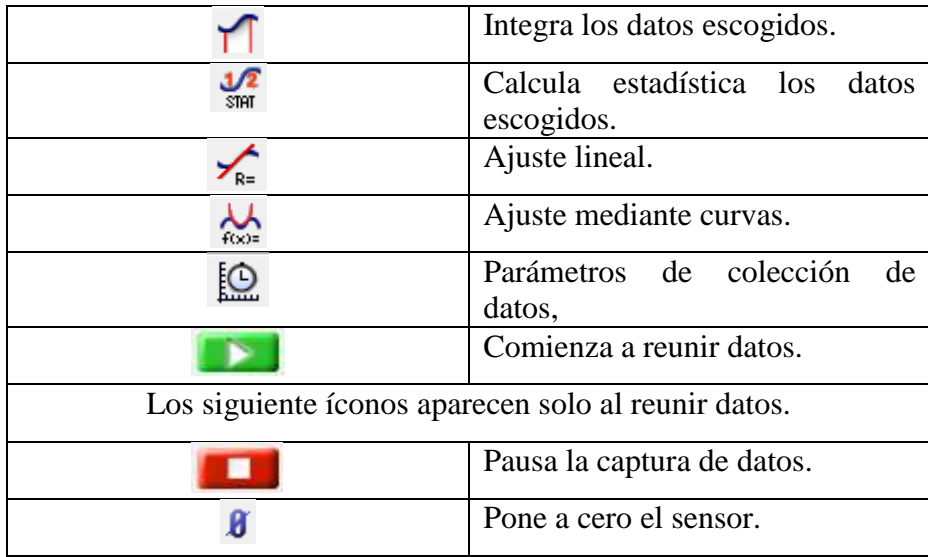

Al instante de conectar el LabPro a la computadora, y hacer click en la barra de configurar sensores, se obtiene la Figura 3.5, el cual muestra la información del sensor como: los sensores analógicos que se pueden conectar a los canales, los sensores digitales y las lecturas actuales.

| Sensores analógicos                                                  | Can1                                        | DIG/SONIC1                                                          | Sensores digitales                              |  |  |  |  |
|----------------------------------------------------------------------|---------------------------------------------|---------------------------------------------------------------------|-------------------------------------------------|--|--|--|--|
| Acelerómetro de<br>×<br>25g<br>$\mathcal{D}_{\text{ext}}$<br>ACC-BTA | $\overline{\mathbf{v}}$                     | $\pmb{\mathrm{v}}$<br><b>ListaCirco</b>                             | Analizador<br>×<br>CHEM-POL                     |  |  |  |  |
| Acelerómetro 3D.<br>(X)<br>3D-BTA                                    | Can <sub>2</sub><br>$\overline{\mathbf{v}}$ | DIG/SONIC2                                                          | Unidad Control<br>E<br>Digital<br>DCU-BTD       |  |  |  |  |
| Acelerómetro 3D.<br>M.<br>3D-BTA                                     | Can <sub>3</sub>                            | Δ<br>Versión SO: 6.27<br>Estado de la pila:                         | Contador de<br>gotas<br>VDC-BTD                 |  |  |  |  |
| Acelerómetro 3D.<br>(Z)<br>3D-BTA                                    | $\overline{\mathbf{v}}$<br>Can4             | Correcta<br><b>Variation</b>                                        | Codificacion de<br>movimiento<br>ENC-BTD        |  |  |  |  |
| 30V Voltage<br>$+430V$<br>30V-BTA                                    | v                                           | Actualizar SO LabPro                                                | Pulsadorcalor<br>$\pi_{\overline{A}}$<br>HP-BTD |  |  |  |  |
| <b>ISE Amonio</b><br>æ.                                              |                                             | √ Precisión cronometraje mejorada (usar sólo con corriente alterna) | Sensorde<br>撼                                   |  |  |  |  |

Figura 3.5 Ventana de especificaciones de LabPro.

Haciendo doble click en un canal del sensor conectado, se puede calibrar el sensor, conseguir información del sensor, hacer cero a un sensor, escoger sensor, cambiar forma de tomar datos.

En la barra de menús, hay un menú llamado Analizar el cual contiene funciones como examinar y analizar datos, ver Figura 3.6, algunas de las funciones más comúnmente usadas de análisis, incluye; examinar (muestra el valor de x e y del punto de datos, cerca del indicador de ratón), estadística (calcula el mínimo, máximo y la desviación estándar), ajuste mediante curvas (los ajustes mediante una función escogida por el usuario sobre los datos), pronóstico (esboce un pronóstico en una gráfica usando el ratón) [10].

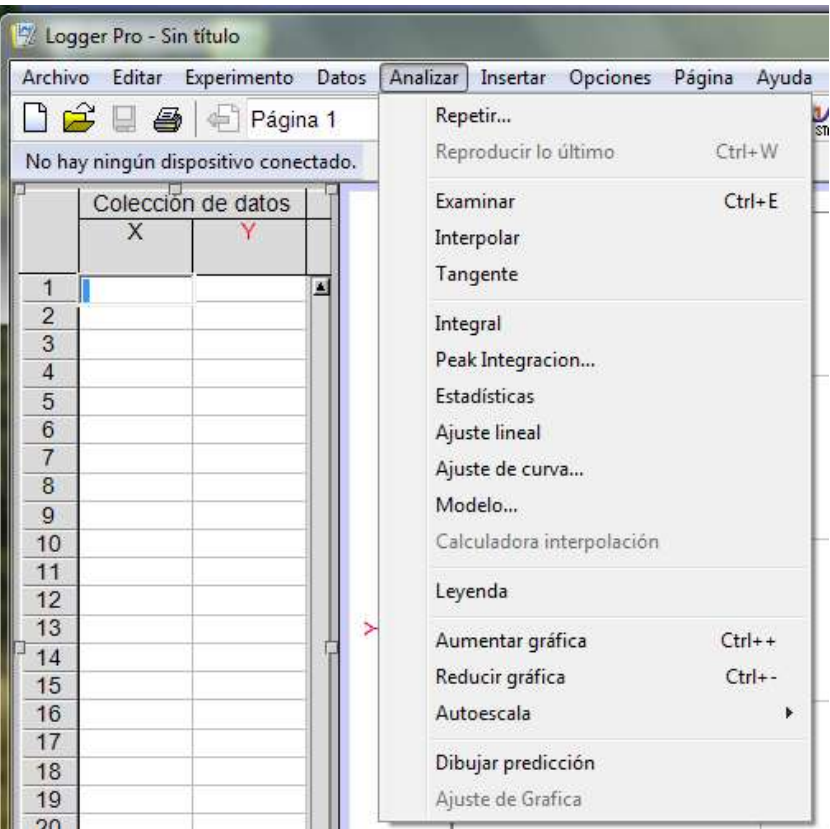

Figura 3.6 Menú Analizar.

# **3.2 Vernier LabPro**

Es una interfaz de sensores versátil que se utiliza para recopilar datos en el aula o en el campo con ayuda de una calculadora o computadora, en la Figura 3.7 se muestra el LabPro [11].

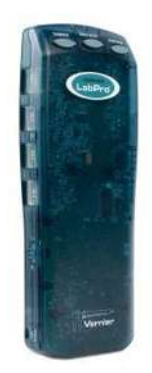

Figura 3.7 Vernier LabPro.

Tiene tres botones, tres LEDs, cuatro canales analógicos (CH1, CH2, CH3 y CH4), dos canales digitales (DIG/SONIC 1 y DIG/SONIC 2), una conexión a ordenador serie, una conexión a ordenador USB y un puerto de entrada y salida de calculadora, como se muestra en la Figura 3.8.

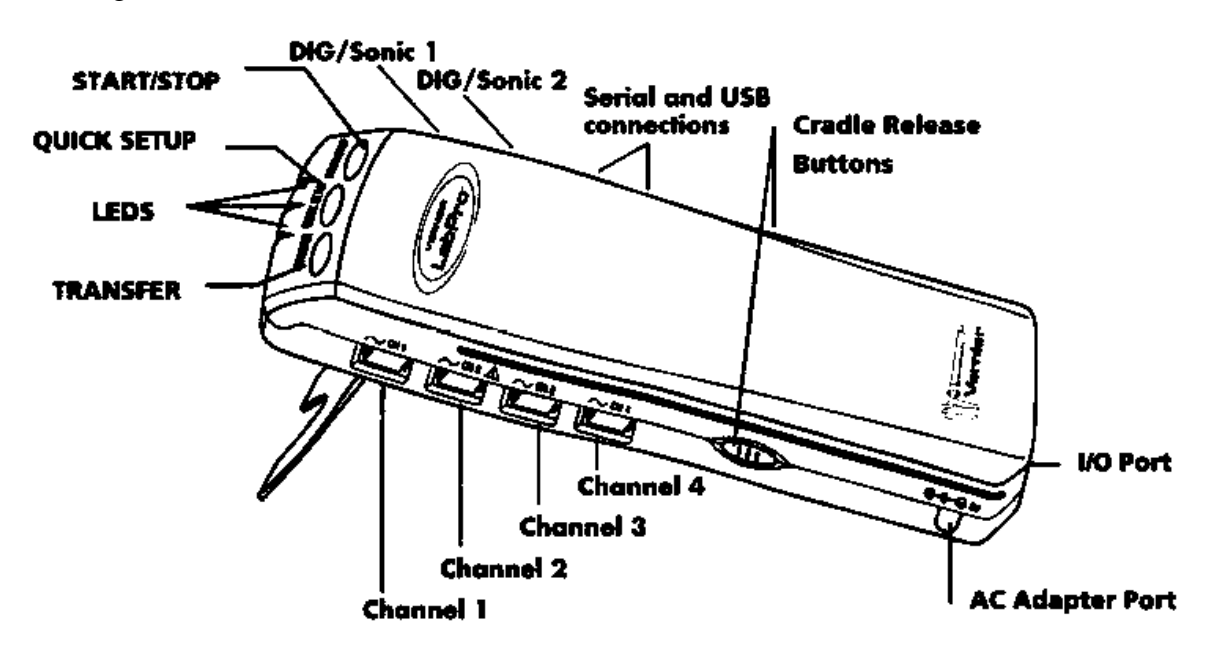

Figura 3.8 Especificaciones de Vernier LabPro.

El botón START/STOP sirve para iniciar/finalizar la adquisición de muestras. QUICK SETUP borra cualquier dato almacenado en la memoria, también prepara los canales de entrada para buscar sensores y los prepara para reunir datos. TRANSFER comienza la transferencia entre LabPro y la calculadora de datos y programas.

Dispone de tres luces que indican su estado: el Rojo; indica error, Amarillo; indica que está listo para reunir datos, Verde; indica que está reuniendo datos.

Tiene cuatro sonidos, sonido bueno; hay un sonido medio seguido de un alto, sonido de precaución; hay un sonido medio seguido de un sonido medio, sonido error; hay un sonido medio seguido de un sonido bajo y un solo sonido cada vez que se presiona un botón.

Se alimenta de 4 pilas, las cuales van debajo dela interfase o mediante un alimentador conectado al lateral de la interfase. Después de alimentarse pasará a modo de autoprueba, se escuchará una serie de sonidos cortos y agudos y unas luces intermitentes que pasan de rojo a amarillo y después a verde, indicando una buena alimentación [11].

Hay varios sensores a conectar en el LabPro, los cuales se dividen en dos grupos: analógicos y digitales. Se pueden conectar cuatro sensores analógicos como máximo, algunos ejemplos son: las sondas de temperatura, sensores de pH, sensores de fuerza, de gas oxígeno, etc. Para los sensores digitales, solo dos como máximo, algunos ejemplos: detectores de movimiento, monitores de radiación, fotopuertas y sensores de movimiento angular. Una de las características importantes del LabPro es su capacidad de detección automática de los sensores [11].

En nuestro caso el LabPro se va a conectar a la computadora, ya que por medio de éste se va hacer el control de corriente. Para eso hay un conector USB hembra tipo B en el lado derecho de la interfaz, como se muestra en la Figura 3.9.

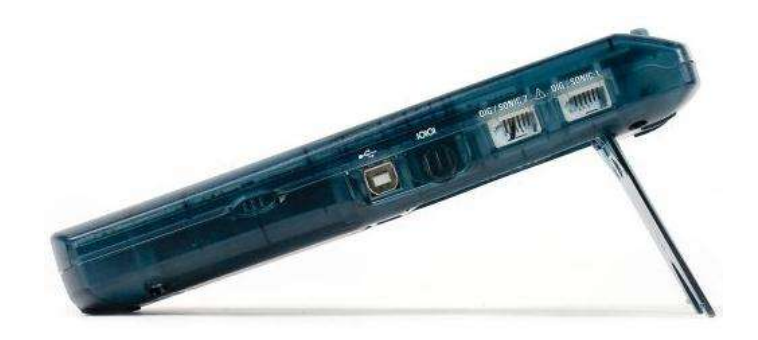

Figura 3.9 Vista lateral de Vernier LabPro.

# **3.3 Sensor de Corriente**

Con modelo DCP-BTA, es un sensor analógico de la empresa vernier, diseñado para medir corriente de CD y AC en circuitos eléctricos, ver Figura 3.10. Con un rango de corriente ±6A, es ideal para el uso en circuitos con baterías y focos. También se puede usar con el sensor de voltaje para explorar la ley de ohm, relación de fase en componentes reactivos, etc. Puede ser usado con las siguientes interfaces: Vernier LabQuest, Vernier LabPro, Vernier Go!Link, Vernier EasyLink, Vernier SensorDaQ, CBL 2<sup>TM</sup>. Y también con los siguientes softwares: Logger Pro, Logger Lite, LabQuest App, EasyData App, DataMateprogram, Data Pro, LabView. Este sensor es usado sólo para la educación, no es apropiado para la industria, medicina, o aplicaciones comerciales [12].

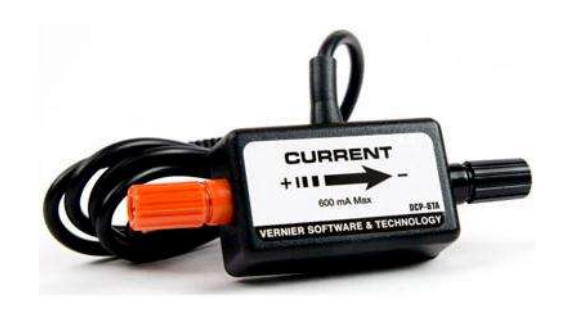

Figura 3.10 Sensor de corriente.

Para poder usarlo, se necesita conectarlo a uno de los canales analógicos del LabPro, después se abre el programa Logger Pro 3.9 en la computadora, y enseguida el software identificará el sensor ya calibrado, ver figura 3.11.

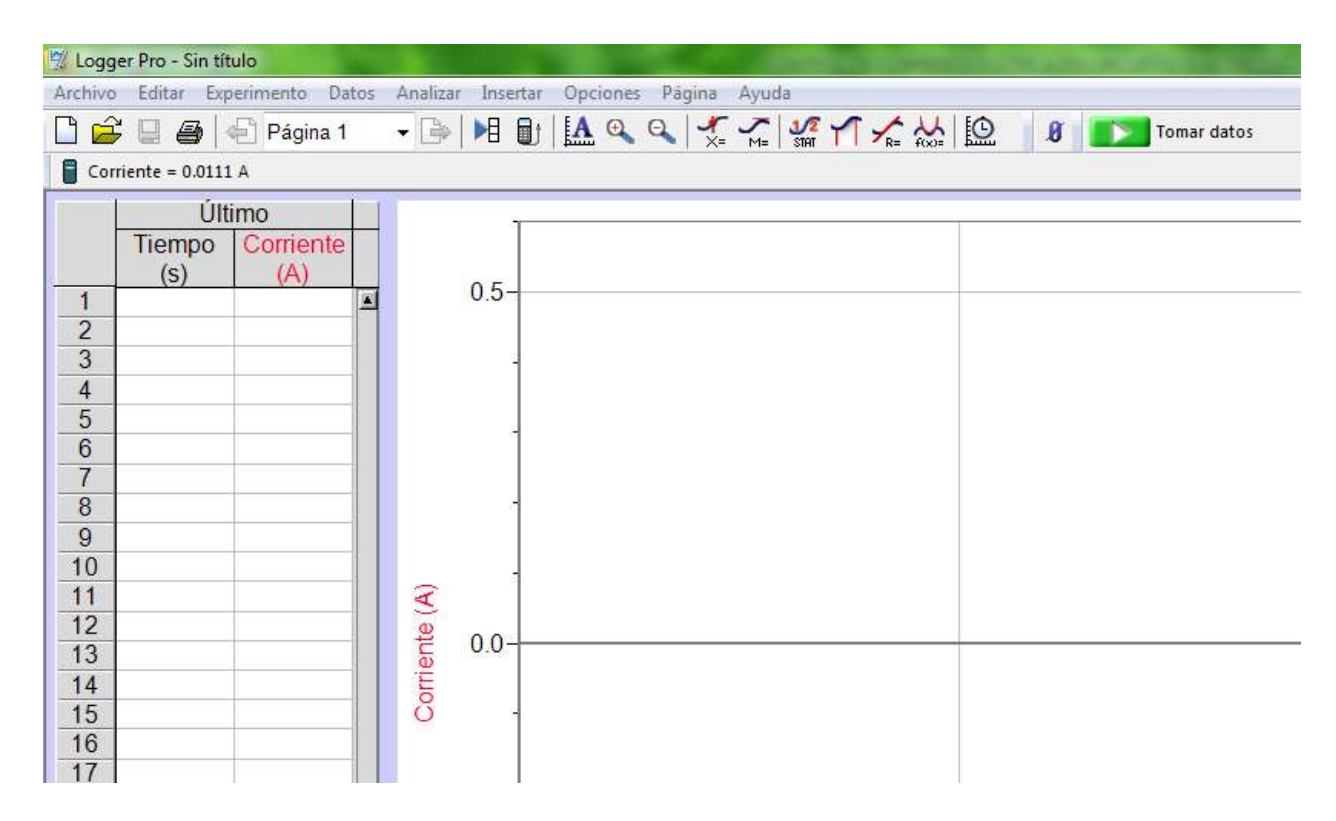

Figura 3.11 Reconocimiento del Sensor de Corriente en Logger Pro.

Las especificaciones del sensor son: máxima corriente sensada  $\pm 0.6$ A, máximo voltaje de entrada ±10V, impedancia de entrada 10MΩ, linealidad 0.01%, 10-bits de resolución usando LabPro 1.25mA, voltaje de alimentación 5V, Corriente de alimentación 9mA, rango de voltaje de salida 0-5V, función de transferencia  $V_0 = -0.4(I) + 2.5$ , corriente en amperes: pendiente -0.25A/V, intercepción 0.625A.

El sensor viene equipado con auto-ID es decir, que al momento de conectarlo a una interfase y esté conectado a la computadora, el software lo identifica y lo configura con los parámetros apropiados para la adquisición de datos. Internamente contiene un elemento de detección y un amplificador acondicionador de señal. El elemento de detección es una resistencia de 0.1Ω conectado entre el terminal rojo y negro, cuando la corriente atraviesa la resistencia, un pequeño voltaje es medido en la resistencia. Este voltaje es la entrada al amplificador acondicionador de señal, el cual es medido por la interface. El voltaje varía en forma lineal con la corriente como la función de transferencia escrita anteriormente.

El sensor siempre debe de utilizarse en serie con el circuito. La corriente puede ser medido en cualquier dirección, se indicará como positivo si la corriente fluye en la dirección de la flecha de la caja pequeña (del terminal rojo al terminal negro) y el rango de medición es  $\pm 0.6$ A ( $\pm 600$ mA).

# **3.4 Sensor de Voltaje diferencial**

Con modelo DVP-BTA, es un sensor analógico de la empresa vernier, diseñado para medir voltaje y corriente de CD y AC en circuitos eléctricos, ver Figura 3.12. Con un rango de voltaje ±6V, es ideal para el uso en circuitos con baterías y focos. También se puede usar con el sensor de corriente para explorar la ley de ohm, relación de fase en componentes reactivos, etc. Este sensor es usado sólo para la educación, no es apropiado para la industria, medicina, o aplicaciones comerciales [13].

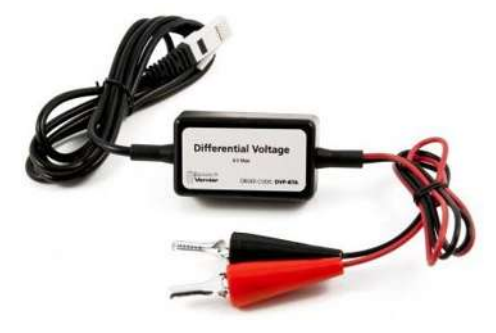

Figura 3.12 Sensor de voltaje.

Para poder usarlo, se necesita conectarlo a uno de los canales analógicos del LabPro, después se abre el programa Logger Pro 3.9 en la computadora, y enseguida el software identificará el sensor ya calibrado, ver figura 3.13.

| Logger Pro - Sin título          |                       |                                                                                                    |  |   |               |       |  |  |  |  |             |
|----------------------------------|-----------------------|----------------------------------------------------------------------------------------------------|--|---|---------------|-------|--|--|--|--|-------------|
|                                  |                       | Archivo Editar Experimento Datos Analizar Insertar Opciones Página Ayuda                                                                                                    |  |   |               |       |  |  |  |  |             |
| n                                |                       | $\mathbf{B} \equiv \mathbf{B} \left  \mathbf{B} \right  \mathbf{P} \mathbf{A} \mathbf{g} \mathbf{h} \mathbf{a} \mathbf{1} \quad \mathbf{B} \left  \mathbf{H} \mathbf{B} \right  \left  \mathbf{A} \mathbf{A} \mathbf{A} \right  \mathbf{A} \mathbf{A} \mathbf{A} \mathbf{A} \mathbf{A} \mathbf{A} \mathbf{A} \mathbf{A} \right  \left  \mathbf{B} \right  \left  \mathbf{B} \right $ |  |   |               |       |  |  |  |  | Tomar datos |
|                                  | Potencial = $0.016$ V |                                                                                                    |  |   |               |       |  |  |  |  |             |
|                                  | Último                |                                                                                                    |  |   |               |       |  |  |  |  |             |
|                                  | Tiempo<br>(s)         | Potencial<br>(V)                                                                                                    |  |   |               |       |  |  |  |  |             |
| $\mathbf{1}$                     |                       |                                                                                                    |  | 圖 |               | 5-    |  |  |  |  |             |
| $\overline{2}$<br>$\overline{3}$ |                       |                                                                                                    |  |   |               |       |  |  |  |  |             |
| $\overline{4}$                   |                       |                                                                                                    |  |   |               |       |  |  |  |  |             |
| 5                                |                       |                                                                                                    |  |   |               |       |  |  |  |  |             |
| $6\phantom{1}$                   |                       |                                                                                                    |  |   |               |       |  |  |  |  |             |
| $\overline{7}$<br>$\overline{8}$ |                       |                                                                                                    |  |   |               |       |  |  |  |  |             |
| $\overline{9}$                   |                       |                                                                                                    |  |   |               |       |  |  |  |  |             |
| 10                               |                       |                                                                                                    |  |   |               |       |  |  |  |  |             |
| 11                               |                       |                                                                                                    |  |   |               |       |  |  |  |  |             |
| 12<br>13                         |                       |                                                                                                    |  |   |               | $0 -$ |  |  |  |  |             |
| 14                               |                       |                                                                                                    |  |   |               |       |  |  |  |  |             |
| 15                               |                       |                                                                                                    |  |   | Potencial (V) |       |  |  |  |  |             |
| 16                               |                       |                                                                                                    |  |   |               |       |  |  |  |  |             |
| 17                               |                       |                                                                                                    |  |   |               |       |  |  |  |  |             |

Figura 3.13 Reconocimiento del Sensor de voltaje en Logger Pro.

Las especificaciones del sensor son: máximo voltaje de entrada  $\pm 10V$ , impedancia de entrada de 10MΩ, linealidad 0.01%, resolución usando LabPro 3.1 mV, 5 V de alimentación, 9 mA de alimentación, rango de voltaje de salida 0-5V, función de transferencia  $V_0 = -0.4(V_+ - V_-) + 2.5$ , pendiente.

El sensor siempre debe de utilizarse en paralelo, conectando el caimán color rojo al terminal positivo del componente y el terminal de color negro al terminal negativo del componente. El voltaje medido es con respecto al terminal negro no a la tierra del circuito.

A continuación se probarán circuitos eléctricos ya diseñados, el cual se simularán mediante Logger Pro 3.9 y con ayuda de los sensores de corriente y diferencial de voltaje se comprobarán los cálculos.

# **3.5 Ejemplos de circuitos eléctricos**

#### **3.5.1 Circuito eléctrico básico**

El primer circuito que se va a probar es el de la Figura 3.14. Se observa que solo hay dos resistencias conectadas en serie, alimentadas por 5V.

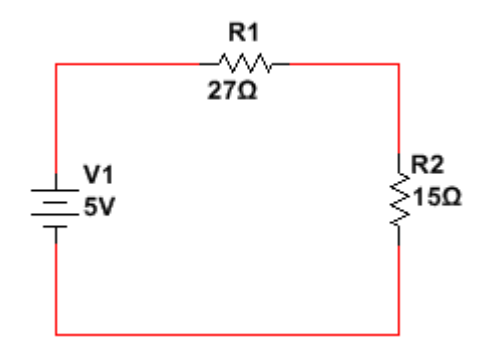

Figura 3.14 Circuito eléctrico básico.

Las resistencias R1 y R2 están en serie, por lo tanto, la corriente es la misma en el circuito. Para calcular la corriente se aplica la Ley de Ohm:

$$
I=\frac{V}{R}
$$

Sustituyendo los valores:

$$
I = \frac{5V}{27\Omega + 15\Omega} = \frac{5V}{42\Omega} = 0.1190A = 119mA.
$$

El voltaje en cada resistencia, se calcula de igual manera con la Ley de Ohm:

 $V = R * I$ 

Sustituyendo valores:

$$
V_{R1} = 27\Omega * 119mA = 3.213V.
$$
  

$$
V_{R2} = 15\Omega * 119mA = 1.785V.
$$

Para el cálculo de la potencia se aplica la siguiente fórmula:

$$
P = V \ast I = I^2 \ast R = \frac{V^2}{R}
$$

Sustituyendo valores:

$$
P_{R1} = 3.213V * 119mA = 0.3823W.
$$
  

$$
P_{R2} = 1.785V * 119mA = 0.2124W.
$$

En la Figura 3.15 y Figura 3.16 se comprueba la medición con el sensor de voltaje y corriente para la resistencia R1 y R2, usando LoggerPro.

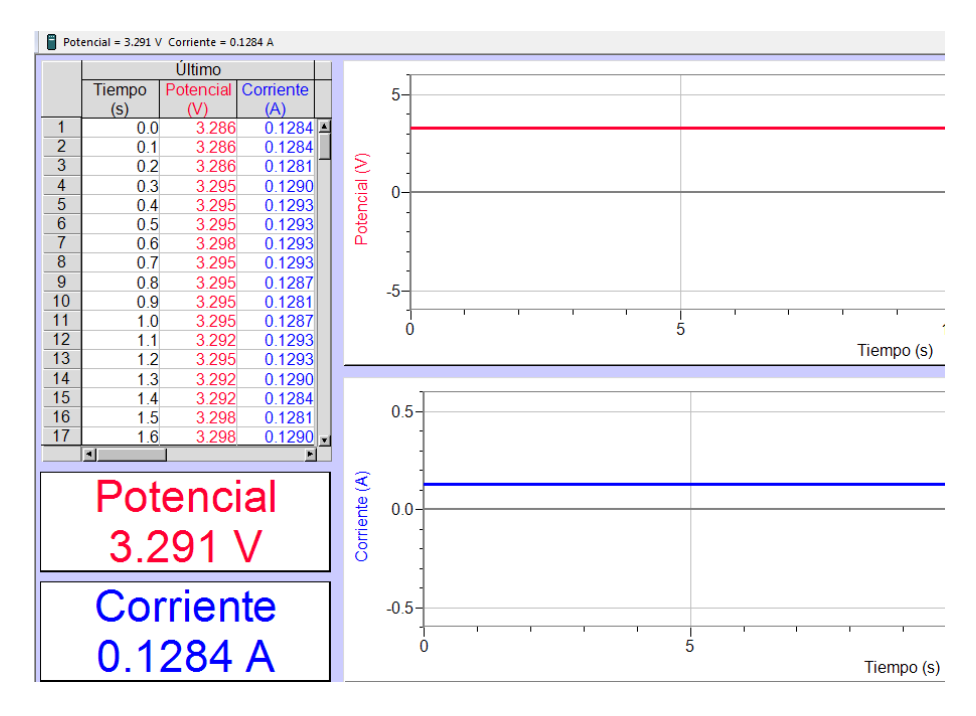

Figura 3.15 Corriente y Voltaje en R1 con Logger Pro.

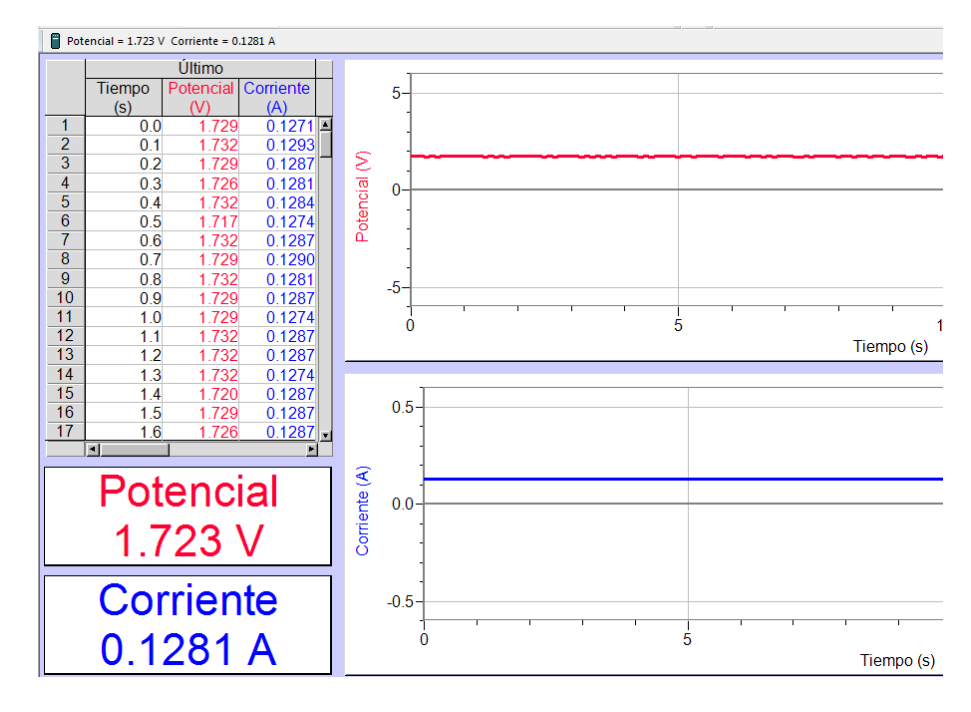

Figura 3.16 Corriente y Voltaje en R2 con Logger Pro.

Se observa que el resultado varía un poco, esto es debido que ambos sensores presentan una desviación de error pero, los resultados son aproximados a los ideales.

#### **3.5.2 Circuito eléctrico de dos mallas**

El segundo circuito es el que se muestra en la Figura 3.17. Se observan cuatro resistencias, alimentadas por una fuente de alimentación de 5V. Las resistencias R1 y R2 son las mismas que el circuito 1, sólo se han agregado las resistencias R3 y R4 ambos conectados en serie.

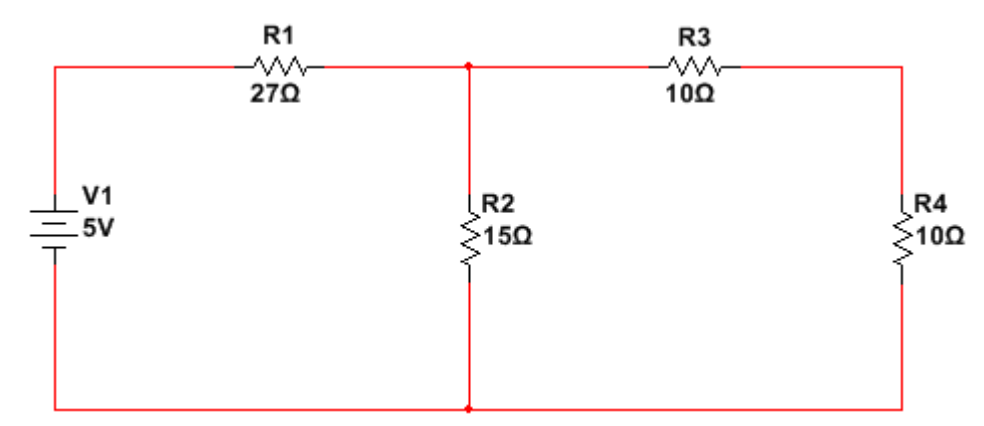

Figura 3.17 Circuito eléctrico de dos mallas.

Como se trata de un circuito con dos mallas, se obtendrá dos corrientes. Se aplicará la ley de voltaje de Kirchhoff, resultando las siguientes ecuaciones:

$$
27i1 + 15(i1 - i2) = 5
$$
  

$$
42i1 - 15i2 = 5
$$
 (3.1)

$$
15(i2 - i1) + 10i2 + 10i2 = 0
$$
  
-15i<sub>1</sub> + 35i<sub>2</sub> = 0 (3.2)

Resolviendo por el método de sustitución; despejando  $i_1$  de  $I$ :

$$
i_1 = \frac{5 + 15i_2}{42} \tag{3.3}
$$

sustituyendo en (3.2), y simplificando, el resultado es el siguiente:

$$
-15\left(\frac{5+15i_2}{42}\right) + 35i_2 = 0, \quad -1.78 - 5.355i_2 + 35i_2 = 0
$$

$$
29.64i_2 = 1.78, \quad i_2 = \frac{1.78}{29.64} = 0.060A = 60mA
$$

48

Para encontrar  $i_1$  sólo se sustituye  $i_2$  en (3.3)

$$
i_1 = \frac{5 + 15(60mA)}{42} = 0.14047A = 140.47mA
$$

Esta es la corriente en la resistencia R1, su voltaje y potencia son:

$$
V_{R1} = R \times I
$$
  
\n
$$
V_{R1} = 27\Omega \times 140.47mA = 3.79V
$$
  
\n
$$
P_{R1} = V \times I
$$
  
\n
$$
P_{R1} = 3.79V \times 140.47mA = 0.532W
$$

Para la resistencia R2, su corriente no es  $i_1$ , porque existe otra corriente  $i_2$ , es decir R2 está entre dos corrientes, para obtener su corriente real, simplemente se restará  $i_1 - i_2$ ,

 $140.47 mA - 60 mA = 80.47 mA$ 

El voltaje y la potencia de la resistencia R2 se calculará con la ley de ohm:

$$
V_{R2} = 15\Omega * 80.47mA = 1.20V
$$
  

$$
P_{R2} = 1.20V * 80.47mA = 0.097W
$$

La resistencia R3 y R4 están en serie, y su corriente es  $i_2$ , sus voltajes y corrientes son:

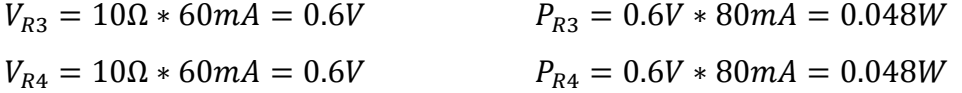

En la Figura 3.18 se comprueba el voltaje y corriente para R1, usando Logger Pro como interfaz de los sensores.

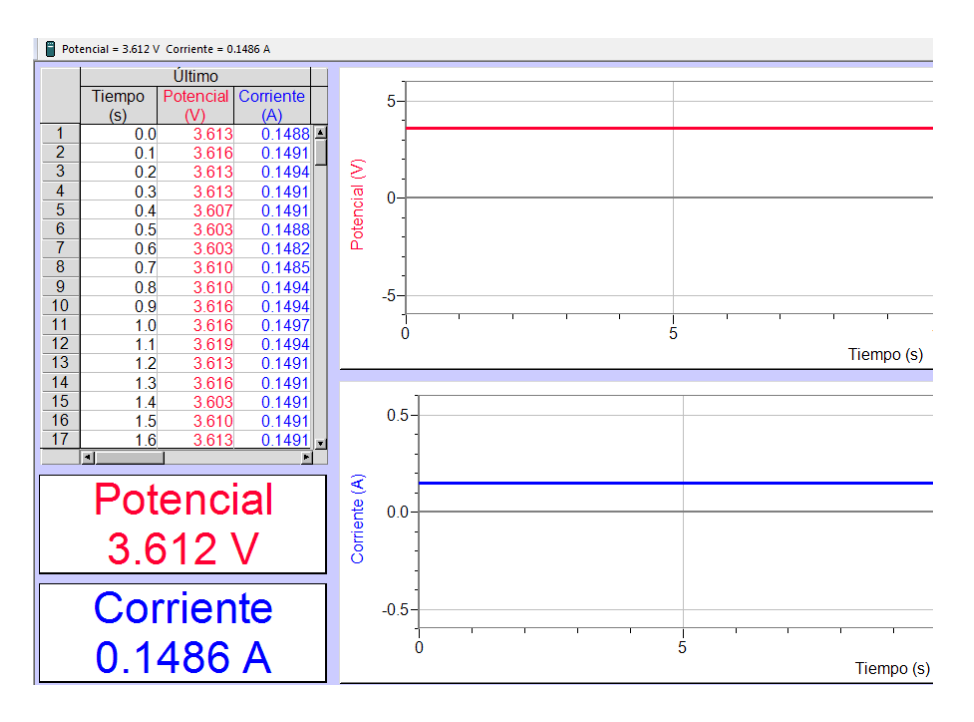

Figura 3.18 Voltaje y Corriente en R1 con Logger Pro.

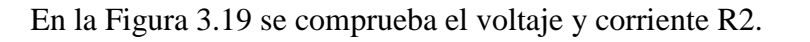

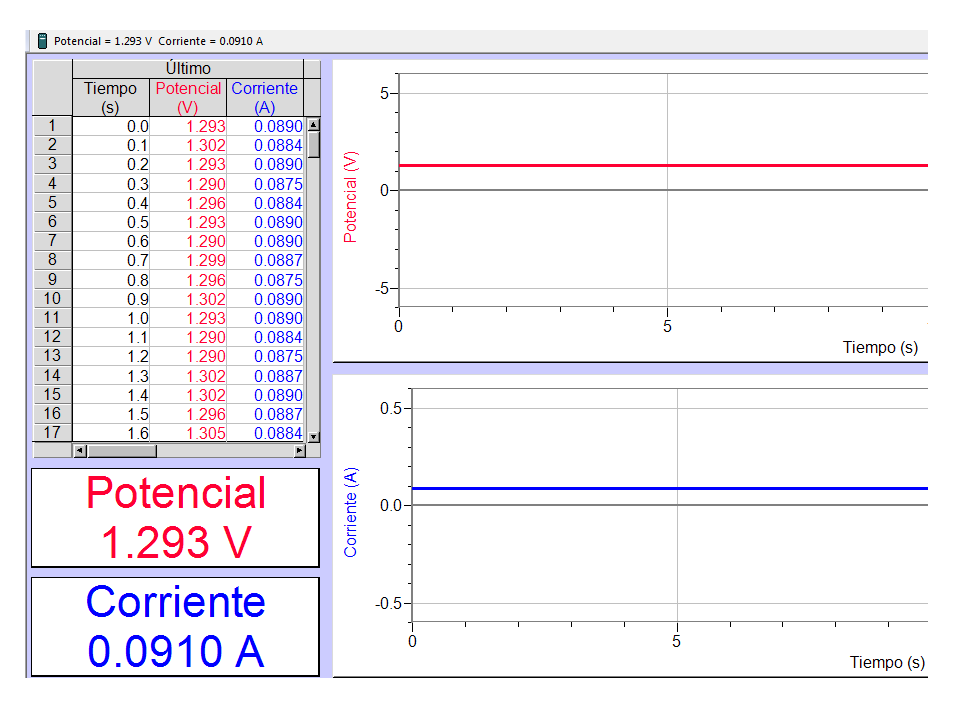

Figura 3.19 Voltaje y Corriente en R2 con Logger Pro.

En la Figura 3.20 se comprueba el voltaje y corriente para R3.

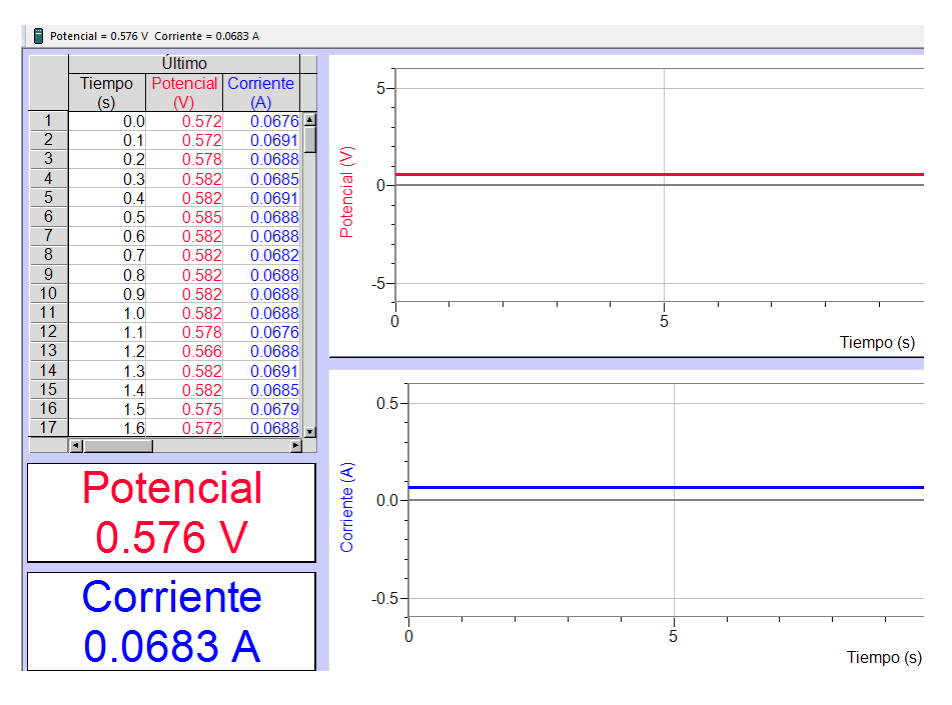

Figura 3.20 Voltaje y Corriente en R3 con Logger Pro.

En la Figura 3.21 se comprueba el voltaje y corriente para R4.

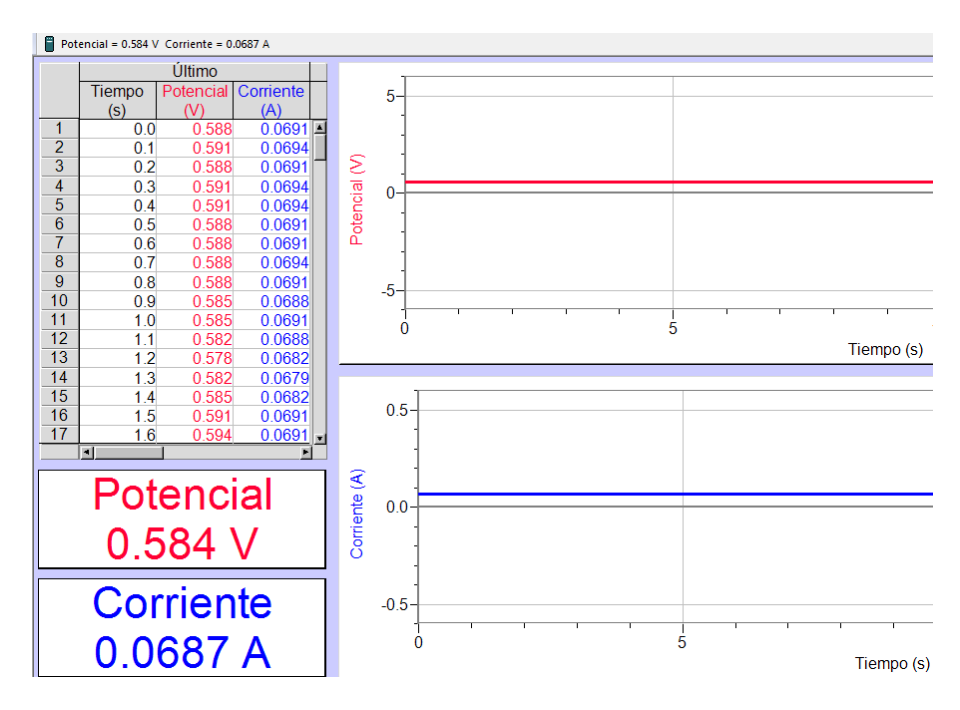

Figura 3.21 Voltaje y Corriente en R4 con Logger Pro.

Al igual que con el circuito 1, se observa que los valores adquiridos con los sensores son aproximados a los calculados.

#### **3.5.3 Circuito eléctrico de tres mallas**

La Figura 3.22 muestra el tercer circuito, donde hay tres mallas, por lo tanto habrá tres corrientes, se observa que hay dos fuentes de alimentación.

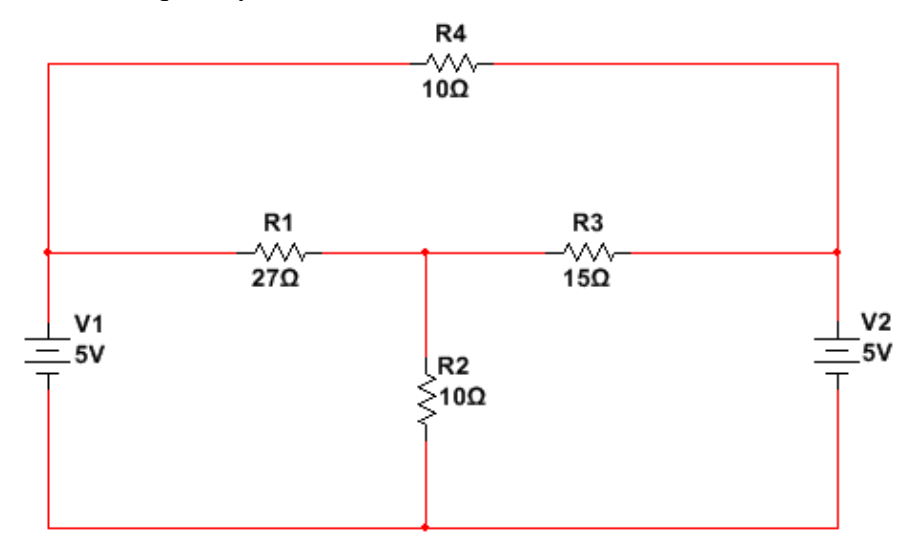

Figura 3.22 Circuito eléctrico de tres mallas.

El análisis se va hacer con la ley de voltajes de Kirchhoff, las ecuaciones siguientes representan a cada malla:

$$
-5 + 27(i1 - i3) + 10(i1 - i2) = 0
$$
  

$$
37i1 - 10i2 - 27i3 = 5
$$
 (3.4)

$$
15(i2 - i3) + 5 + 10(i2 - i1) = 0
$$
  
-10i<sub>1</sub> + 25i<sub>2</sub> - 15i<sub>3</sub> = -5 (3.5)

$$
10i3 + 15(i3 - i2) + 27(i3 - i1) = 0
$$
  
-27i<sub>1</sub> - 15i<sub>2</sub> + 52i<sub>3</sub> = 0 (3.6)

Representando en forma matricial las tres ecuaciones, se obtiene:

$$
\begin{bmatrix} 37 & -10 & -27 \ -10 & 25 & -15 \ -27 & -15 & 52 \ \end{bmatrix} \begin{bmatrix} i_1 \\ i_2 \\ i_3 \end{bmatrix} = \begin{bmatrix} 5 \\ -5 \\ 0 \end{bmatrix}
$$

Resolviendo con el método de eliminación Gaus Jordan

$$
\begin{bmatrix} 37 & -10 & -27 & 5 \ -10 & 25 & -15 & -5 \ -27 & -15 & 52 & 0 \end{bmatrix} \quad \text{R1} \rightarrow \frac{R1}{37} \begin{bmatrix} 1 & -0.27 & -0.72 & 0.13 \ -27 & -15 & 52 & 0 \end{bmatrix}
$$
  
\nR2 \rightarrow R2+10R1  $\begin{bmatrix} 1 & -0.27 & -0.72 & 0.13 \ 0 & 22.3 & -22.2 & -3.7 \ -27 & -15 & 52 & 0 \end{bmatrix}$   
\nR3 \rightarrow R3+27R1  $\begin{bmatrix} 1 & -0.27 & -0.72 & 0.13 \ 0 & 22.3 & -22.2 & -3.7 \ 0 & -22.29 & 32.56 & 3.51 \end{bmatrix}$   
\nR2 \rightarrow \frac{R2}{22.3} \begin{bmatrix} 1 & -0.27 & -0.72 & 0.13 \ 0 & 1 & -0.99 & -0.16 \ 0 & -22.29 & 32.56 & 3.51 \end{bmatrix}  
\nR3 \rightarrow R3+22.29R2  $\begin{bmatrix} 1 & -0.27 & -0.72 & 0.13 \ 0 & 1 & 0.99 & -0.16 \ 0 & 0 & 10.49 & -0.056 \end{bmatrix}$   
\nR3 \rightarrow \frac{R3}{10.49} \begin{bmatrix} 1 & -0.27 & -0.72 & 0.13 \ 0 & 1 & -0.99 & -0.16 \ 0 & 0 & 1 & -0.005 \end{bmatrix}  
\nR1 \rightarrow R1+0.72R3  $\begin{bmatrix} 1 & -0.27 & 0 & 0.126 \ 0 & 1 & 0 & -0.164 \ 0 & 0 & 1 & -0.005 \end{bmatrix}$   
\nR1 \rightarrow R1+0.27R3  $\begin{bmatrix} 1 & -0.27 & 0 & 0.126 \ 0 & 1 & -0.005 \end{bmatrix}$   
\nR1 \rightarrow R1+0.27R3  $\begin{bmatrix} 1 & -0.27 & 0 & 0.126$ 

Por lo tanto la corriente es:

$$
i_1 = 81mA
$$
,  $i_2 = -164mA$ ,  $i_3 = -5mA$ 

Para obtener la corriente de R1 se restaría  $i_1 - i_3$ , de R2 se obtendrá restando  $i_1 - i_2$ , de R3 se obtendrá restando  $i_2 - i_3$  y de R4 su corriente es  $i_3$ . Después se obtendrá el voltaje con la ley de ohm y por último su potencia.

$$
i_{R1} = 81mA - (-5mA) = 86mA
$$
  

$$
V_{R1} = 27\Omega * 86mA = 2.23V
$$
  

$$
P_{R1} = 2.23V * 86mA = 0.192W
$$

$$
i_{R2} = 81mA - (-164mA) = 245mA
$$
  

$$
V_{R2} = 10\Omega * 245mA = 2.45V
$$
  

$$
P_{R2} = 2.45V * 245mA = 0.6W
$$

 $i_{R3} = -164mA - (-5mA) = -159mA$  $V_{R3} = 15\Omega * (-159mA) = -2.38V$   $P_{R3} = -2.38V * (-159mA) = 0.37W$ 

$$
V_{R4} = 10\Omega * - 5mA = -0.05V
$$
  

$$
P_{R4} = -0.05V * - 5mA = 0.00025W
$$

En la Figura 3.23 se comprueba el voltaje y corriente para R1 usando LoggerPro como interfaz de los sensores.

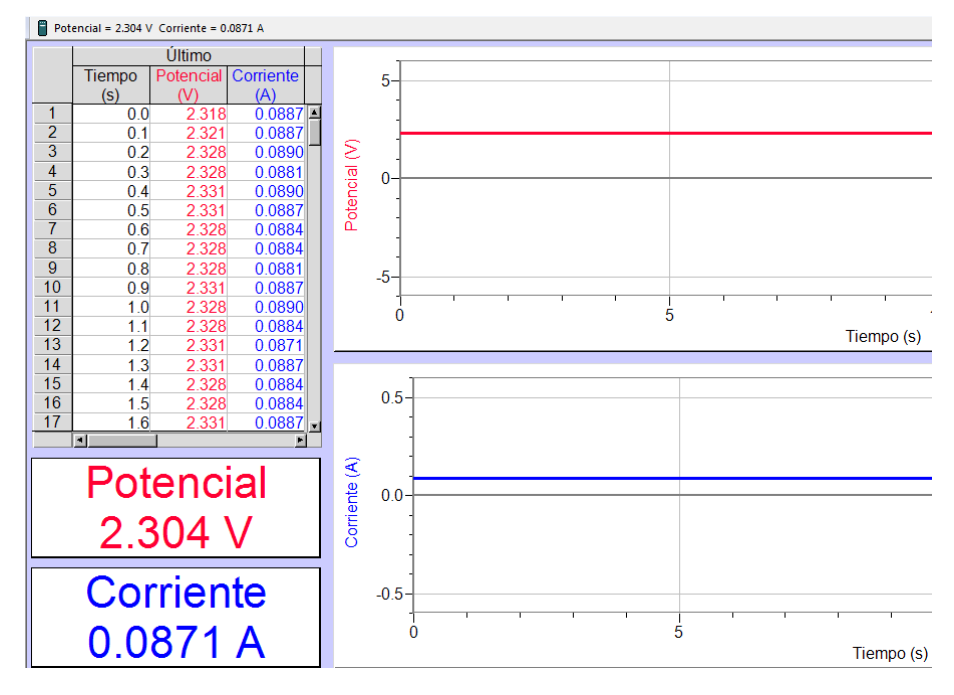

Figura 3.23 Voltaje y Corriente en R1 con Logger Pro.

En la Figura 3.24 se comprueba el voltaje y corriente para R2 usando LoggerPro.

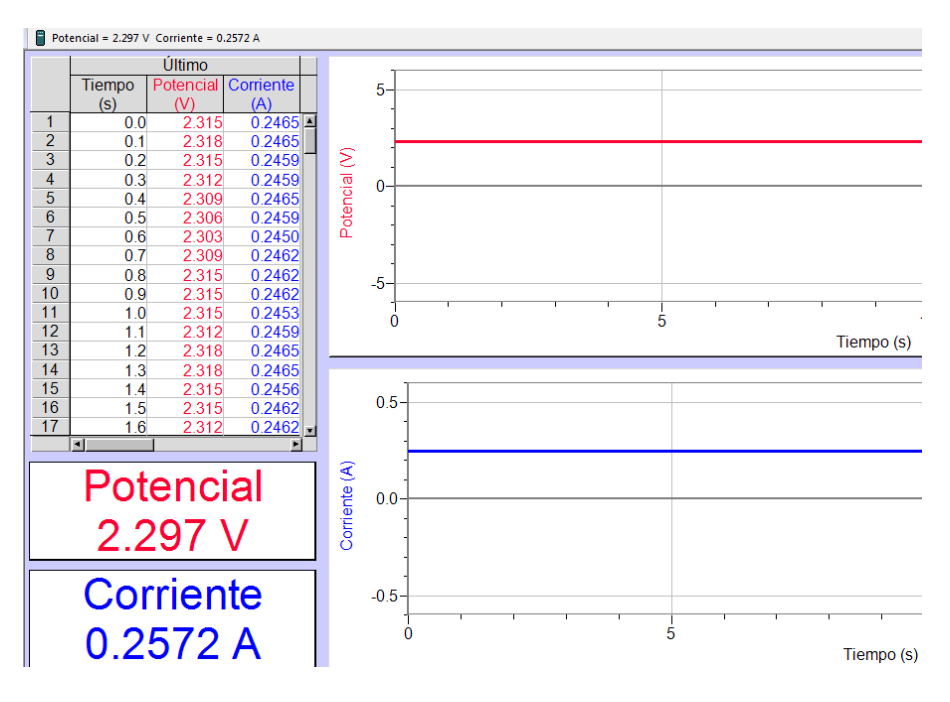

Figura 3.24 Voltaje y Corriente en R2 con Logger Pro.

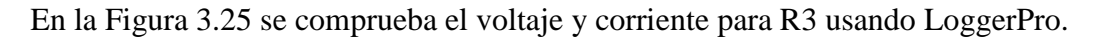

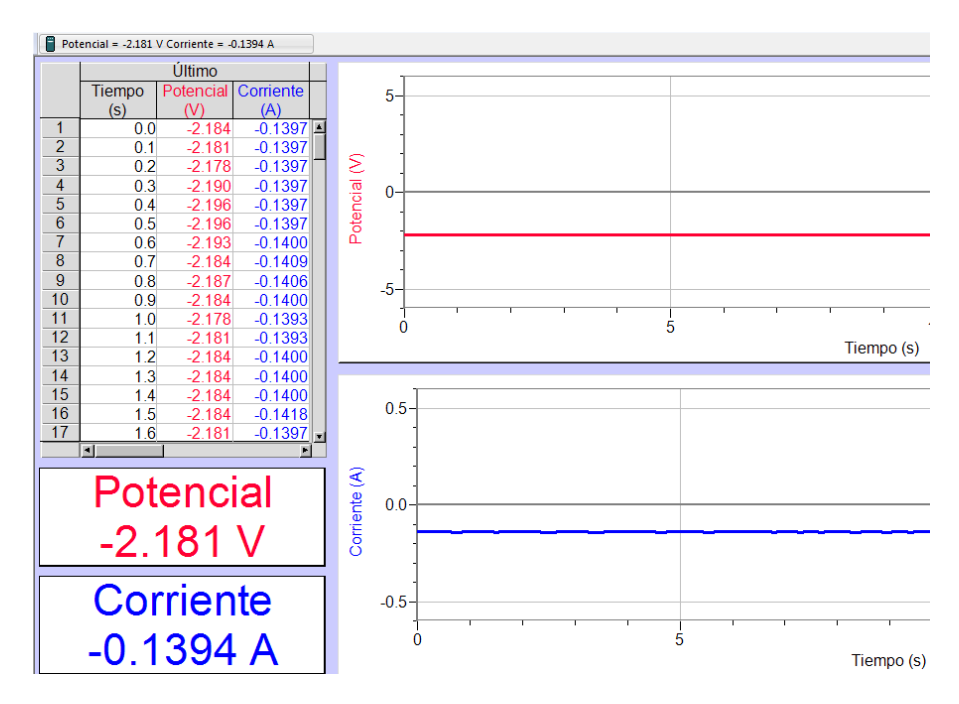

Figura 3.25 Voltaje y Corriente en R3 con Logger Pro.

En la Figura 3.26 se comprueba el voltaje y corriente para R4 usando LoggerPro.

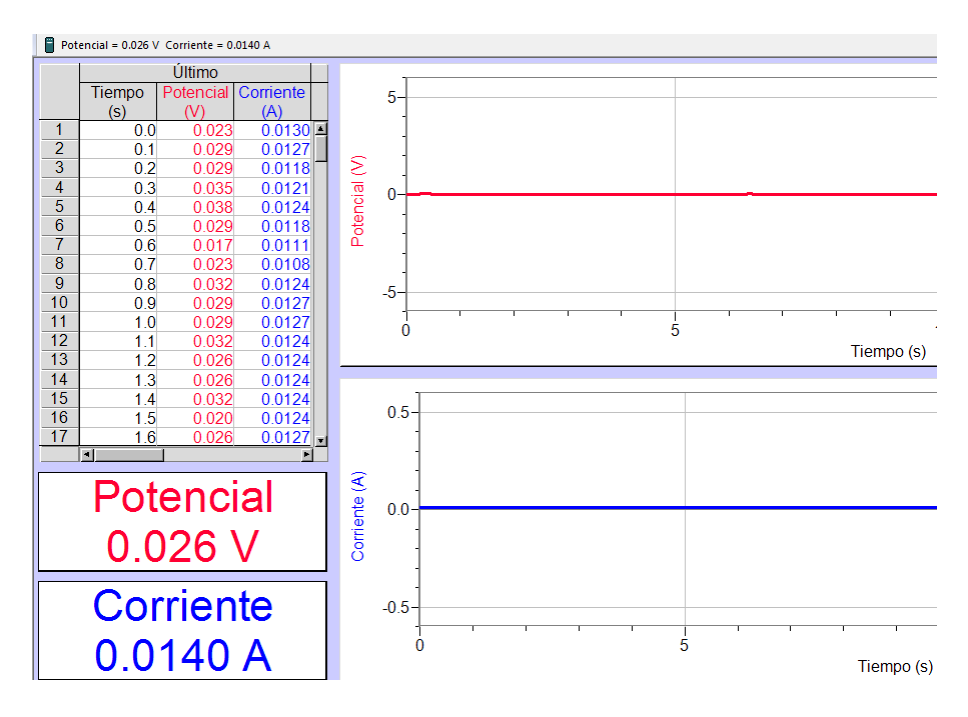

Figura 3.26 Voltaje y Corriente en R4 con Logger Pro.

De las Figuras anteriores se observa los valores obtenidos de los sensores de corriente y voltaje, cada una presenta una desviación de error, pero la gráfica que llama la atención es la Figura 3.25 que es de la resistencia R3, en ella se observa un voltaje de 26mV y el calculado es de 50mV, esto se presenta porque el sensor no es capaz de medir voltajes pequeños, al igual pasa con su corriente.

Para el siguiente capítulo se tendrá que tener en cuenta la corriente a trabajar, porque los sensores dan resultados erróneos con valore pequeños, pero funcionan muy bien con valores intermediarios en relación al rango de operación.

# **Capítulo 4. Casos de Estudio**

## **4.1 Teoría de control**

El controlador o regulador es un elemento fundamental en los sistemas de lazo cerrado, su diseño es el objetivo fundamental de los ingenieros de control ya que un buen desempeño del sistema garantiza una correcta operación del sistema a controlar [1].

En la Figura 4.1, se muestra la estructura de un control clásico en serie o cascada, llamado así porque el controlador está conectado en serie a la planta, siendo una de las más utilizadas, por tal razón es el modelo a utilizar.

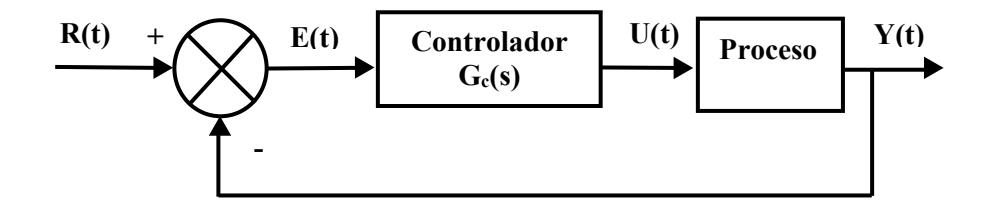

Figura 4.1 Estructura del control clásico.

Donde R(t) es el valor de referencia o set point, E(t) es el error proveniente de la sustracción del valor de la salida Y(t) con respecto a R(t).

En la mayoría de los sistemas de control industrial se utilizan dispositivos independientes como elementos de medición y actuadores. A este tipo de controladores se les denomina clásicos, porque están basados en la comparación de la respuesta de la planta y la referencia deseada. Dependiendo de la estrategia con la que se genere la acción del control y del error se pueden clasificar los controles automáticos en; control de dos posiciones (on-off), controlador proporcional (P), controlador integral (I), controlador proporcional-integral (PI), controlador proporcional-derivativo (PD), control proporcionalintegral-derivativo (PID) [1].

### **4.1.1 Control de dos posiciones (On-Off)**

Esta acción también es conocida como control de encendido y apagado o control On-Off, la cual consiste en conectar o desconectar la entrada de la planta de acuerdo con el error actuante, la Figura 4.2 muestra el esquema de dicha acción de control. El comportamiento de este controlador queda modelado de la siguiente manera:

$$
m(t) = \begin{cases} U_1 & para & e(t) > 0 \\ U_2 & para & e(t) < 0 \end{cases}
$$
 (4.1)

En general este tipo de controlador son dispositivos eléctricos, donde habitualmente hay una válvula accionada por un selenoide eléctrico [1].

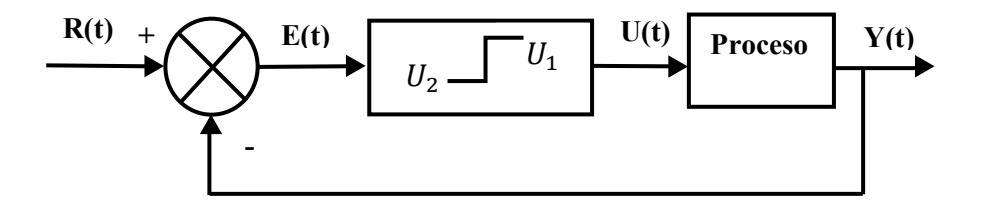

Figura 4.2 Diagrama de Bloques del control ON-OFF.

#### **4.1.2 Control Proporcional**

Este tipo de controlador análogo, está constituido por un amplificador con ganancia constante  $K_p$ , su acción relaciona la salida del controlador  $u(t)$  y la señal de error actuante e(t) de la siguiente forma:

$$
u(t) = K_p e(t) \tag{4.2}
$$

La Figura 4.3 muestra el diagrama de bloques correspondiente a este tipo de acción de control, donde el ajuste de la ganancia  $K_p$  permite minimizar el error de la salida, sin embargo, esta acción de control no elimina los errores de estado estable, por lo que generalmente no se utiliza en sistemas de control que requiere precisión en la salida, tales como control de manipuladores [1].
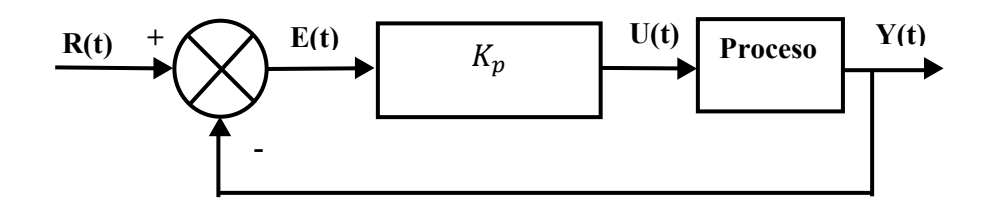

Figura 4.3 Diagrama de Bloques del control Proporcional.

#### **4.1.3 Control Integral**

Con la acción integral la salida del controlador es proporcional a la integral de la señal del error con el tiempo, esto se puede expresar como:

$$
u(t) = \frac{1}{T_i} \int e(t)dt
$$
\n(4.3)

Donde  $T_i$  es la constante de tiempo integral.

Este tipo de controlador produce una señal cuya rapidez es proporcional a la magnitud del error, es decir, "A grandes errores correcciones rápidas". Además, una de sus principales características es su oposición natural a errores en estado estacionario. Esto se debe a que no solamente responde a la magnitud del error sino también al tiempo que dura ese error. La Figura 4.3 muestra la implementación de (4.4) en términos de función de transferencia [1].

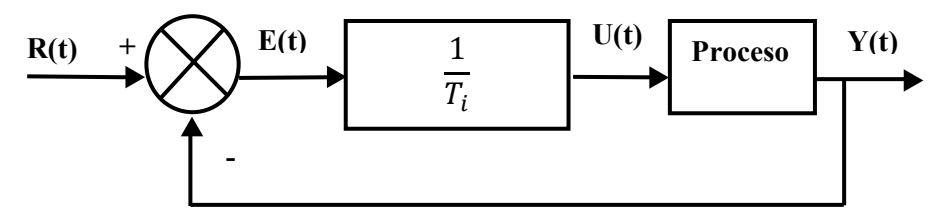

Figura 4.4 Diagrama de Bloques del control Integral.

#### **4.1.4 Control Derivativa**

En la acción de control derivativa el controlador produce una respuesta proporcional a la razón de cambio con el tiempo del error e(t), la cual se puede expresar como:

$$
u(t) = \frac{T_d \, de(t)}{dt} \tag{4.4}
$$

Donde  $T_d$  es la constante de tiempo derivativa.

La Figura 4.5 muestra la acción del controlador, el cual no puede corregir errores estacionarios por grandes que sean, es susceptible a perturbaciones de alta frecuencia, sobre todo ruido electromagnético. Por esta razón no se usa de manera aislada dicha acción de control [1].

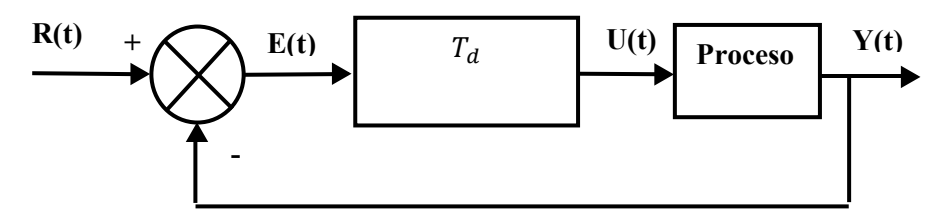

Figura 4.5 Diagrama de Bloques del Control Derivativo

#### **4.1.5 Control Proporcional-Integral (PI)**

La función del control integral es asegurar que la salida del proceso sea igual a la referencia deseada en estado estable. Cuando se incorpora el control proporcional a esta acción se tiene un control proporcional e integral el cual queda definido de la siguiente forma.

$$
u(t) = K_p e(t) + \frac{K_p}{T_i} \int_0^t e(t) dt
$$
\n(4.5)

Donde  $K_p$  representa la ganancia proporcional y  $T_i$  se denomina tiempo integral.

La Figura 4.6 se muestra la implementación de dicha acción de control.

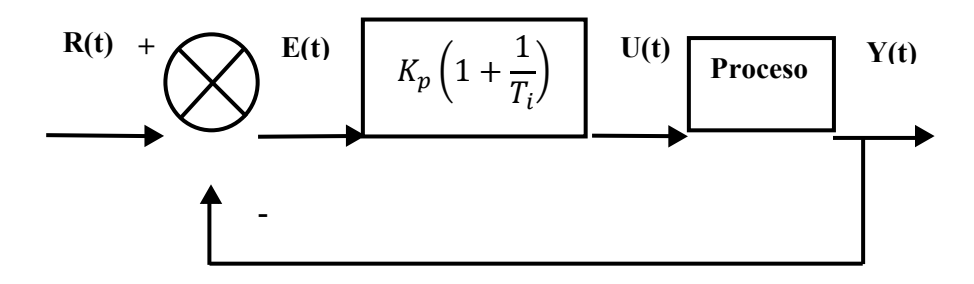

Figura 4.6 Diagrama de Bloques del Control PI.

En ocasiones se utiliza la constante  $K_i$  la cual se denomina ganancia integral y se define como.

$$
K_p = \frac{K_p}{T_i} \tag{4.6}
$$

La acción de control PI mejora el amortiguamiento y reduce el máximo sobreimpulso, además elimina el error del estado estable y filtra ruidos de alta frecuencia [1].

#### **4.1.6 Control Proporcional-Derivativa (PD)**

Cuando a un controlador proporcional se le agrega una acción derivativa se forma un controlador proporcional-derivativo (PD), la forma de esta acción de control denominada en serie, se define mediante:

$$
u(t) = K_p e(t) + K_p T_d \frac{de(t)}{t}
$$
\n(4.7)

Donde  $K_p$  es la ganancia proporcional y  $T_d$  es una constante denominada tiempo derivativo. La Figura 4.7 se muestra la implementación de dicha acción de control.

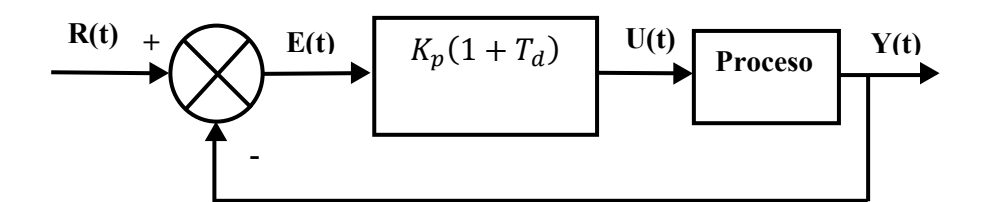

Figura 4.7 Diagrama de Bloques del Control PD.

El propósito de la acción derivativa es de mejorar la estabilidad en lazo cerrado y la combinación de ambas acciones produce una predicción de la salida del proceso pero, no corrige los errores en estado estable [1].

#### **4.1.7 Control Proporcional-Integral-Derivativo (PID)**

Debido a que el controlador PD puede añadir amortiguamiento a un sistema, pero no afecta la respuesta en estado estable, mientras que el PI puede mejorar la estabilidad relativa y el error en estado estable al mismo tiempo, aunque el tiempo de levantamiento se incrementa. Se hace necesario emplear un controlador PID que combine las ventajas de cada una de las tres acciones de control individuales, la ecuación de este controlador serie es:

$$
u(t) = K_p e(t) + \frac{K_p}{T_i} \int_0^t e(t) dt + K_p T_d \frac{de(t)}{dt}
$$
 (4.8)

Donde  $K_p$  es la ganancia proporcional,  $T_i$  es el tiempo integral,  $T_d$  es el tiempo derivativo. La Figura 4.8 muestra la implementación de este controlador PID serie.

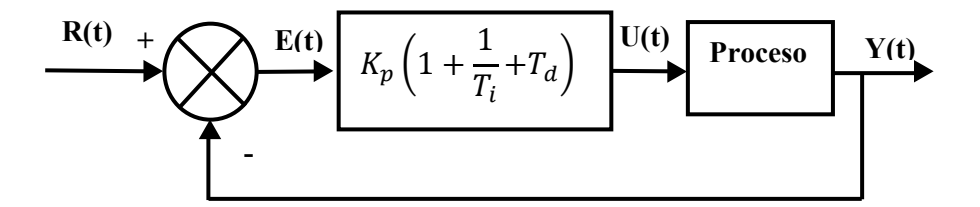

Figura 4.8 Diagrama de Bloques del Control PID.

El control proporcional integral y derivativo es uno de los más usados en la industria y pese a que tiene ventajas con respecto a las tres acciones de control anteriores; si no se eligen adecuadamente sus parámetros  $K_p$ ,  $T_i$ , y  $T_d$  puede empeorarse el comportamiento del sistema [1].

# **4.2 LabView 8.5**

**LabView** es un software suministrado por la empresa National Instruments orientado a la programación de instrumentos virtuales en un entorno gráfico. La razón de utilizar LabView 8.5 se debe a que LabPro de Vernier sólo es compatible con esta versión, ver Figura 4.9.

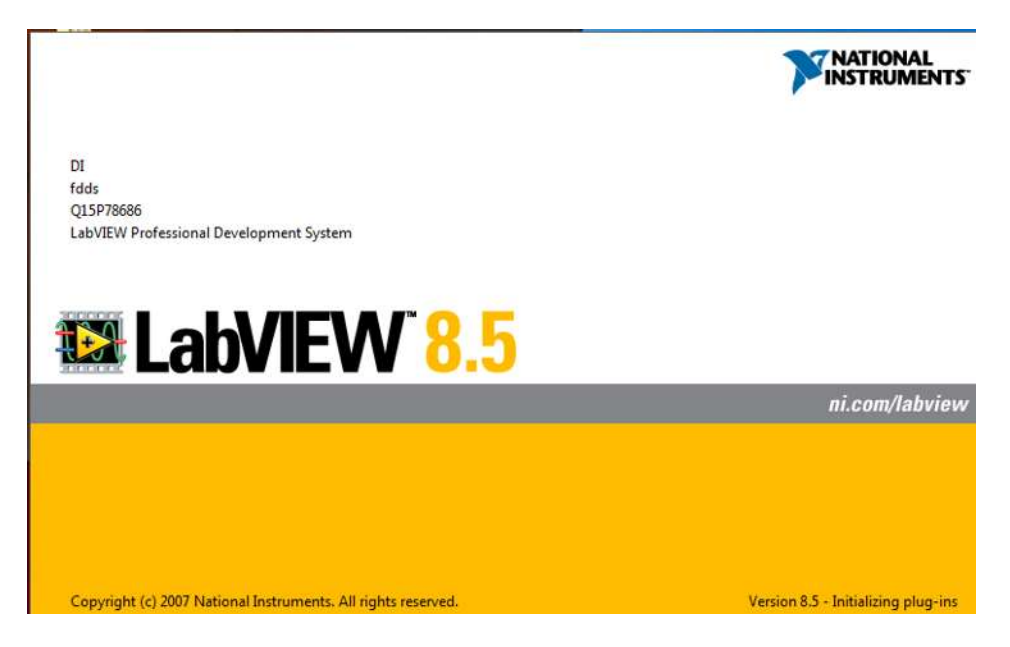

Figura 4.9 LabView 8.5.

Un instrumento virtual es un módulo de software que simula el funcionamiento de un instrumento físico. Este software debe poseer un hardware controlado por el ordenador que le permita acceder a los datos externos al instrumento. Este hardware podría ser una tarjeta de adquisición de datos, una tarjeta DSP, o un instrumento controlado mediante GPIB (Global Purpose Interfase Bus), mediante RS-232.

Un programa creado en LabView se llama Instrumento Virtual (**VI**) y consta de tres principales componentes: panel frontal, diagrama de bloques e icono-conector. La Figura 4.10, muestra el panel frontal conformada principalmente por indicadores y controles.

|                               | File Edit View Project Operate Tools Window Help   |   |
|-------------------------------|----------------------------------------------------|---|
| $\mathbb{R}$<br>$\Rightarrow$ | 15pt Application Font  v   Pov   The   15pv   CD v | Ž |
|                               |                                                    |   |
|                               |                                                    |   |
|                               |                                                    |   |
|                               |                                                    |   |
|                               |                                                    |   |
|                               |                                                    |   |
|                               |                                                    |   |
|                               |                                                    |   |

Figura 4.10 Panel Frontal.

El panel frontal es el entorno gráfico, donde se visualizan botones, leds, pantallas, gráficas y otros tipos de controles o visualizadores, a los cuales se les puede cambiar el tamaño, el color, la sensibilidad, y la escala.

La Figura 4.11 muestra el diagrama de bloques conocido también como código fuente. Ventana donde se realiza la programación gráfica gracias a unos iconos o bloques que representan tanto cifras como operaciones. Sus componentes representan ciclos for, SubVIs, estructuras, arreglos y funciones aritméticas o matemáticas en general. La conexión de los bloques se realiza mediante cable virtual.

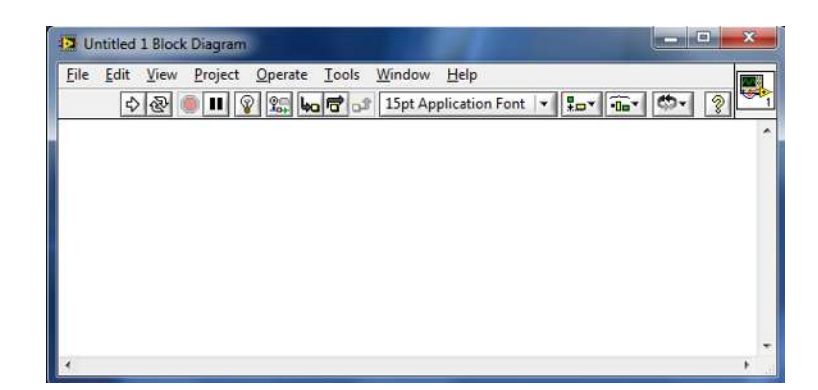

Figura 4.11 Diagrama de Bloques.

La Figura 4.12 muestra la barra de menú, el cual se encuentra en la parte superior de la ventana principal, y es utilizado para acceder a las funciones de todo el software, por ejemplo: abrir, cerrar, guardar e imprimir los VI´s.

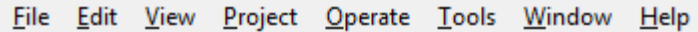

Figura 4.12 Barra de Menú LabView 8.5.

La Barra de Herramientas se muestra en la Figura 4.13, y la función de cada botón se muestra en la tabla 4.1.

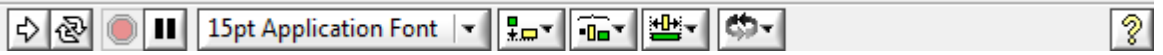

Figura 4.13 Barra de Herramientas LabView 8.5.

| Botón.                       | Función.                                     |
|------------------------------|----------------------------------------------|
| ∙₩                           | Botón de ejecución.                          |
|                              | Botón de ejecución continúa.                 |
|                              | Botón de cancelación.                        |
|                              | Botón de pausa.                              |
| <b>15pt Application Font</b> | Configuración de textos.                     |
| ₽,,                          | Alineamiento de objetos.                     |
| $\mathbf{u}$                 | Distribución de objetos.                     |
|                              | Reordenamientos de objetos<br>panel frontal. |
|                              | Reordenamientos de objetos                   |
|                              | Botón del flujo da datos.                    |
| ьо                           | Botón de entrada al ciclo.                   |
| 6                            | Botón sobre el ciclo.                        |
| оJ                           | Botón de salida del ciclo.                   |

Tabla 4.1 Botones de la Barra de Herramientas LabView 8.5.

Una herramienta es un modo de operación especial del cursor, por lo tanto la Paleta de Herramientas puede seleccionar, cablear, resaltar texto, crear, modificar y depurar Vis. La Figura 4.14 muestra la paleta de herramientas, y la función de cada botón se muestra en la tabla 4.2 [3].

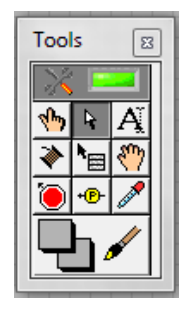

Figura 4.14 Paleta de Herramientas LabView 8.5.

Tabla 4.2 Descripción de los botones de la Paleta de Herramientas LabView 8.5.

| Botón. | Función.                                                      |
|--------|---------------------------------------------------------------|
|        | Selección automática.                                         |
|        | Operación y manipulación<br>de<br>controles e indicadores.    |
| R      | Posicionamiento de elementos y<br>cambio de tamaño.           |
|        | Etiquetas y edición de texto.                                 |
|        | Cableado de elementos<br>del<br>diagrama.                     |
| ١æ     | Muestra un menú de diferentes<br>opciones para cada elemento. |
|        | Similar a la función de las barras<br>de desplazamiento.      |
|        | Fija puntos de parada.                                        |
|        | Fija puntos de prueba.                                        |
|        | Herramienta para realizar copia<br>de colores.                |
|        | Permite cambiar los colores de<br>los elementos del panel.    |

La Paleta de Funciones contiene los Vis, funciones y constantes que se utiliza para crear el diagrama de bloques. Para tener acceso a la paleta de Funciones del diagrama de bloques, se selecciona *View>Functions Palette*. La Figura 4.15 muestra la paleta de Funciones con todas las categorías expuestas y la categoría de programación expandida [2].

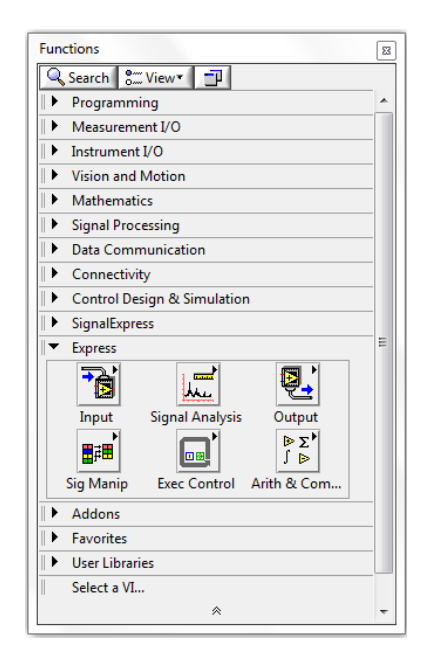

Figura 4.15 Paleta de Funciones LabView 8.5.

La Paleta de Controles contiene los controles e indicadores que utiliza para crear el panel frontal. Para tener acceso a la paleta de Controles de la ventana del panel frontal, se selecciona *View>Controls Palette* o dar click con botón derecho en cualquier espacio en blanco o en la ventana del panel frontal. La Figura 4.16 muestra la paleta de controles con todas las categorías expuestas y la categoría Moderna expandida [3].

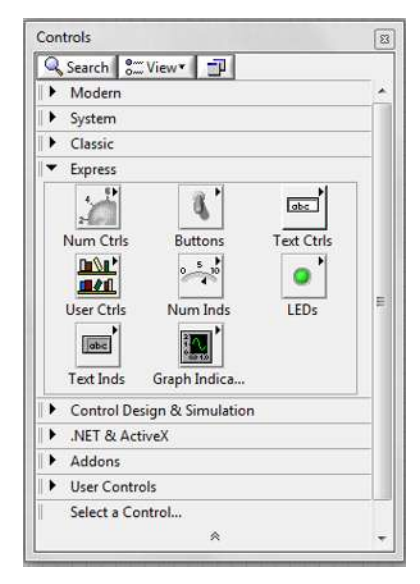

Figura 4.16 Paleta de controles LabView 8.5.

#### **4.2.1 Vi´s LabPro**

La comunicación de LabPro con LabView se hace mediante Vi´s, este archivo de 32 bits como de 64 bits, se encuentran en la página de Vernier. Se descomprime al finalizar la descarga. Se mueve la carpeta LabPro Drives for user.lib al directorio C:\Program Files (x86)\National Instruments\LabVIEW 8.5\user.lib, y la carpeta LabPro Examples se mueve al escritorio, con esto se asegura que LabView reconocerá LabPro pero, antes se debe tener instalado Logger Pro 3.9 para no tener problemas con el driver. A continuación se describirá los Vi´s que son necesarios para la comunicación con la LabPro y que éstos se encuentran en la librería LABPRO ya en LabVie 8.5.

El instrumento virtual (Vi) Init&ChannelSetup\_2 inicializa y configura los canales a utilizar ya sean analógicos o digitales, abre el puerto USB, muestra si la LabPro se encuentra conectada y es el primer VI que se debe se seleccionar. Activate channel debe ser conectado al Vi RTReadParse para mostrar los valores adquiridos. Es necesario que se conecte el Comm port y Error Out a los siguientes Vi´s, para que no se tenga problemas. Como se muestra en la Fig. 4.17.

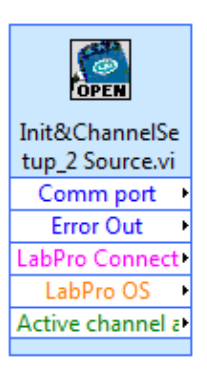

Figura 4.17 VI Init&ChannelSetup\_2Source.

El segundo VI es RTSamplingSetup, el cual configura la velocidad de comunicación, por default es 10000 muestras/segundo, también es necesario conectar Comm port y Error in proveniente de Init&ChannelSetup\_2, Comm port(out) y Error Out va conectado al siguiente Vi, Sample Time no se configura, como se muestra en la Fig. 4.18.

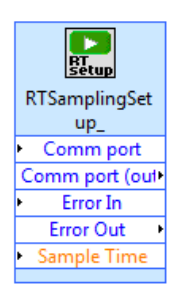

Figura 4.18 RTSamplingSetup\_.

El tercer Vi es RTReadParse, éste no se configura, pero lee los valores proveniente de la LabPro y lo proyecta como indicadores. Comm port y Error In deben ser conectados a RTSamplingSetup, Comm port (out) y Error Out deben ser conectados al siguiente Vi, Activate Channel va conectado a Init&ChannelSetup\_2, y Channel 1 muestra el valor como indicador, si Channel 1 se configuró en Init&ChannelSetup\_2.Para sacar mayor provecho al Vi, es necesario que esté dentro de un bucle, como se muestra en la Fig. 4.19.

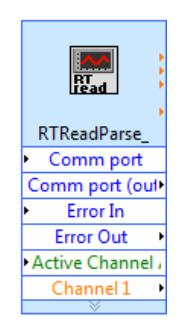

Figura 4.19 RTReadParse.

El cuarto Vi es StopResetClose, ver Figura 4.20, es usado para parar y resetear la LabPro, también cierra el puerto USB. Sólo necesita que se conecte el Comm port y Error In proveniente de RTReadParse. Normalmente este Vi va fuera de un bucle.

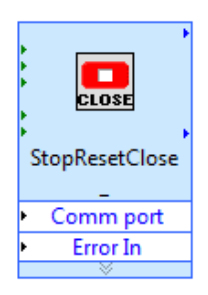

Figura 4.20 StopResetClose.

# **4.3 NI USB-6008**

El propósito de la adquisición de datos es medir un fenómeno físico, el cuál comparte un fin común, el de adquirir, analizar y presentar la información. El adquisidor de datos (DAQ) que se va a utilizar es el NI USB-6008, un dispositivo económico y con varias aplicaciones como: registro de datos simple, medidas portátiles y experimentos académicos de laboratorio. Es accesible para uso de estudiantes, pero lo suficiente poderoso para aplicaciones de medida más sofisticadas. La Figura 4.21 muestra la DAQ a utilizar.

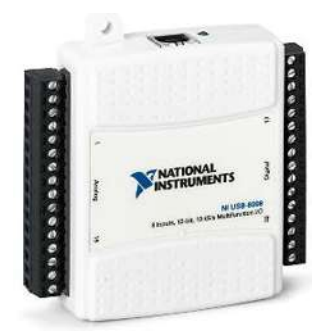

Figura 4.21 DAQ 6008.

Es compatible con las versiones posteriores de software de aplicación de NI: LabVIEW 7.x, LabWindows/CVI 7.x, Measurement Studio 7.x, Visual Studio .NET, C/C++ y Visual Basic 6.0. Para poder interactuar, se descargó el driver NI-DAQmx versión 9.2.3, desde la página [http://sine.ni.com/psp/app/doc/p/id/psp-117/lang/es,](http://sine.ni.com/psp/app/doc/p/id/psp-117/lang/es) ya que es compatible con LabView 8.5. Después de que finalizó la descargas, se instaló y se probó con el programa Measurement & Automatation, como se muestra la Figura 4.22.

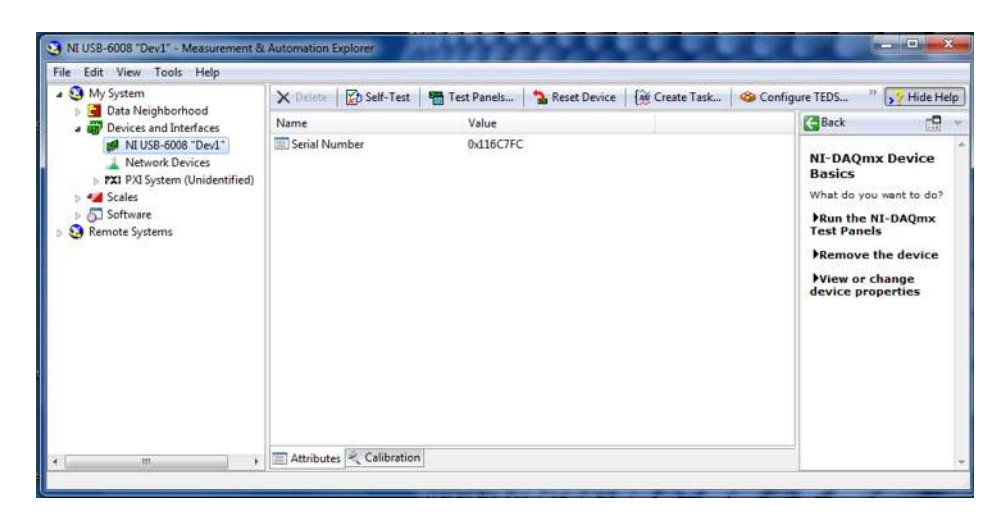

Figura 4.22 Reconocimiento del driver NI USB 6008.

De la Figura 4.22 se observa que ya está instalado el driver y aparece con nombre NI USB-6008"Dev1" en la sección Device and Interfaces. Después se selecciona Test Panels y se da click en Start, para ver el comportamiento de la DAQ. Se debe de obtener una gráfica como el que se muestra en la Figura 4.23.

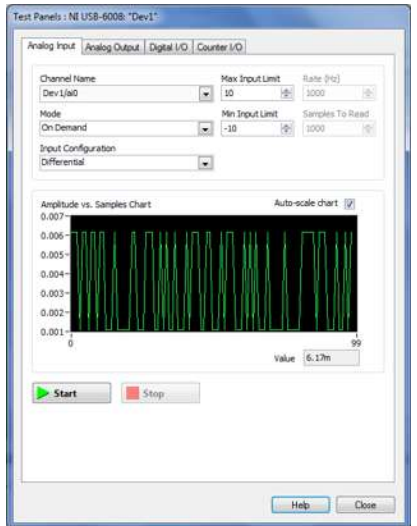

Figura 4.23 Test Panels DAQ 6008.

La DAQ 6008 contiene un led de color verde que muestra su funcionamiento, situado en la parte trasera junto al puerto USB. A continuación se describe su actividad:

- No iluminado: no está conectado el dispositivo o está en suspenso.
- Enciende, no parpadea: el dispositivo está conectado pero no inicializado, o la computadora está en modo espera.
- Parpadea: está operando normalmente.

#### **4.3.1 Terminales de Entrada/Salida.**

En la Tabla 4.3 se muestran las entradas y salidas analógicas. Tiene dos configuraciones de conexión con sus terminales: en modo referenciado y en modo diferencial. En modo referenciado se tiene: ocho entradas analógicas (AI <0..7>), resolución de 11 bits, un rango de  $\pm 10$  V, en ésta configuración todas las entradas están a un punto de tierra común. En modo diferencial se tiene: cuatro entradas analógicas (AI 0+ AI 0-, AI 1+ AI 1-, AI 2+ AI 2-, etcétera), tiene una resolución de 12 bits, rango de voltaje de ±20 V. Dos salidas analógicas (AO 0 y AO 1), resolución de 12 bits, rango de 0-5V. El alambrado se hace con cable de calibre 16 a 28 AWG.

| <b>Modulo</b> | <b>Terminal</b> | Señal en modo   | Señal en modo   |
|---------------|-----------------|-----------------|-----------------|
|               |                 | referencial     | diferencial     |
|               | 1               | <b>GND</b>      | <b>GND</b>      |
|               | $\overline{2}$  | AI0             | $AI 0+$         |
|               | 3               | AI <sub>4</sub> | AI <sub>0</sub> |
|               | 4               | <b>GND</b>      | <b>GND</b>      |
|               | 5               | AI <sub>1</sub> | $AI1+$          |
|               | 6               | AI 5            | AI 1-           |
|               | $\overline{7}$  | <b>GND</b>      | <b>GND</b>      |
|               | 8               | AI <sub>2</sub> | $AI$ 2+         |
|               | 9               | AI <sub>6</sub> | AI <sub>2</sub> |
|               | 10              | <b>GND</b>      | <b>GND</b>      |
|               | 11              | AI3             | AI $3+$         |
|               | 12              | AI7             | $AI$ 3-         |
|               | 13              | <b>GND</b>      | <b>GND</b>      |
|               | 14              | AO <sub>0</sub> | AO <sub>0</sub> |
|               | 15              | AO <sub>1</sub> | AO <sub>1</sub> |
|               | 16              | <b>GND</b>      | <b>GND</b>      |

Tabla 4.3 Terminales Analógicas.

En la Tabla 4.4 muestra doce entradas y salidas digitales (P0 <  $0.7$ ), P1 <  $0.3$ ), dos fuentes de alimentación de +2.5V y +5V,rango de voltaje de-0.5 a 5.8 V con respecto a GND. El pin PF0 se configura como: disparador digital o entrada de contador de eventos.

| <b>Modulo</b>    | <b>Terminal</b> | Señal            |
|------------------|-----------------|------------------|
|                  | 17              | P <sub>0.0</sub> |
|                  | 18              | P <sub>0.1</sub> |
|                  | 19              | P <sub>0.2</sub> |
|                  | 20              | P <sub>0.3</sub> |
|                  | 21              | P <sub>0.4</sub> |
| ສ                | 22              | P <sub>0.5</sub> |
| ò.<br>R          | 23              | P <sub>0.6</sub> |
| g                | 24              | P <sub>0.7</sub> |
| π<br>똜           | 25              | P1.0             |
| ನ                | 26              | P1.1             |
| $\sim$<br>28     | 27              | P1.2             |
| π<br>ן<br>ו<br>宗 | 28              | P1.3             |
| œ                | 29              | PFI <sub>0</sub> |
|                  | 30              | $+2.5$ V         |
|                  | 31              | $+5$ V           |
|                  | 32              | <b>GND</b>       |

Tabla 4.4 Terminales Digitales.

# **4.4 Primer caso de estudio**

#### **4.4.1 Diagrama de bloques**

La Figura 4.24 muestra el diagrama de bloques, donde se observa los principales elementos que son necesarios para el primer caso de estudio, como: la computadora, DAQ 6008, Amplificador de voltaje, el circuito eléctrico, y se retroalimenta con el sensor de corriente conectado a la LabPro.

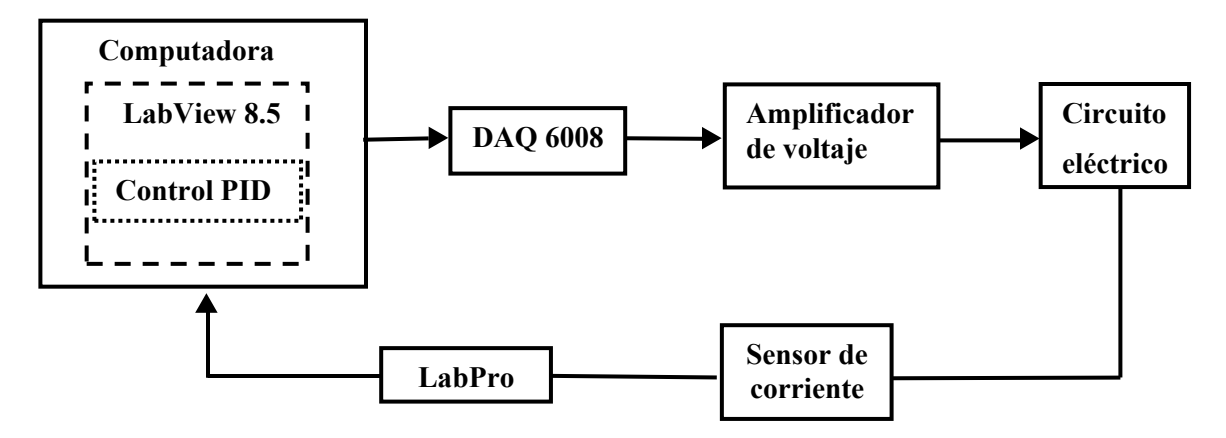

Figura 4.24 Diagrama de Bloques del Primer Caso de Estudio.

La DAQ 6008, LabPRo y el sensor de corriente ya se explicó anteriormente. Ahora se diseñará el control en LabView 8.5, amplificador de voltaje y el circuito eléctrico a manipular.

#### **4.4.2 Amplificador de Voltaje**

En la Figura 4.25 se muestra un amplificador de voltaje no inversor diseñado en el software Multisim de National Semiconductor, con ganancia unitaria con el circuito integrado LM741. El transistor TIP41C se utiliza como fuente de corriente, por esa razón va conectado a la salida del amplificador. La salida analógica (AO 0) de la DAQ se configura en modo referencial y es la entrada del LM741, mientras el emisor del transistor va conectado al circuito eléctrico.

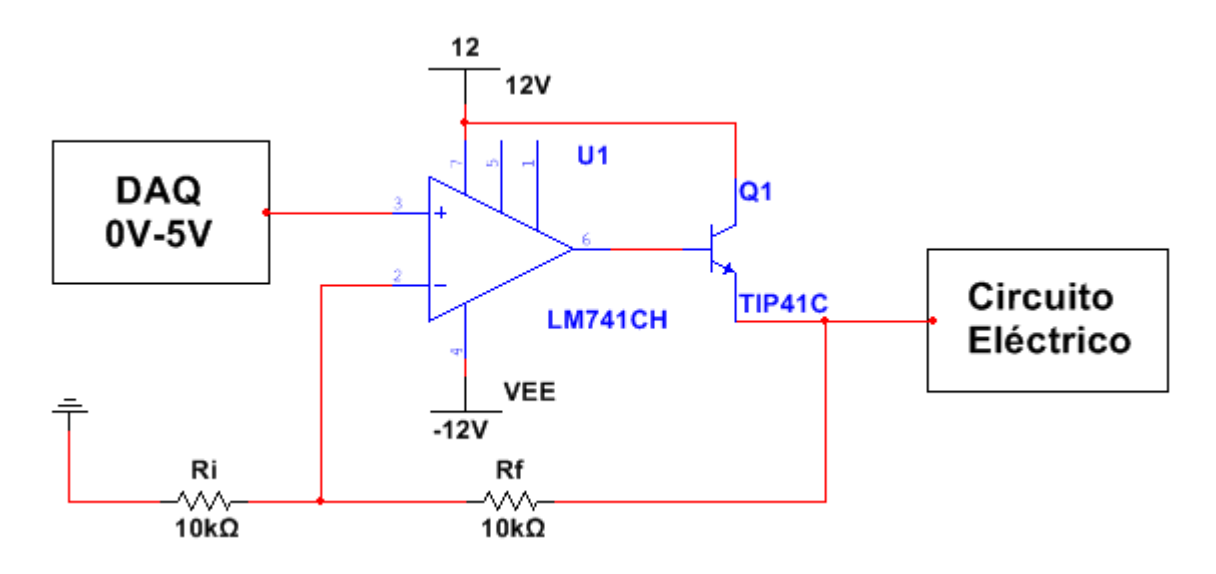

Figura 4.25 Amplificador de Voltaje.

La ecuación que describe al amplificador es el siguiente:

$$
V_o = \left(1 + \frac{R_f}{R_i}\right) V_i \tag{4.8}
$$

Seleccionando  $R_f = R_i = 10k\Omega$ , se tiene una ganancia unitaria y con esto, el voltaje de salida viene siendo el doble al voltaje de entrada. Esto quiere decir que cuando la DAQ-6008 proporcione 0V se tendrá en el emisor del transistor 0V y cuando la DAQ proporcione 5V se tendría 10V.

## **4.4.3 Circuito eléctrico**

La Figura 4.26 muestra el circuito eléctrico de tres mallas a utilizar, donde la fuente de alimentación proviene del amplificador de voltaje, la resistencia R6 es el elemento a sensar por medio del sensor de corriente.

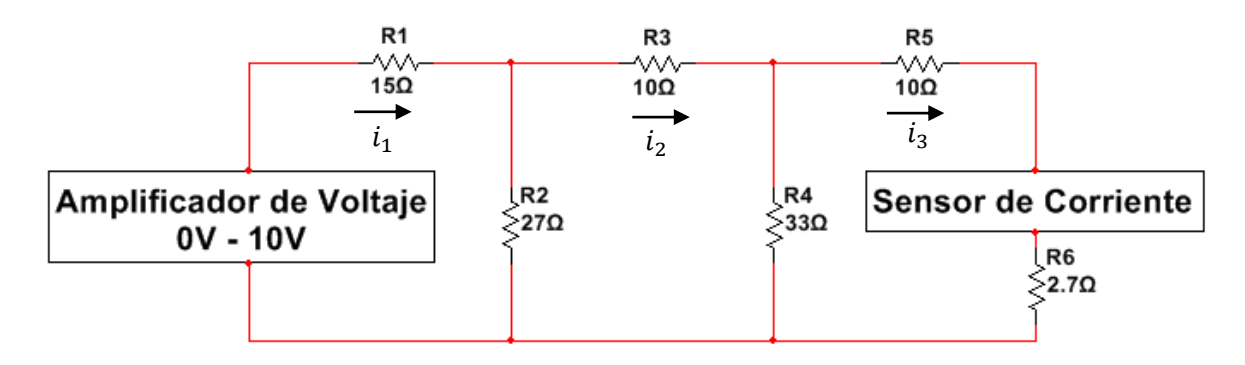

Figura 4.26 Circuito eléctrico perteneciente al primer caso de estudio.

Analizando el circuito por medio de ley de voltajes de Kirchooff se tiene tres corrientes, pero la que nos interesará es  $i_3$ . Tomando la fuente de 10V, se tiene las siguientes ecuaciones correspondientes a cada malla:

$$
-10 + 15i1 + 27(i1 - i2) = 0
$$
  

$$
42i1 - 27i2 = 10
$$
 (4.5)

$$
27(i2 - i1) + 10i2 + 33(i2 - i3) = 0
$$
  
-27i<sub>1</sub> + 70i<sub>2</sub> - 33i<sub>3</sub> = 0 (4.6)

$$
33i3 - 33i2 + 10i3 + 2.7i3 = 0
$$
  
-33i<sub>2</sub> + 45.7i<sub>3</sub> = 0 (4.7)

Representando en forma matricial las tres ecuaciones, se obtiene:

$$
\begin{bmatrix} 42 & -27 & 0 \ -27 & 70 & -33 \ 0 & -33 & 45.7 \ \end{bmatrix} \begin{bmatrix} i_1 \ i_2 \ i_3 \end{bmatrix} = \begin{bmatrix} 10 \ 0 \ 0 \end{bmatrix}
$$

Resolviendo con el método de eliminación Gaus Jordan.

$$
\begin{bmatrix} 42 & -27 & 0 & 10 \ -27 & 70 & -33 & 0 \ 0 & -33 & 45.7 & 0 \ \end{bmatrix}
$$
  
\n
$$
R1 \rightarrow \frac{R1}{42} \begin{bmatrix} 1 & -0.642 & 0 & 0.238 \ -27 & 70 & -33 & 0 \ 0 & -33 & 45.7 & 0 \ \end{bmatrix}
$$
  
\n
$$
R2 \rightarrow R2 + 27R1 \begin{bmatrix} 1 & -0.642 & 0 & 0.238 \ 0 & 52.66 & -33 & 6.42 \ 0 & -33 & 45.7 & 0 \ \end{bmatrix}
$$
  
\n
$$
R3 \rightarrow R3 + 33R2 \begin{bmatrix} 1 & -0.642 & 0 & 0.238 \ 0 & 1 & -0.626 & 0.1219 \ 0 & 0 & 25.042 & 4.022 \ \end{bmatrix}
$$
  
\n
$$
R4 \rightarrow \frac{R1}{42} \begin{bmatrix} 1 & -0.642 & 0 & 0.238 \ 0 & 1 & -0.626 & 0.1219 \ 0 & 0 & 0.238 & 0.238 \ 0 & 0.238 & 0.238 & 0.238 \ 0 & 0 & 0 & 0.238 & 0.238 \ 0 & 0 & 0 & 0 & 0.238 & 0.238 \ 0 & 0 & 0 & 0 & 0 & 0.238 \ 0 & 0 & 0 & 0 & 0 & 0.238 \ \end{bmatrix}
$$
  
\n
$$
R3 \rightarrow R3 + 33R2 \begin{bmatrix} 1 & -0.642 & 0 & 0.238 \ 0 & 0 & 25.042 & 4.022 \end{bmatrix}
$$
  
\n
$$
R4 \rightarrow \frac{R1}{42} \begin{bmatrix} 1 & -0.642 & 0 & 0.238 \ 0 & 1 & -0.626 & 0.1219 \ 0 & 0 & 0 & 0.238 \ 0 & 0.238 & 0.1219 \ 0 & 0 & 1 & 0.1606 \end{bmatrix}
$$

$$
R2 \rightarrow R2 + 0.626R3 \begin{bmatrix} 1 & -0.642 & 0 & 0.238 \\ 0 & 1 & 0 & 0.222 \\ 0 & 0 & 1 & 0.160 \end{bmatrix}
$$

Por lo tanto, las corrientes son:

$$
i_1 = 380mA
$$
,  $i_2 = 222mA$ ,  $i_3 = 160mA$ 

La corriente en R1 es 380mA, su voltaje y potencia es:

 $V_{R1} = 15\Omega * 380mA = 5.7V$   $P_{R1} = 5.7V * 380mA = 2.166W$ 

Para obtener la corriente de R2 se resta  $i_1 - i_2$ . Después se obtiene el voltaje con la ley de ohm y por último su potencia.

$$
i_{R2} = 380mA - 22mA = 158mA
$$

$$
V_{R2} = 27\Omega * 158mA = 4.26V
$$

$$
P_{R2} = 4.26V * 158mA = 0.674W
$$

La corriente en R3 es  $222mA$ , su voltaje y potencia es:

$$
V_{R3} = 15\Omega * 222mA = 3.33V
$$
\n
$$
P_{R3} = 3.33V * 222mA = 0.739W
$$

Para obtener la corriente de R4 se resta  $i_2 - i_3$ . Después se obtiene el voltaje con la ley de ohm y por último su potencia.

$$
i_{R4} = 222mA - 160mA = 62mA
$$
  

$$
V = 220 * 62mA - 2.046V
$$
  

$$
R = 2.046V * 62mA - 0.095W
$$

$$
V_{R4} = 33\Omega * 62m = 2.046V
$$
  

$$
P_{R4} = 2.046V * 62m = 0.065W
$$

La corriente en R5 y R6 es 160mA debido a que se encuentra en serie, su voltaje y potencia es:

$$
V_{R5} = 10\Omega * 160mA = 1.6V
$$
  

$$
P_{R5} = 1.6V * 160mA = 0.256W
$$

$$
V_{R6} = 2.7 \Omega * 160 mA = 0.432 V
$$
  

$$
P_{R6} = 0.432 V * 160 mA = 0.069 W
$$

De los resultados, cuando la DAQ 6008 proporcione 5V, en la resistencia R6 se tiene 160mA. Una corriente suficiente para hacer el control.

#### **4.4.4 Configuración**

Ahora se hacen las primeras pruebas con LabView. Se verifica que la tarjeta DAQ está respondiendo adecuadamente, el amplificador de voltaje y el sensor de corriente. Para eso la salida analógica (AO 0) de la DAQ se configura en modo referencial. Cuando se manda 0V en LabView no se tendrá corriente en la resistencia R6 de manera ideal, ver Figura 4.27. Se observa una gráfica con dos señales, una señal sensada de color roja con leyenda (+ + +) y otra señal de color azul con leyenda (− − −), en un tiempo de 10 segundos.

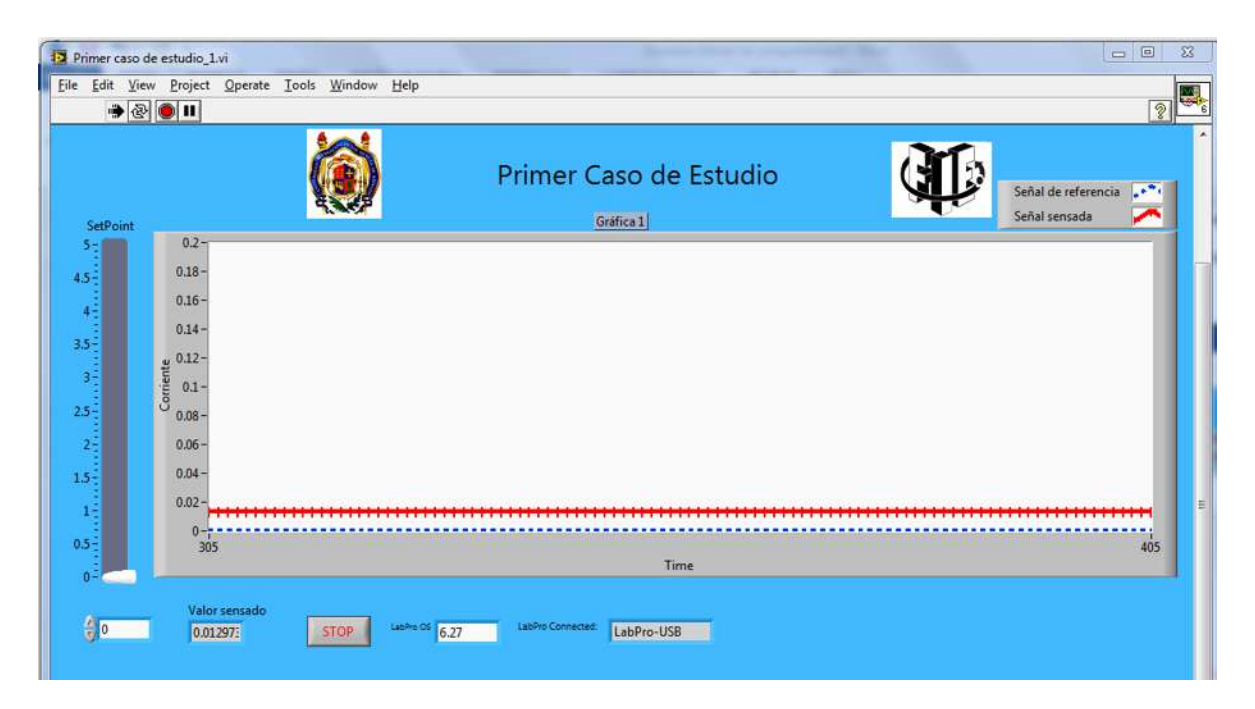

Figura 4.27 Prueba uno.

De manera real se observa que se tiene una pequeña corriente de 12.36mA, esto es porque el sensor de corriente no puede medir valores iguales a 0mA, el valor mínimo es 12.36mA. Ahora se realiza la prueba dos, cuando se mande 5 V en LabView se tendrá 160 mA, esto es de manera ideal, ver Figura 4.28.

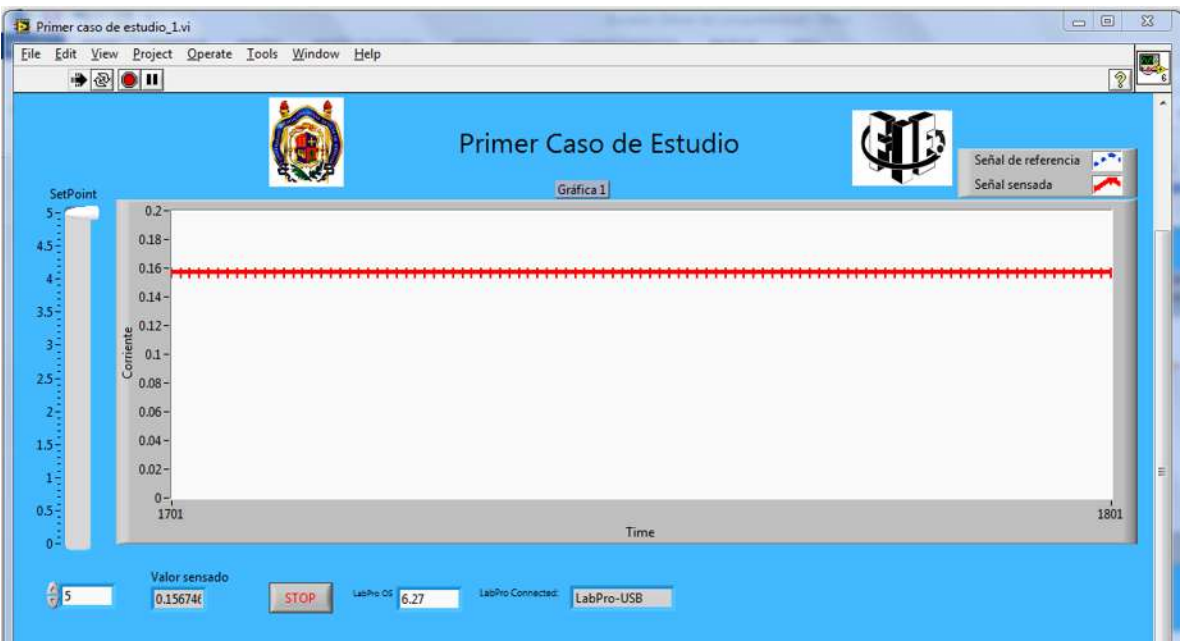

Figura 4.28 Prueba dos.

De la Figura 4.28 se observa que la corriente sensada es 156mA, un valor aproximado a 160mA. Ahora para poder relacionar la corriente con el voltaje de la DAQ, se multiplica 156mA que se obtiene del sensor de corriente por una constante que es 32.05 para poder obtener 5V, y así tener todo en términos de corriente, ver Figura 4.29.

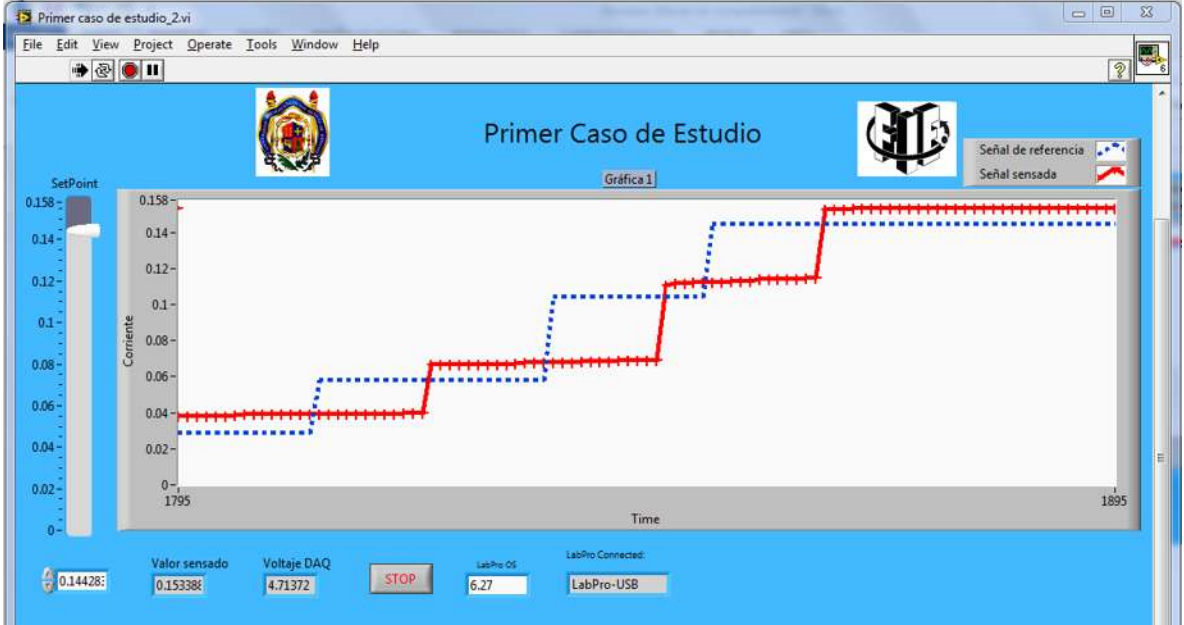

Figura 4.29 Constante que multiplica la corriente para obtener 5V.

De la Figura 4.29 se observa dos líneas, la línea de color azul con leyenda (− − −) es la referencia y la línea de color roja representada con leyenda (+ + +) es la sensada del circuito. Ahora que se tiene todo en término de corriente se prueba el control P, esto para ver como se comporta la DAQ y el sensor de corriente, ver la Figura 4.30.

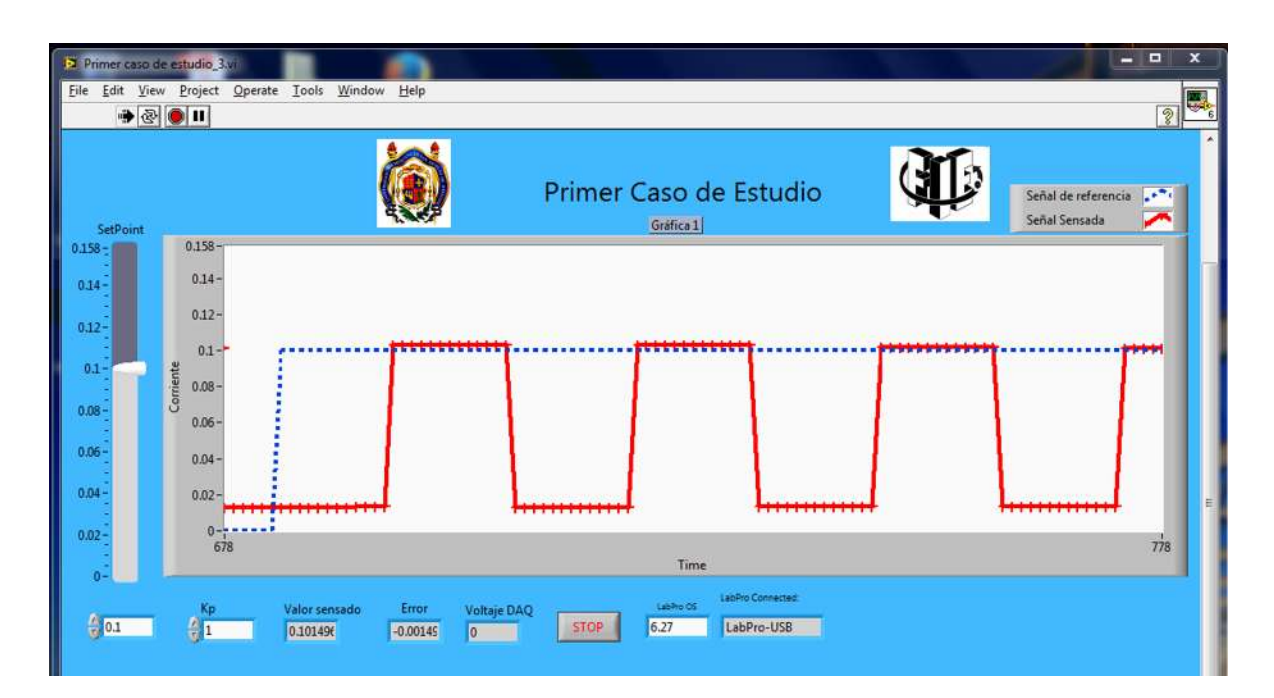

Figura 4.30 Control P.

De la Figura 4.30 se deduce que este control P no es el adecuado para este sistema, por el tren de pulsos de la señal sensada.

#### **4.4.5 Control PID**

Ahora se prueba con el control PID, ya que es un control automático más completo, porque contiene al control proporcional, integral y derivativo. En la Figura 4.31, se observa el control PID con las ganancias Kp, Kd, Ki ajustadas a prueba y error, para un set point de 150mA.

| Primer caso de estudio_4.vi                                                                                                    |                                                                               | <b>SECTION</b><br>-27                                         |
|----------------------------------------------------------------------------------------------------|-------------------------------------------------------------------------------|---------------------------------------------------------------|
| File Edit View Project Operate Tools Window Help<br>$\bullet \otimes \bullet \mathbf{u}$                                                                                                    |                                                                               | e,<br>同                                                       |
| SetPoint<br>$0.158 -$<br>$0.158 -$<br>$0.14 -$<br>$0.14 -$<br>$0.12 -$<br>$0.12 -$<br>0.1<br>$0.1 -$<br>Comente<br>0.08<br>$0.08 -$<br>0.06<br>$0.06 -$<br>$0.04 -$<br>$0.04 -$<br>$0.02 - 1$ | Primer Caso de Estudio<br>Gráfica 1                                           | $\mathbb{R}^{n}$<br>Señal de referencia<br>Señal sensada<br>E |
| $\frac{0}{3575}$<br>0.02                                                                                                    | Time                                                                          | 3675                                                          |
| Voltaje DAQ<br>Valor sensado<br>Error<br>树<br>Kp<br>$+ 0.04$<br>$= 0.01$<br>$^{4}0.15$<br>10.01<br>4.79269<br>0.15186.<br>$-0.00186$                                                          | Labore Connected<br>dt<br>$4880$ $6.27$<br>LabPro-USB<br>61.00<br><b>STOP</b> |                                                               |

Figura 4.31 Control PID con Set Point de 150mA.

Se observa que este control es eficaz porque la señal sensada de color roja con leyenda (+ + +) alcanza a la señal azul con leyenda (− − −) en estado estable en 8 segundos. La Figura 4.32 muestra un control PID con un setpoint de 90mA.

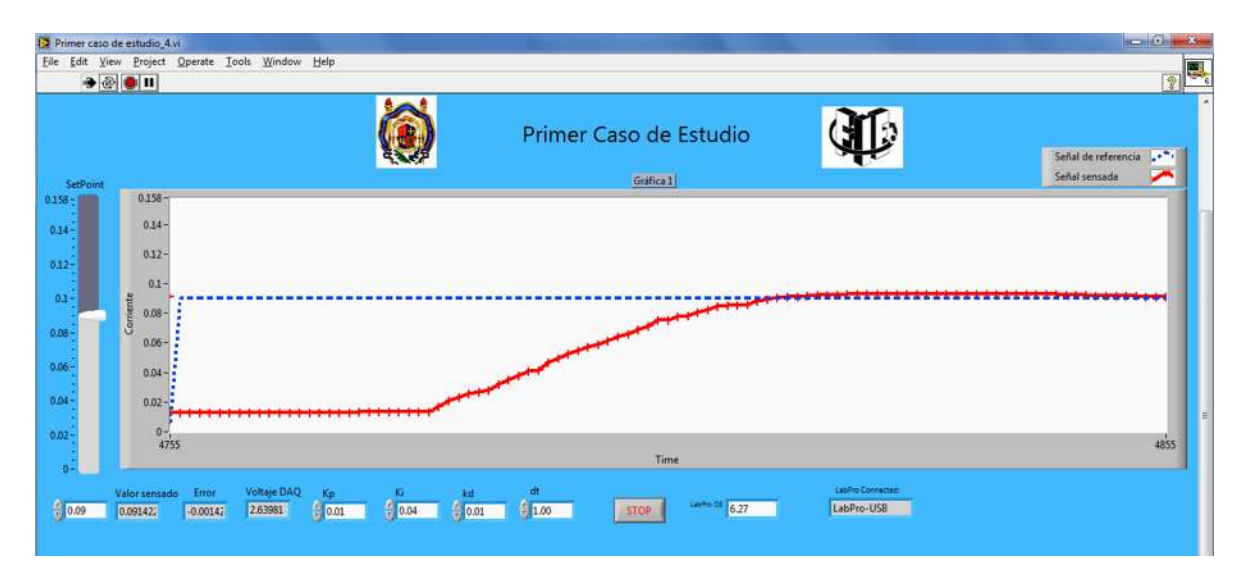

Figura 4.32 Control PID con Set Point de 90mA.

Se observa que la señal roja (+ + +) alcanza a la señal azul (− − −) en estado estable en 9 segundos y la Figura 4.33 muestra un control PID con un set point de 20mA.

|                                             | File Edit View Project Operate Tools Window Help<br>$\rightarrow \otimes$ 0 11 |                                           |         |    |                                     |                   | $\sqrt{2}$                                               |
|---------------------------------------------|--------------------------------------------------------------------------------|-------------------------------------------|---------|----|-------------------------------------|-------------------|----------------------------------------------------------|
| SetPoint                                    |                                                                                |                                           |         |    | Primer Caso de Estudio<br>Gráfica 1 |                   | $\mathbb{R}^{n}$<br>Señal de referencia<br>Señal sensada |
| $0.158 +$                                   | $0.158 -$<br>$0.14 -$                                                          |                                           |         |    |                                     |                   |                                                          |
| $0.34 -$                                    |                                                                                |                                           |         |    |                                     |                   |                                                          |
| $0.12 -$                                    | $0.12 -$                                                                       |                                           |         |    |                                     |                   |                                                          |
|                                             |                                                                                |                                           |         |    |                                     |                   |                                                          |
|                                             | 0.1                                                                            |                                           |         |    |                                     |                   |                                                          |
|                                             | $0.08 -$                                                                       |                                           |         |    |                                     |                   |                                                          |
|                                             | Cornente<br>0.06                                                               |                                           |         |    |                                     |                   |                                                          |
|                                             | 0.04-                                                                          |                                           |         |    |                                     |                   |                                                          |
|                                             | $0.02 -$                                                                       |                                           |         |    |                                     |                   |                                                          |
| $0.1 -$<br>$0.08 -$<br>$0.06 -$<br>$0.04 -$ |                                                                                | <u> 1988 - An de Land en 1988 - An de</u> |         |    |                                     |                   |                                                          |
|                                             | $rac{0}{5434}$                                                                 |                                           |         |    |                                     |                   | 5534                                                     |
|                                             | Valor sensado<br>Error                                                         | <b>Voltaje DAQ</b><br>Кp                  | 紐<br>K. | dt | Time                                | Labino Connected: |                                                          |

Figura 4.33 Control PID con Set Point de 20mA.

Se observa que la señal roja (+ + +) alcanza a la señal azul (− − −) en estado estable en 6 segundos. De las últimas tres gráficas se observó que el control PID funcionó muy bien tanto en estado estacionario como en estado estable.

# **4.5 Segundo caso de estudio**

### **4.5.1 Diagrama de Bloques**

En la Figura 4.34 se presenta el diagrama de bloques correspondiente al segundo caso de estudio, donde se observa ahora un convertidor de voltaje a corriente, porque ahora se va a inyectar corriente en elemento de carga del circuito eléctrico, en este caso a la carga, y el procedimiento de la obtención de datos va hacer e mismo que el caso de estudio uno.

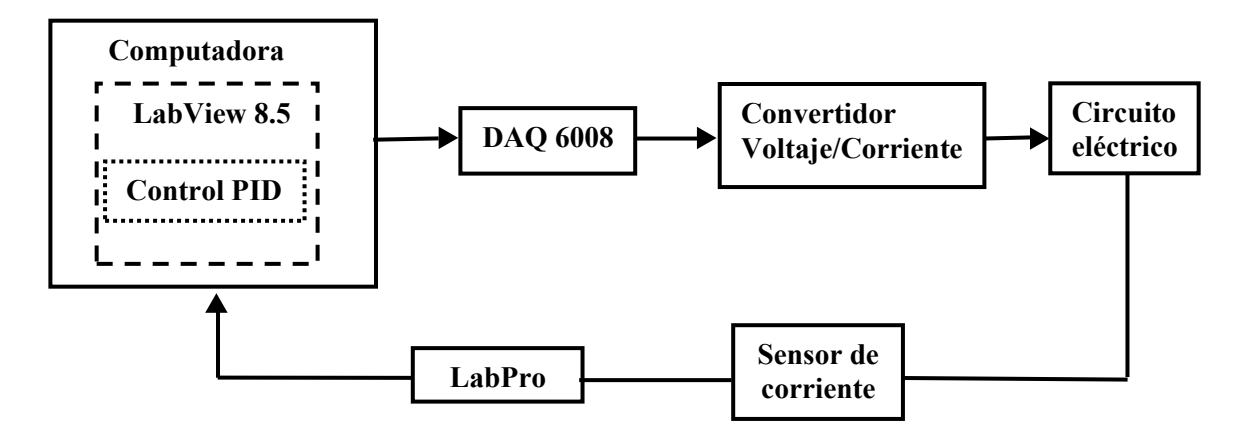

Figura 4.34 Diagrama de Bloques del segundo caso de estudio.

## **4.5.2 Convertidor de voltaje a corriente**

La Figura 4.36 muestra el convertidor de voltaje a corriente. Se utiliza el amplificador LM741 ahora como convertidor de voltaje a corriente y con el transistor NPN TIP41C como fuente de corriente.

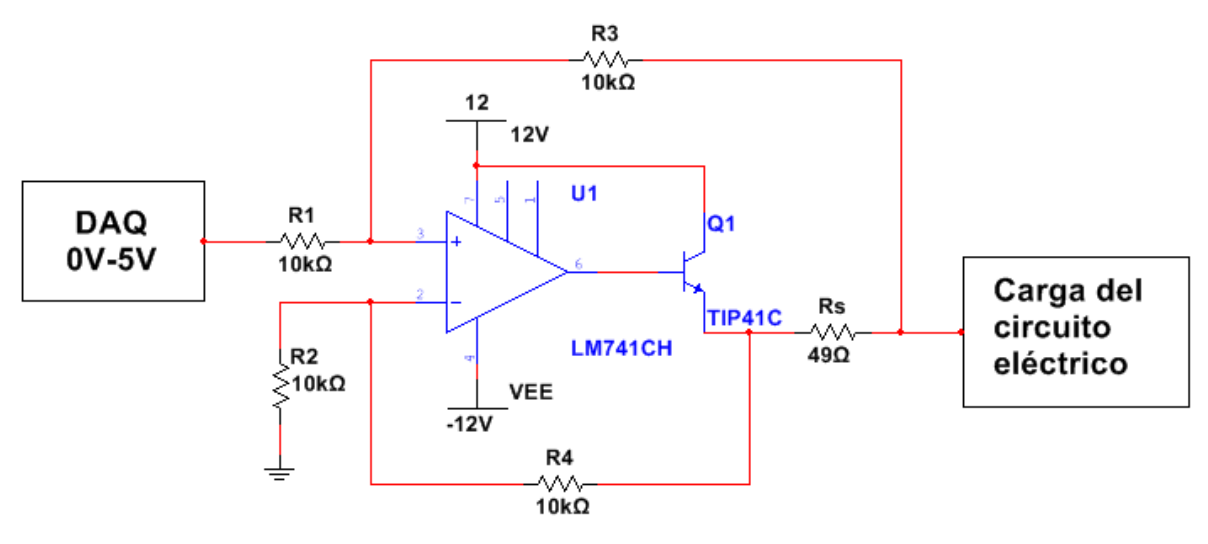

Figura 4.35 Convertidor de Voltaje a Corriente.

La ecuación que describe al convertidor de voltaje a corriente es el siguiente:

$$
I_L = \frac{V_i}{R_s} \tag{4.12}
$$

Seleccionando  $R_1 = R_2 = R_2 = R_2 = 10k\Omega$  como constantes y sustituyendo $R_s = 49\Omega$ en la ecuación 4.15, se tiene una corriente de:

$$
I_L = \frac{5V}{49\Omega} = 102mA
$$

Esa es la corriente máxima que dará el convertidor cuando la DAQ genere 5V.

#### **4.5.3 Circuito eléctrico**

La Figura 4.36 muestra el circuito eléctrico de tres mallas a utilizar, donde la fuente de alimentación se mantiene constante y ahora se va a inyectar corriente directamente a la carga, es decir la resistencia R6.

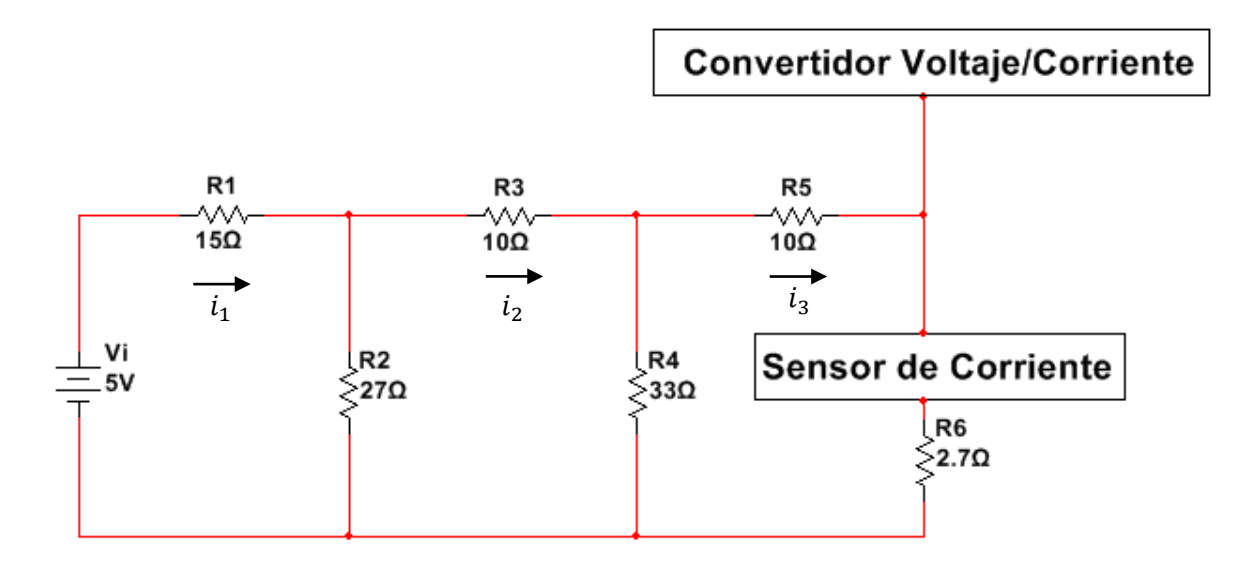

Figura 4.36 Circuito Eléctrico del Segundo Caso de Estudio.

Analizando el circuito por medio de ley de voltajes de Kirchooff, ahora con 5V como fuente de alimentación, se tiene las siguientes ecuaciones correspondientes a cada malla:

$$
-5 + 15i1 + 27(i1 - i2) = 0
$$
  

$$
42i1 - 27i2 = 5
$$
 (4.9)

$$
27(i2 - i1) + 10i2 + 33(i2 - i3) = 0
$$
  
-27i<sub>1</sub> + 70i<sub>2</sub> - 33i<sub>3</sub> = 0 (4.10)

$$
33i3 - 33i2 + 10i3 + 2.7i3 = 0
$$
  

$$
-33i2 + 45.7i3 = 0
$$
 (4.11)

84

Representando en forma matricial las tres ecuaciones, se obtiene:

$$
\begin{bmatrix} 42 & -27 & 0 \\ -27 & 70 & -33 \\ 0 & -33 & 45.7 \end{bmatrix} \begin{bmatrix} i_1 \\ i_2 \\ i_3 \end{bmatrix} = \begin{bmatrix} 5 \\ 0 \\ 0 \end{bmatrix}
$$

Resolviendo con el método de eliminación Gaus Jordan

$$
\begin{bmatrix}\n42 & -27 & 0 & 5 \\
-27 & 70 & -33 & 0 \\
0 & -3345.7 & 0\n\end{bmatrix}
$$
\n
$$
R1 \rightarrow \frac{R1}{42} \begin{bmatrix}\n1 & -0.642 & 0 & 0.119 \\
-27 & 70 & -33 & 0 \\
0 & -33 & 45.7 & 0\n\end{bmatrix}
$$
\n
$$
R2 \rightarrow R2 + 27R1 \begin{bmatrix}\n1 & -0.642 & 0 & 0.119 \\
0 & 52.66 & -33 & 3.21 \\
0 & -33 & 45.7 & 0\n\end{bmatrix}
$$
\n
$$
R3 \rightarrow R3 + 33R2 \begin{bmatrix}\n1 & -0.642 & 0 & 0.119 \\
0 & 1 & -0.626 & 0.055 \\
0 & 0 & 25.042 & 1.98\n\end{bmatrix}
$$
\n
$$
R3 \rightarrow \frac{R3}{25.042} \begin{bmatrix}\n1 & -0.642 & 0 & 0.119 \\
0 & 1 & -0.626 & 0.055 \\
0 & 0 & 1 & 0.079\n\end{bmatrix}
$$
\n
$$
R2 \rightarrow R2 + 0.626R3 \begin{bmatrix}\n1 & -0.6420 & 0.119 \\
0 & 1 & 0.079\n\end{bmatrix}
$$
\n
$$
R3 \rightarrow \frac{R3}{25.042} \begin{bmatrix}\n1 & -0.642 & 0 & 0.119 \\
0 & 1 & -0.626 & 0.055 \\
0 & 0 & 1 & 0.079\n\end{bmatrix}
$$
\n
$$
R1 \rightarrow R1 + 0.642R2 \begin{bmatrix}\n1 & 00 & 0.185 \\
0 & 10 & 0.104 \\
0 & 0 & 1 & 0.079\n\end{bmatrix}
$$

Por lo tanto, las corrientes son:

$$
i_1 = 185mA
$$
,  $i_2 = 104mA$ ,  $i_3 = 79mA$ 

La corriente en R1 es  $124mA$ , su voltaje y potencia es:

 $V_{R1} = 15\Omega * 185 mA = 2.775 V$   $P_{R1} = 2.775 V * 185 mA = 0.513 W$ 

Para obtener la corriente de R2 se resta  $i_1 - i_2$ . Después se obtiene el voltaje con la ley de ohm y por último su potencia.

$$
i_{R2} = 185mA - 104mA = 81mA
$$

$$
V_{R2} = 27\Omega * 81mA = 2.187V
$$
  

$$
P_{R1} = 2.187V * 81mA = 0.177W
$$

La corriente en R3 es  $104mA$ , su voltaje y potencia es:

$$
V_{R3} = 10\Omega * 104mA = 1.04V
$$
  

$$
P_{R1} = 1.04V * 93mA = 0.108W
$$

Para obtener la corriente de R4 se resta  $i_2 - i_3$ . Después se obtiene el voltaje con la ley de ohm y por último su potencia.

$$
i_{R4} = 104mA - 79mA = 25mA
$$

$$
V_{R4} = 33\Omega * 25mA = 0.825V
$$
  

$$
P_{R4} = 0.825V * 25mA = 0.020W
$$

La corriente en R5 y R6 es  $67mA$  debido a que se encuentra en serie, su voltaje y potencia es:

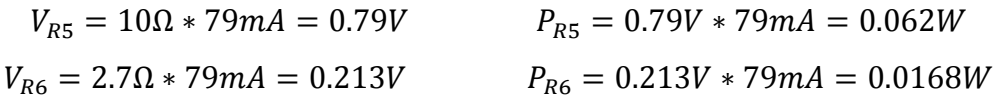

De los resultados, en la resistencia R6 sin el convertidor de voltaje a corriente se tiene una corriente de 79mA, pero con el convertidor se tendría 181mA, un rango de corriente bueno.

## **4.5.4 Configuración**

Ahora se hacen las primeras pruebas con LabView. Se verifica que la tarjeta DAQ está respondiendo adecuadamente, el amplificador de voltaje y el sensor de corriente. Para eso la salida analógica (AO 0) de la DAQ se configura en modo referencial. Cuando se manda 0V en LabView se tendrá 79mA en la resistencia R6 de manera ideal, ver Figura 4.37.

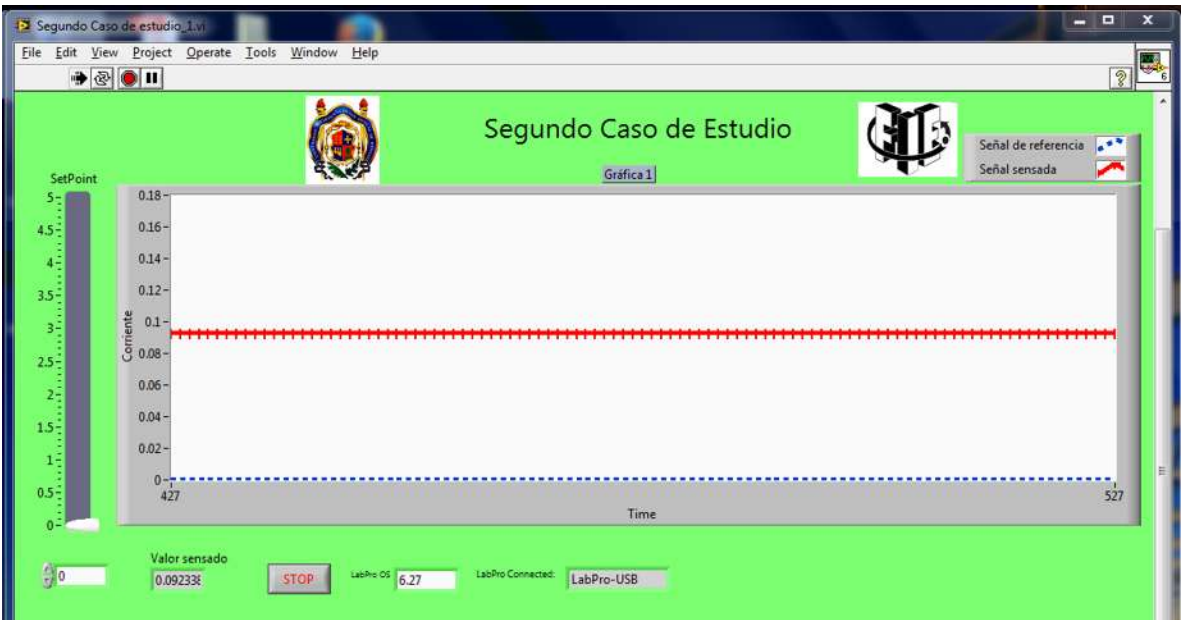

Figura 4.37 Prueba uno.

Se obtiene 92mA equivalente a 0V de la DAQ, un valor cercano al ideal. Ahora se realiza la prueba dos, se envía 5V a la DAQ y se obtendría 178mA, ver Figura 4.28.

|                                | Segundo Caso de estudio_1.vi                                                                                                    |                                             |                                      |                                      | $\Sigma$<br>$\Box$ |
|--------------------------------|----------------------------------------------------------------------------------------------------|---------------------------------------------|--------------------------------------|--------------------------------------|--------------------|
| File                           | $\begin{picture}(20,20) \put(0,0){\line(1,0){10}} \put(15,0){\line(1,0){10}} \put(15,0){\line(1,0){10}} \put(15,0){\line(1,0){10}} \put(15,0){\line(1,0){10}} \put(15,0){\line(1,0){10}} \put(15,0){\line(1,0){10}} \put(15,0){\line(1,0){10}} \put(15,0){\line(1,0){10}} \put(15,0){\line(1,0){10}} \put(15,0){\line(1,0){10}} \put(15,0){\line(1$ | Edit View Project Operate Tools Window Help |                                      |                                      | ų,<br> 2           |
| SetPoint                       |                                                                                                    |                                             | Segundo Caso de Estudio<br>Gráfica 1 | Señal de referencia<br>Señal sensada | $\mathbf{e}$       |
| $5 - 1$                        | 0.18                                                                                                    |                                             |                                      |                                      |                    |
| $4.5\substack{+0.033}$         | $0.16 -$                                                                                                    |                                             |                                      |                                      |                    |
|                                | $0.14 -$                                                                                                    |                                             |                                      |                                      |                    |
|                                | $0.12 -$                                                                                                    |                                             |                                      |                                      |                    |
|                                | $rac{4}{3}$ 0.1 -<br>$rac{6}{3}$ 0.08 -                                                                                                    |                                             |                                      |                                      |                    |
|                                |                                                                                                    |                                             |                                      |                                      |                    |
|                                | $0.06 -$                                                                                                    |                                             |                                      |                                      |                    |
|                                | $0.04 -$                                                                                                    |                                             |                                      |                                      |                    |
|                                | $0.02 -$                                                                                                    |                                             |                                      |                                      |                    |
| $0.5\substack{+0.05 \\ -0.05}$ | $0 - 1053$                                                                                                    |                                             |                                      |                                      | 뤤<br>1153          |
| $\mathfrak{o}^{\mathbb{Z}}$    |                                                                                                    |                                             | Time                                 |                                      |                    |
| $\frac{1}{2}$ <sub>5</sub>     | Valor sensado<br>0.178419                                                                                                    | Labino OS $6.27$<br><b>STOP</b>             | LabPro Connected:<br>LabPro-USB      |                                      |                    |

Figura 4.38 Prueba dos.

De la Figura 4.38 se observa que la corriente sensada es 171.24mA, un valor aproximado a 181mA. Ahora para poder relacionar la corriente con el voltaje de la DAQ, se obtendrá la ecuación de la recta relaciona a los dos puntos anteriores. La ecuación de la recta es:

$$
\frac{x - x_1}{x_2 - x_1} = \frac{y - y_1}{y_2 - y_1}
$$
\n(4.13)

Seleccionado a  $x_2 = 0.178$ ,  $x_1 = 0.092$ ,  $y_2 = 5$ ,  $y_1 = 0$ , y despejando en la ecuación (4.13), se obtiene:

$$
\frac{x - 0.092}{0.178 - 0.092} = \frac{y - 0}{5 - 0}
$$

$$
y = \left(\frac{x - 0.092}{0.086}\right) * 5
$$
(4.14)

La ecuación (4.14) se introduce en LabView para tener todo en términos en corriente, como se muestra en la Figura 4.39.

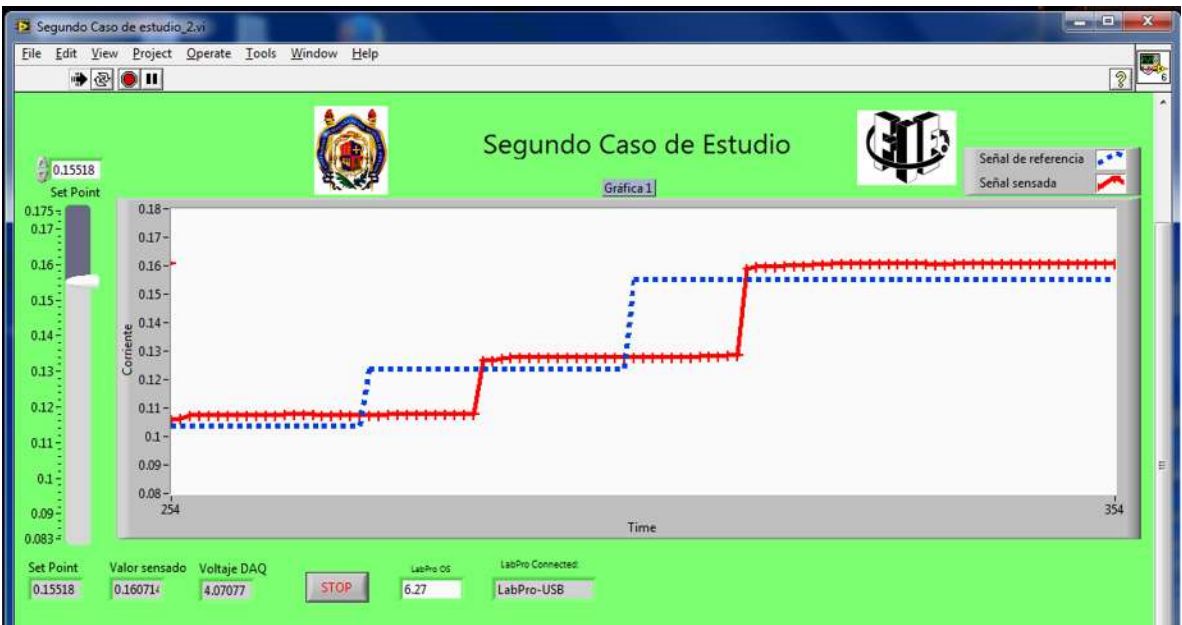

Figura 4.39 Constante que multiplica la corriente para obtener 5V.

Se observa que la línea roja (+ + +) se aproxima más a la línea azul (− − −). Ahora se implementará el control P con una ganancia de 3.1, esto para ver como se comporta la DAQ y el sensor de corriente, como se muestra la Figura 4.40.

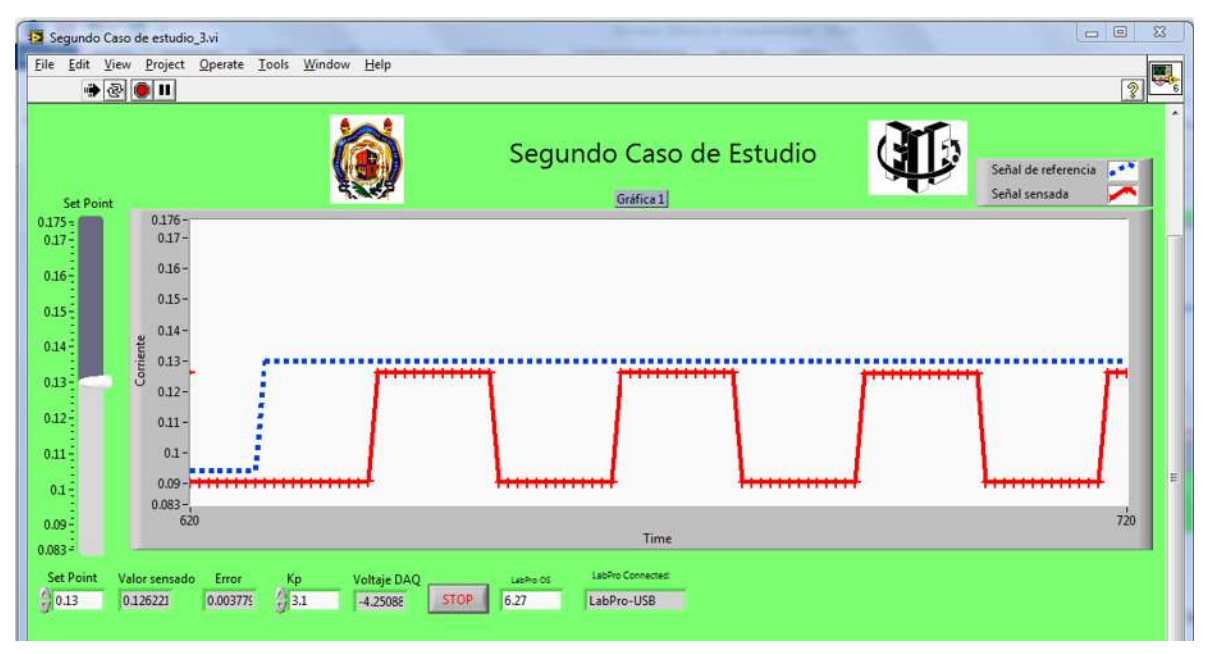

Figura 4.40 Con Control P con ganancia de 3.1

De la Figura 4.40 se observa que el control no es el adecuado, porque la señal roja (+ + +) que es la sensada no alcanza a la señal de color azul (− − −) de referencia.

## **4.5.5 Control PID**

En la Figura 4.41, se observa el control PID con las ganancias Kp, Kd, Ki ajustadas a prueba y error, para un set point de 90mA.

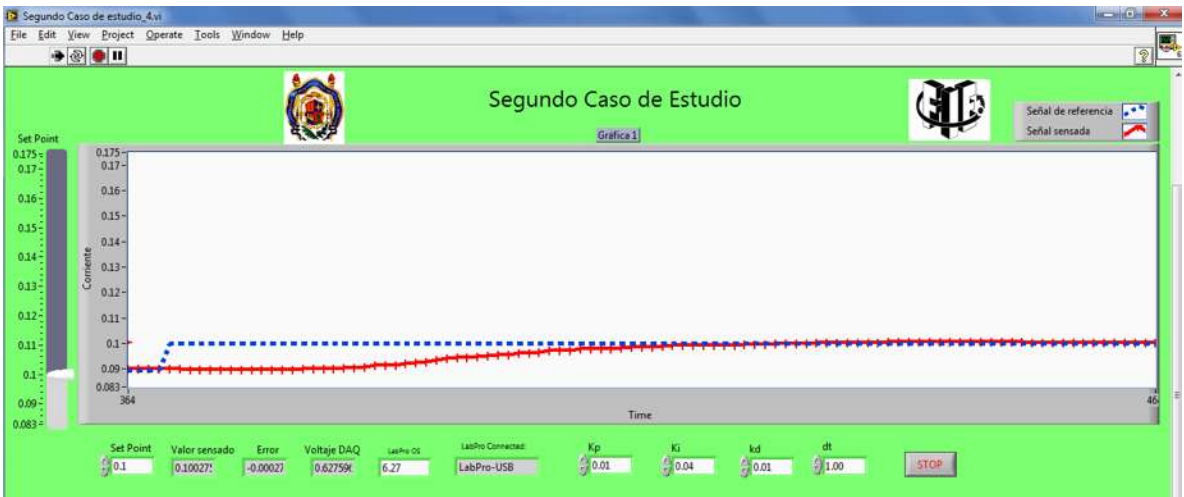

Figura 4.41 Control PID con set point de 90mA.

La Figura 4.42 muestra un control PID con un setpoint de 130mA.

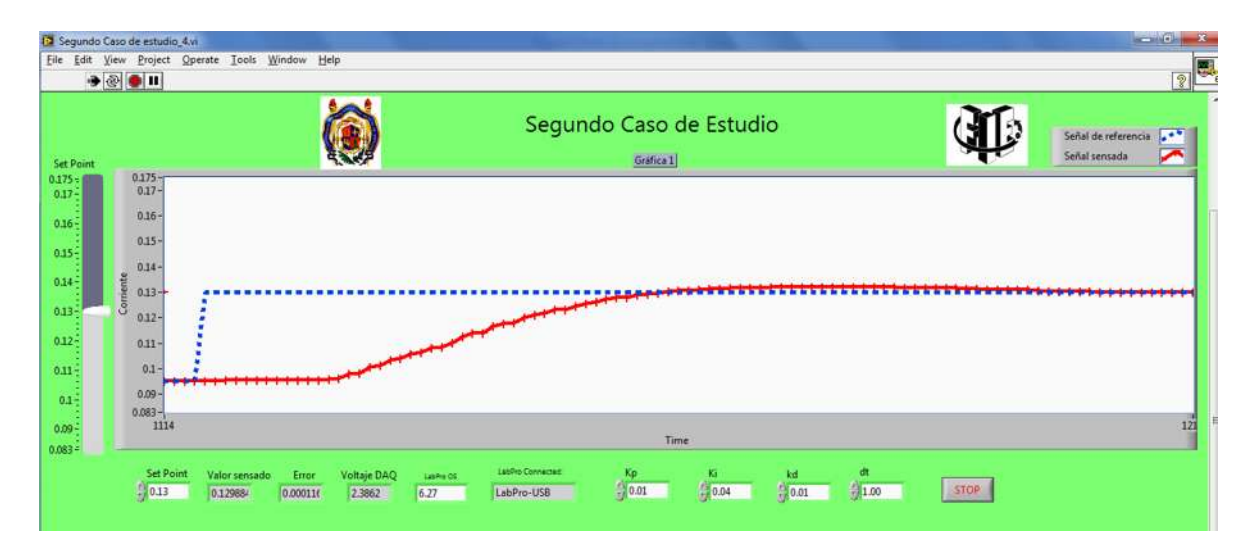

Figura 4.42 Control PID con set point de 130mA.

La Figura 4.43 muestra un control PID con un set point de 170mA.

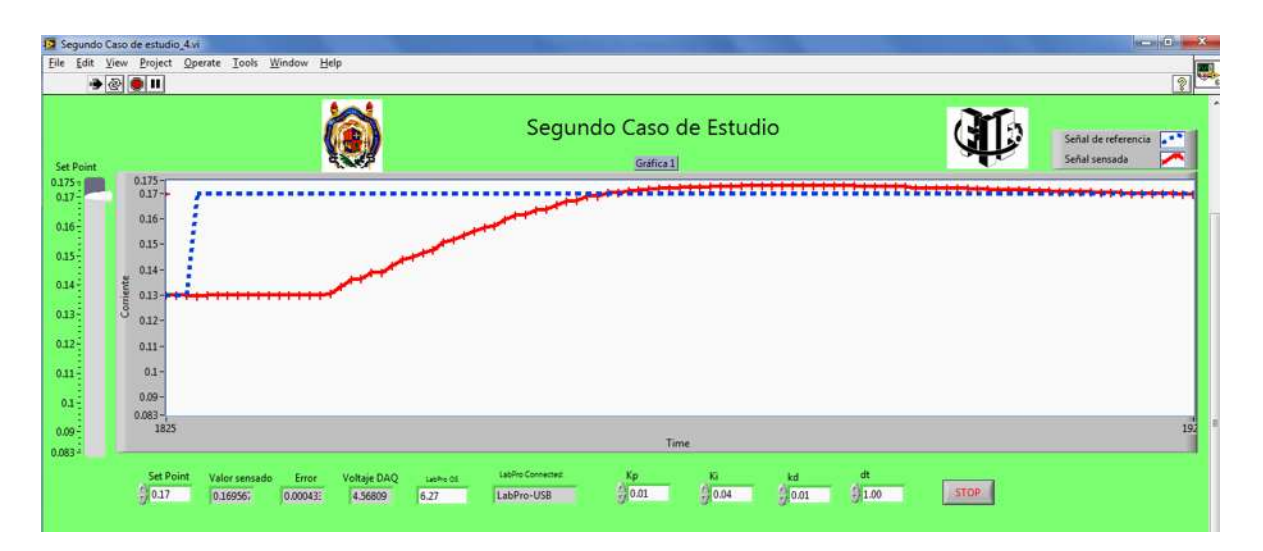

Figura 4.43 Control PID con un set point de 170mA.

Al igual que en el caso de estudio uno, las ganancias del control PID se mantienen igual y el control funcionando muy bien.

# **4.6 Tercer caso de estudio**

# **4.6.1 Diagrama de bloques**

En la Figura 4.44 se presenta el diagrama de bloques perteneciente al tercer y último caso de estudio, idéntico al diagrama de bloques del segundo caso de estudio. Ahora con la diferencia en el circuito eléctrico, porque se va a colocar un motor de cd como carga.

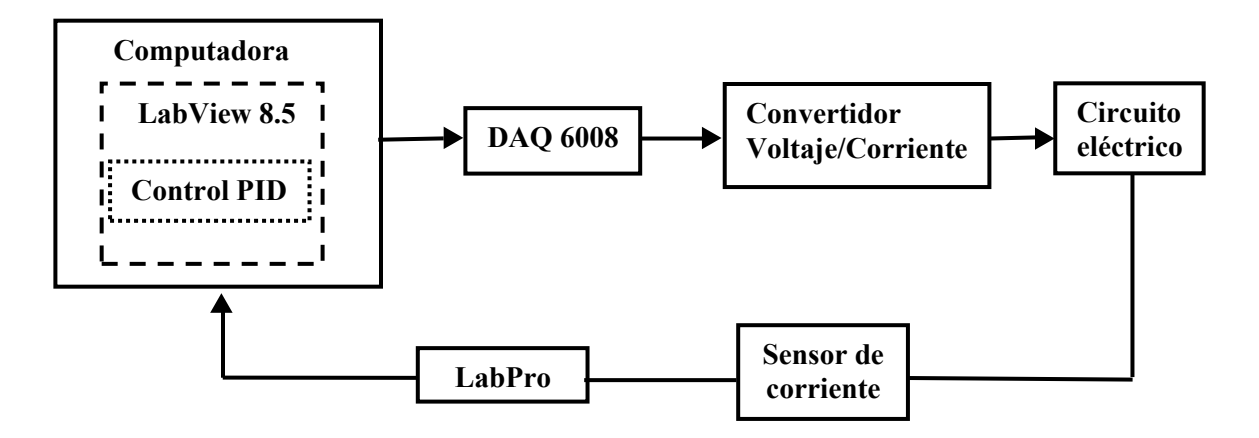

Figura 4.44 Diagrama de bloques del Tercer caso de estudio.

El motor es el de la Figura 4.45, adquirida de una fuente de alimentación de una CPU. Las especificaciones del motor son: 12V y 150mA en cd para su funcionamiento.

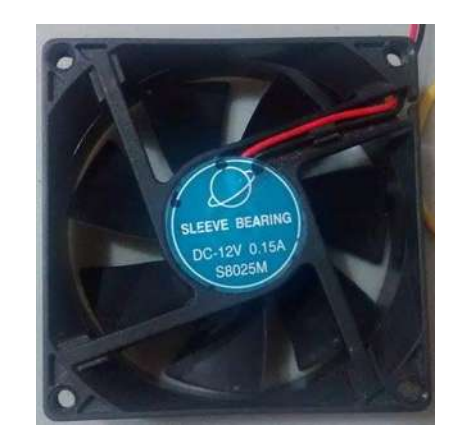

Figura 4.45 Motor de cd.

# **4.6.2 Convertidor de voltaje a corriente**

La Figura 4.46 muestra el convertidor de voltaje a corriente utilizado en el segundo caso de estudio con configuración igual.

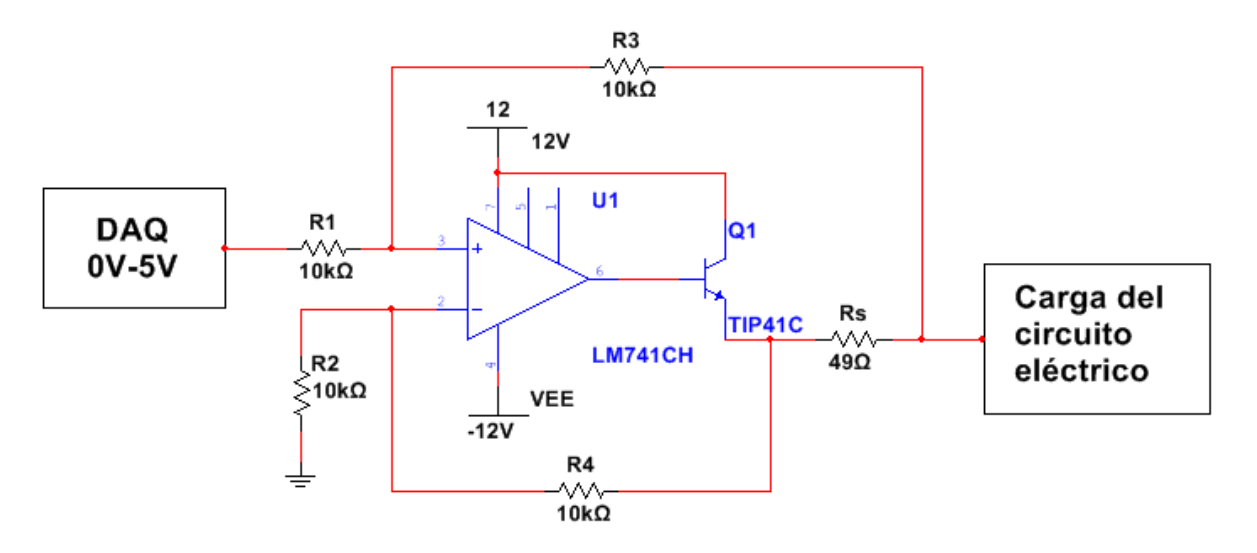

Figura 4.46 Convertidor de voltaje a corriente.

La ecuación que describe al convertidor de voltaje a corriente es el siguiente:

$$
I_L = \frac{V_i}{R_s} \tag{4.12}
$$

Seleccionando  $R_1 = R_2 = R_2 = 10k\Omega$  como constantes y sustituyendo $R_s = 49\Omega$ en la ecuación 4.15, se tiene una corriente de:

$$
I_L = \frac{5V}{49\Omega} = 102mA
$$

Esa es la corriente máxima que dará el convertidor cuando la DAQ genere 5V.

#### **4.6.3 Circuito eléctrico**

La Figura 4.47 muestra el circuito que se propone para poder controlar la corriente del motor y con esto variar su velocidad. El motor tiene una resistencia de 1.437KΩ, debido a esa razón se proponen resistencias mayores en R1, R2 y R3.

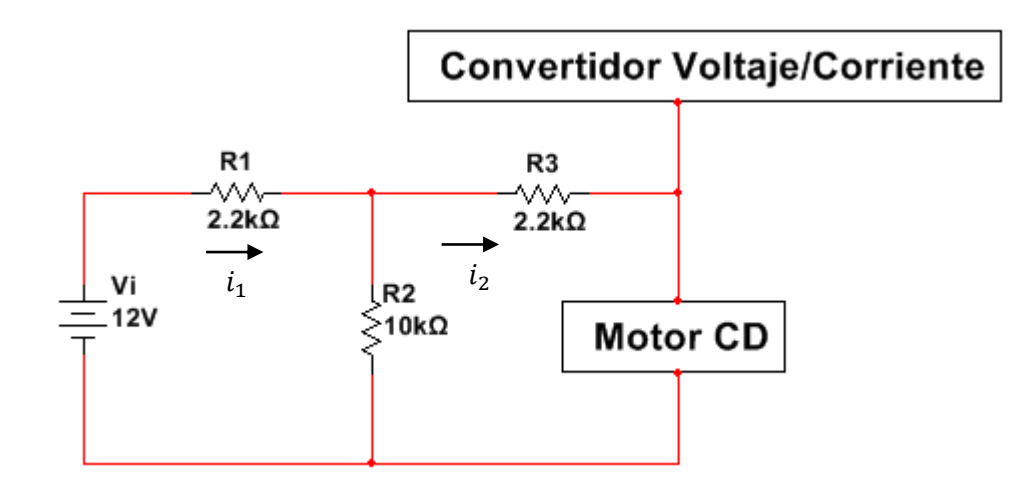

Figura 4.47 Circuito eléctrico.

Analizando el circuito por medio de ley de voltajes de Kirchooff, ahora con 12V como fuente de alimentación, se tiene las siguientes ecuaciones correspondientes a cada malla:

$$
-12 + 2200i1 + 10000(i1 - i2) = 0
$$
  

$$
12200i1 - 10000i2 = 12
$$
 (4.12)

$$
10000(i2 - i1) + 2200i2 + 1437i2 = 0
$$
  
-10000i<sub>1</sub> + 13637i<sub>2</sub> = 0 (4.13)

Despejando a  $i_1$  de (4.12)

$$
i_1 = \frac{12 + 10000i_2}{12200} \tag{4.14}
$$

Sustituyendo en (4.13)

$$
-10000\left(\frac{12+10000i_2}{12200}\right) + 13637i_2 = 0
$$

Simplificando

$$
-9.836 - 8196.721i_2 + 13637i_2 = 0
$$
  

$$
5440.2786i_2 = 9.836
$$
  

$$
i_2 = \frac{9.836}{5440.2786} = 1.807mA.
$$

Sustituyendo  $i_2$  en (4.14)

$$
i_1 = \frac{12 + 10000(1.807mA)}{12200} = 2.46mA.
$$

Por lo tanto la corriente es:

$$
i_1 = 2.46mA, \ i_2 = 1.807 mA.
$$

La corriente en R1 es  $124mA$ , su voltaje y potencia es:

$$
V_{R1} = 2200\Omega * 2.46mA = 5.412V
$$
  

$$
P_{R1} = 5.412V * 2.46mA = 13.31mW
$$

Para obtener la corriente de R2 se resta  $i_1 - i_2$ . Después se obtiene el voltaje con la ley de ohm y por último su potencia.

$$
i_{R2} = 2.46mA - 1.807mA = 0.653mA
$$
  
\n
$$
V_{R2} = 10000\Omega * 0.653mA = 6.53V
$$
  
\n
$$
P_{R2} = 6.53V * 0.653mA = 4.26mW
$$
  
\n
$$
V_{R3} = 2200\Omega * 1.807mA = 3.975V
$$
  
\n
$$
P_{R3} = 3.975V * 1.807mA = 7.183mW
$$

$$
V_{R3} = 1437\Omega * 1.807mA = 2.596V
$$
  

$$
P_{R1} = 2.596V * 1.807mA = 4.692mW
$$

De los resultados, en el motor sin el convertidor de voltaje a corriente se tendría 1.807mA, pero con el convertidor se tendría 103.897mA.

#### **4.6.4 Configuración.**

Ahora se hacen las primeras pruebas con LabView. Se verifica que la tarjeta DAQ está respondiendo adecuadamente, el amplificador de voltaje y el sensor de corriente. Para eso la salida analógica (AO 0) de la DAQ se configura en modo referencial. Cuando se manda 0V en LabView se tendrá 1.807mA en el motor de manera ideal, ver Figura 4.48.
|                             | File Edit View Project Operate Tools Window Help<br>$\begin{picture}(20,20) \put(0,0){\line(1,0){10}} \put(15,0){\line(1,0){10}} \put(15,0){\line(1,0){10}} \put(15,0){\line(1,0){10}} \put(15,0){\line(1,0){10}} \put(15,0){\line(1,0){10}} \put(15,0){\line(1,0){10}} \put(15,0){\line(1,0){10}} \put(15,0){\line(1,0){10}} \put(15,0){\line(1,0){10}} \put(15,0){\line(1,0){10}} \put(15,0){\line(1$ |             |                                                                                            | $\overline{2}$                                         |
|-----------------------------|----------------------------------------------------------------------------------------------------|-------------|--------------------------------------------------------------------------------------------|--------------------------------------------------------|
| $\frac{A}{2}$ o<br>SetPoint | Valor sensado<br>0.014499                                                                                                    | <b>STOP</b> | Tercer Caso de Estudio<br>Labino OS $6.27$<br>LabPro Connected:<br>LabPro-USB<br>Gráfica 1 | $\mathbb{R}^n$<br>Señal de referencia<br>Señal sensada |
|                             | $0.2 -$                                                                                                    |             |                                                                                            |                                                        |
|                             | $0.18 -$<br>$0.16 -$                                                                                                    |             |                                                                                            |                                                        |
|                             | $0.14 -$                                                                                                    |             |                                                                                            |                                                        |
|                             |                                                                                                    |             |                                                                                            |                                                        |
|                             | $\begin{array}{c}\n\bullet & 0.12 \\ \bullet & \circ \\ \bullet & \circ\n\end{array}$                                                                                                    |             |                                                                                            |                                                        |
|                             | $0.08 -$                                                                                                    |             |                                                                                            |                                                        |
|                             | $0.06 -$                                                                                                    |             |                                                                                            |                                                        |
|                             | $0.04 -$                                                                                                    |             |                                                                                            |                                                        |
|                             | $0.02 -$                                                                                                    |             |                                                                                            |                                                        |
|                             | $0 -$                                                                                                    |             |                                                                                            | 1824                                                   |
|                             | 1724                                                                                                    |             |                                                                                            |                                                        |

Figura 4.48 Prueba uno.

Se obtiene 14.4mA porque el sensor no puede medir corriente de cero.

Ahora cuando se mande 5V en LabView, se tendrá 103.897mA, ver Figura 4.49.

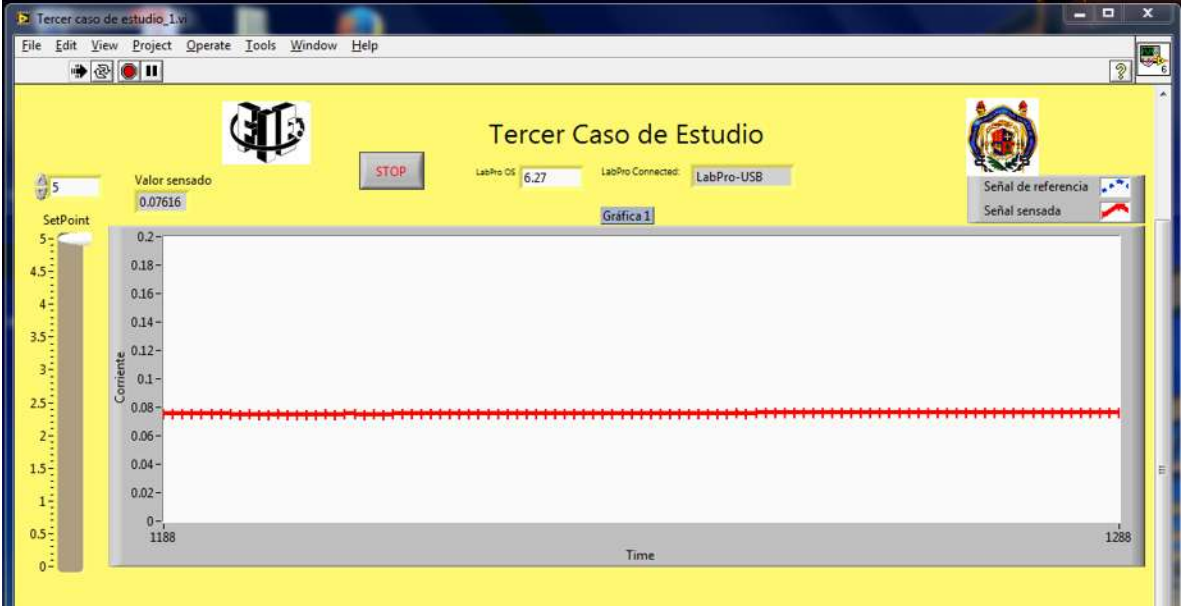

Figura 4.49 Prueba dos.

De la Figura 4.49 se observa que no se cumplió la teoría, si no que la corriente disminuyó, esto es consecuencia por la carga, ya que es un motor, elemento pasivo que consume más corriente. Ahora tomando como referencia la corriente máxima 76.1mA equivalente a 5V, se necesita una constante que multiplique a la corriente y obtener 5V, todo esto con el propósito de tener en términos de corriente. Se divide el voltaje entre la corriente:

$$
x = \frac{5V}{76.1mA} = 65.70
$$

La constante se va a introducir en LabView, y el resultado es la Figura 4.50.

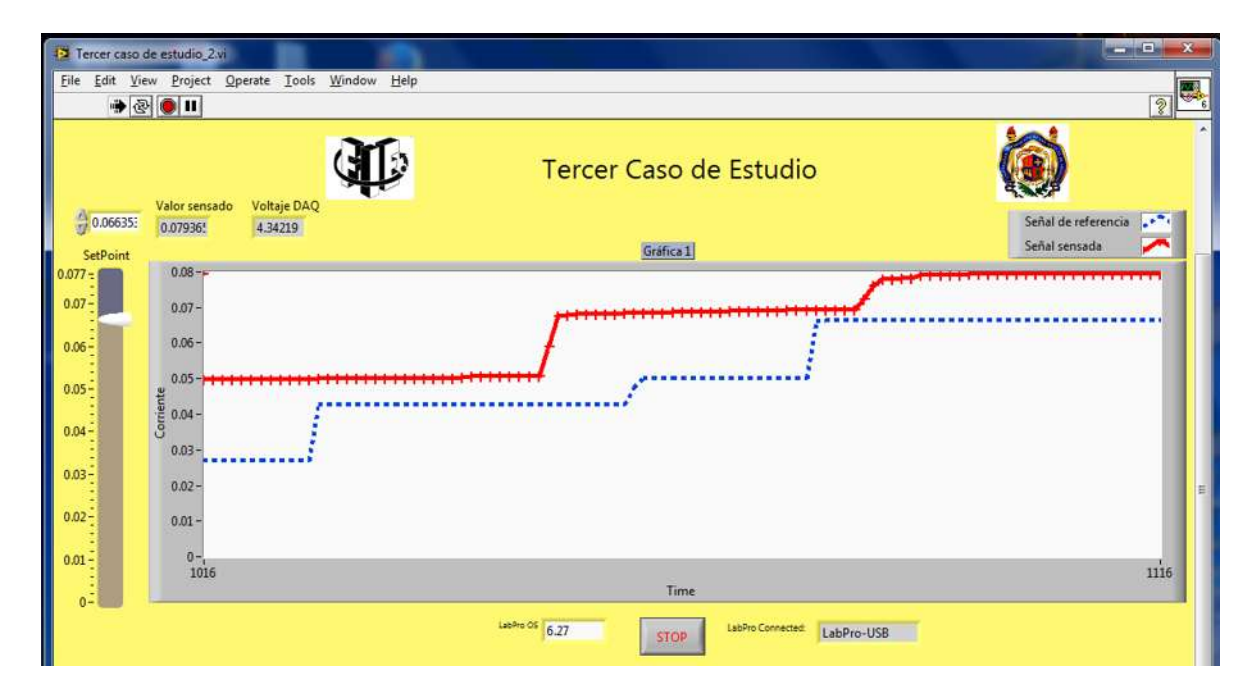

Figura 4.50 Resultado de la constante.

Se observa que la línea roja  $(+ + +)$  se encuentra encima a la línea azul  $(- - -)$ . Ahora se implementará el control P con una ganancia de 1, esto para ver cómo se comporta la DAQ y el sensor de corriente, como se muestra la Figura 4.51.

| 12 Tercer caso de estudio_3.vi<br>$\begin{picture}(20,20) \put(0,0){\line(1,0){10}} \put(15,0){\line(1,0){10}} \put(15,0){\line(1,0){10}} \put(15,0){\line(1,0){10}} \put(15,0){\line(1,0){10}} \put(15,0){\line(1,0){10}} \put(15,0){\line(1,0){10}} \put(15,0){\line(1,0){10}} \put(15,0){\line(1,0){10}} \put(15,0){\line(1,0){10}} \put(15,0){\line(1,0){10}} \put(15,0){\line(1$ | File Edit View Project Operate Tools Window Help                                                                                                    |                                                  |                   |                                                            |                                 | $\Box$<br>$\Sigma$<br>⊌<br>$ 9\rangle$               |
|----------------------------------------------------------------------------------------------------|----------------------------------------------------------------------------------------------------|--------------------------------------------------|-------------------|------------------------------------------------------------|---------------------------------|------------------------------------------------------|
| 0.046237<br>SetPoint<br>$0.08 -$<br>$0.075 -$<br>$0.07 -$<br>$0.065 -$<br>$0.06 -$<br>$0.055 -$<br>$0.05 -$<br>$0.045 -$<br>$0.04 -$<br>$0.035 -$<br>$0.03 -$<br>$0.025 -$<br>$0.02 -$<br>$0.015 -$                                                                                                    | Valor sensado<br>Error<br>0.039072<br>0.007165<br>$0.08 -$<br>$0.07 -$<br>$0.06 -$<br>$0.05 -$<br>Corriente<br>0.04 -<br>$0.03 -$<br>$0.02 -$<br>$0.01 -$<br>$0 - 1$<br>575 | Voltaje DAQ<br>$\frac{Kp}{\sqrt{1}}$<br>0.468936 | LabPro OS<br>6.27 | Tercer Caso de Estudio<br><b>STOP</b><br>Gráfica 1<br>Time | LabPro Connected:<br>LabPro-USB | 1,520<br>Señal de referencia<br>Señal sensada<br>675 |

Figura 4.51 Control P con ganancia de 1.

La Figura 4.52 muestra el control P con una ganancia de 1.5

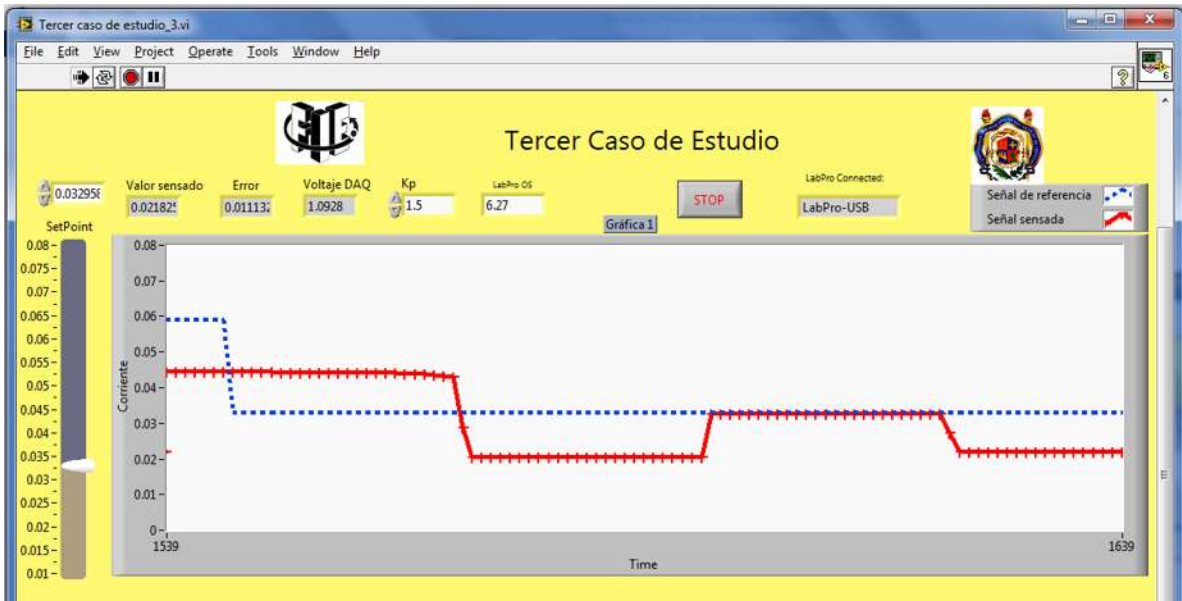

Figura 4.52 Control P con ganancia de 1.5.

Se observa que el control Proporcional no es el adecuado, porque la señal roja (+ + +) no alcanza a la señal de color azul (− − −) que es de referencia.

## **4.6.5 Control PID**

En la Figura 4.53, se observa el control PID con las ganancias Kp, Kd, Ki ajustadas a prueba y error, para un set point de 25mA. Se observa que se estabiliza en 10 segundos.

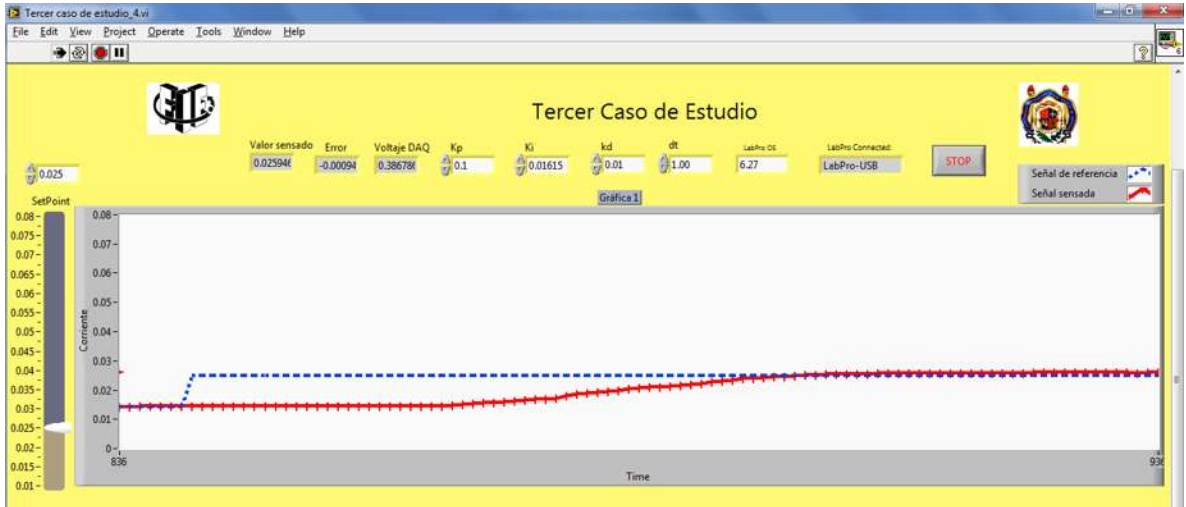

Figura 4.53 Control PID con set point de 25mA.

La Figura 4.54 muestra un control PID con un setpoint de 50mA. Se observa que se estabiliza aproximadamente en 8 segundos.

| File Edit View Project Operate Tools Window Help<br>$\rightarrow$ $\otimes$ $\bullet$ $\blacksquare$ |                           |                     |                               |            |            |             |                        |                   |                                |             | $\mathcal{D}$                                             |
|----------------------------------------------------------------------------------------------------|---------------------------|---------------------|-------------------------------|------------|------------|-------------|------------------------|-------------------|--------------------------------|-------------|-----------------------------------------------------------|
|                                                                                                    |                           |                     |                               |            |            |             | Tercer Caso de Estudio |                   |                                |             |                                                           |
|                                                                                                    | Valor sensado<br>0.050213 | Error<br>$-0.00021$ | <b>Voltaje DAQ</b><br>1.78044 | Kp<br>70.1 | Ki<br>0.02 | kd<br>10.01 | đt.<br>01.00           | Labric OL<br>6.27 | LabPro Connected<br>LabPro-USB | <b>STOP</b> |                                                           |
| $\frac{1}{27}0.05$<br>SetPoint                                                                       |                           |                     |                               |            |            | Grafica 1   |                        |                   |                                |             | <b>Lette</b><br>Señal de referencia<br>∽<br>Señal sensada |
| $0.08 -$                                                                                             |                           |                     |                               |            |            |             |                        |                   |                                |             |                                                           |
|                                                                                                    |                           |                     |                               |            |            |             |                        |                   |                                |             |                                                           |
| $0.07 -$                                                                                             |                           |                     |                               |            |            |             |                        |                   |                                |             |                                                           |
|                                                                                                    |                           |                     |                               |            |            |             |                        |                   |                                |             |                                                           |
| $0.06 -$                                                                                             |                           |                     |                               |            |            |             |                        |                   |                                |             |                                                           |
| $0.05 -$                                                                                             |                           |                     |                               |            |            |             |                        |                   |                                |             |                                                           |
|                                                                                                    |                           |                     |                               |            |            |             |                        |                   |                                |             |                                                           |
| Comenta<br>$0.03 -$                                                                                  |                           |                     |                               |            |            |             |                        |                   |                                |             |                                                           |
| $0.02 -$                                                                                             |                           |                     |                               |            |            |             |                        |                   |                                |             |                                                           |
| $0.01 -$                                                                                             |                           |                     |                               |            |            |             |                        |                   |                                |             |                                                           |
| $0 - 4312$                                                                                           |                           |                     |                               |            |            |             |                        |                   |                                |             |                                                           |

Figura 4.54 Control PID con set point de 50mA.

La Figura 4.55 muestra un control PID con un set point de 75mA. Se observa que se estabiliza en 9 segundos.

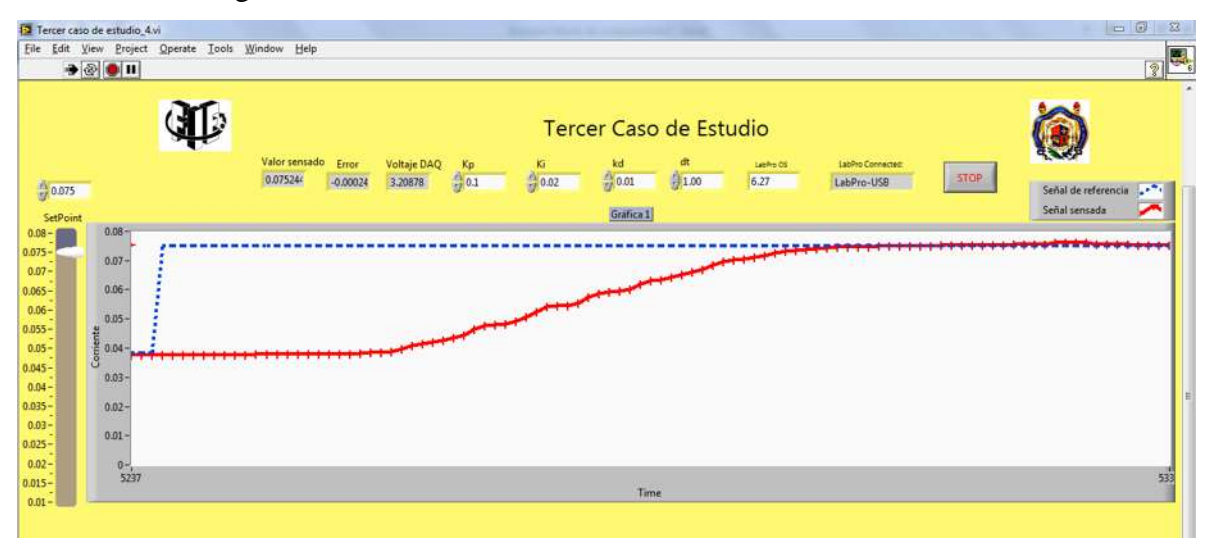

Figura 4.55 Control PID con un set point de 75mA.

La Figura 4.56 muestra el circuito real real con el motor de cd como carga, un transformador como reductor, la LabPro, la DAQ 6008, la computadora donde se realizó el control en LabView, los reguladores de voltaje LM7812, LM7912, LM7805, y el amplificador LM741.

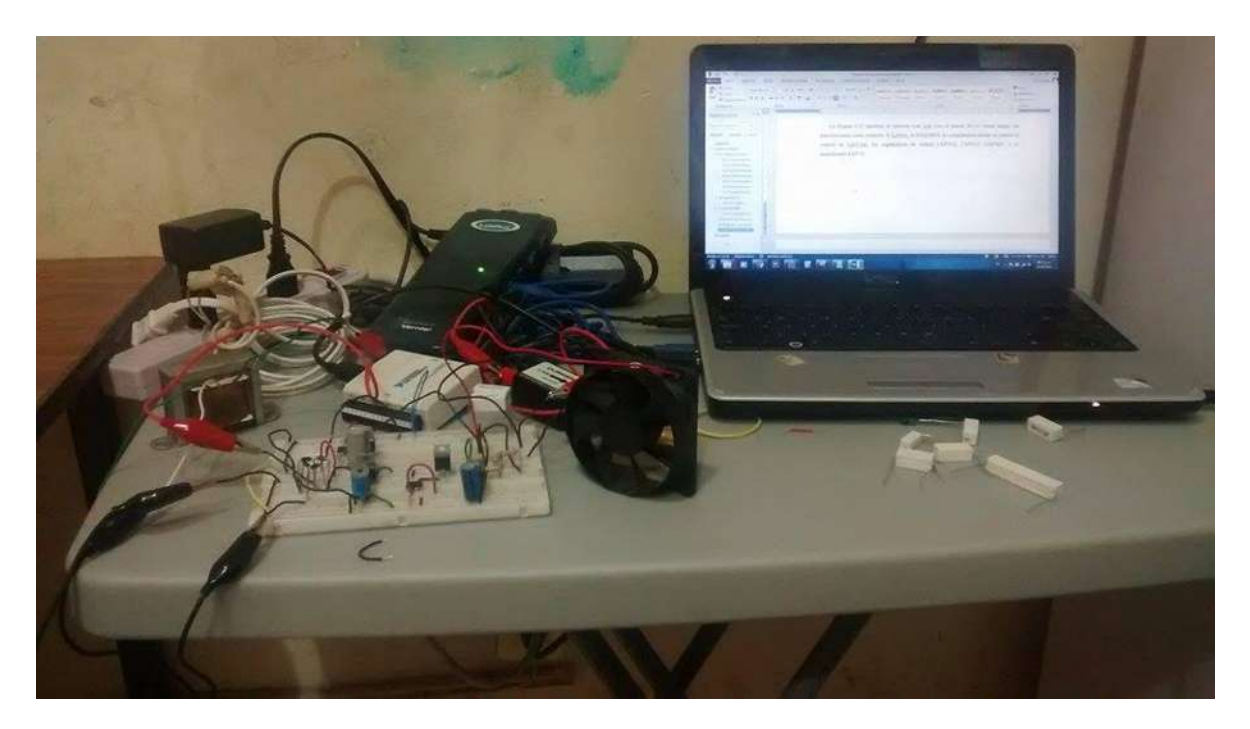

Figura 4.56 Circuito real.

Para este tercer caso de estudio las ganancias del controlador PID son diferentes al caso de estudio uno y al caso de estudio dos, pero aun así el control se estabiliza en el rango de 10 segundos.

# **Capítulo 5. Conclusiones y Recomendaciones**

# **5.1 Conclusiones**

Actualmente, los sistemas de instrumentación y control pueden ser muy versatiles si se realiza la combinación de hardware y software. Así, en esta tesis se llevó a cabo la combinación de tarjetas de adquisición de datos LabPro al cual se le pueden conectar diferentes sensores (voltaje, corriente, ph, presión, etc) realizándose un sistema de instrumentación, y la tarjeta NI USB 6008 para implementación del actuador necesaria en un sistema de control. Estos son elementos del sistema del hardware utilizado.

La parte correspondiente al software es el controlador implementado en LabView que por medio de la programación en diagrama de bloques es donde se toman desiciones para realizar la acción de control. LabView es un software muy utilizado por su entorno gráfico, muy extenso y con muchas aplicaciones.

Así, en la presente tesis se logró con éxito el control automático de corriente eléctrica de un circuito con las tarjetas de adquisición de datos y LabView ya descritas.

El procedimiento realizado en los sistemas de control en esta tesis es: primeramente se midió corriente por medio del sensor de corriente vernier y el voltaje con el sensor de voltaje diferencial vernier. Utilizando LabView, se llevó acabo un control P, el cuál nunca alcanzó la señal de referencia. Debido a esto se implementó el control PID, por se más completo, y se sintonizó a prueba y error. Finalmente, se realizaron tres casos de estudio, donde se controló la corriente en una rama de cada circuito, en el primer caso y segundo caso se controló la corriente en una resistencia y en el tercer caso de estudio, se controló la corriente de un motor de cd como carga.

# **5.2 Recomendaciones**

Con el tema de los driver y el software LavView se recomienda tener mucho cuidado y atención, ya que se tuvieron problemas con el recocimiento de la LabPro y la tarjeta Daq 6008. Con los problema antes mencionados se comprobó que el sistema operatico windows 7 Ultimate es mejor que sus versiones anteriores, ya que al iniciar las pruebas, se tenía instalado Windows 7 Home Premium, el cual era muy inestable con los drivers. El sensor

de corriente se debe de tener cuidado, porque si se introduce en un componente que tiene más de 5V, se tienen lecturas erróneas y las gráfica en LabView tiende a oscilar.

Una aplicacion en la vida real de este proyecto sería el caso de estudio tres, el control de corriente y éste reflejado directamente en la velocidad de un motor de cd de 12V. Si se desea controlar motores más grandes se tendrían que utilizar sensores más sofisticados o usar estos sensores cuidando en no sobrepasar sus valores nominales.

Me sirvió de mucho este proyecto porque se repasaron varios conceptos fundamentales como carga, término esencial para entener los fenomenos físicos en la vida real, el concepto de potencia absorbida ó potencia demanda de un elemento, concepto de amplificador no inversor ampliamente utilizado en eléctrónica, entre otros.

# **Bibliografía**

- 1. Ingeniería de Sistemas de Control Continuo Lázaro Castillo 1ra Edición
- 2. http://www.ni.com/academic/students/learnlabview/esa/environment.htm
- 3. http://www.ni.com/getting-started/labview-basics/esa/tools
- 4. Notas de la materia Circuitos Eléctricos I Ramos Paz
- 5. Fundamentos de circuitos eléctricos K. Alexander N.O. Sadiku 3ra Edición
- 6. Circuitos eléctricos Dorf-Svoboda 6ta Edición
- 7. Principios de Electrónica Malvino Bates 7ma Edición
- 8. Electrónica: Teoría de circuitos y dispositivos electrónicos Boylestad Nashelsky 10ma Edición
- 9. http://www.vernier.com/til/1579/
- 10. Logger Pro 3.9 Manual de referencia
- 11. LabPro Manual del usuario
- 12. http://www.vernier-iberica.com/descargas/datos%20tecnicos/dcp-bta.pdf
- 13. http://www.vernier-iberica.com/descargas/datos%20tecnicos/dvp-bta.pdf

# **Apéndices**

# A Tip 41C

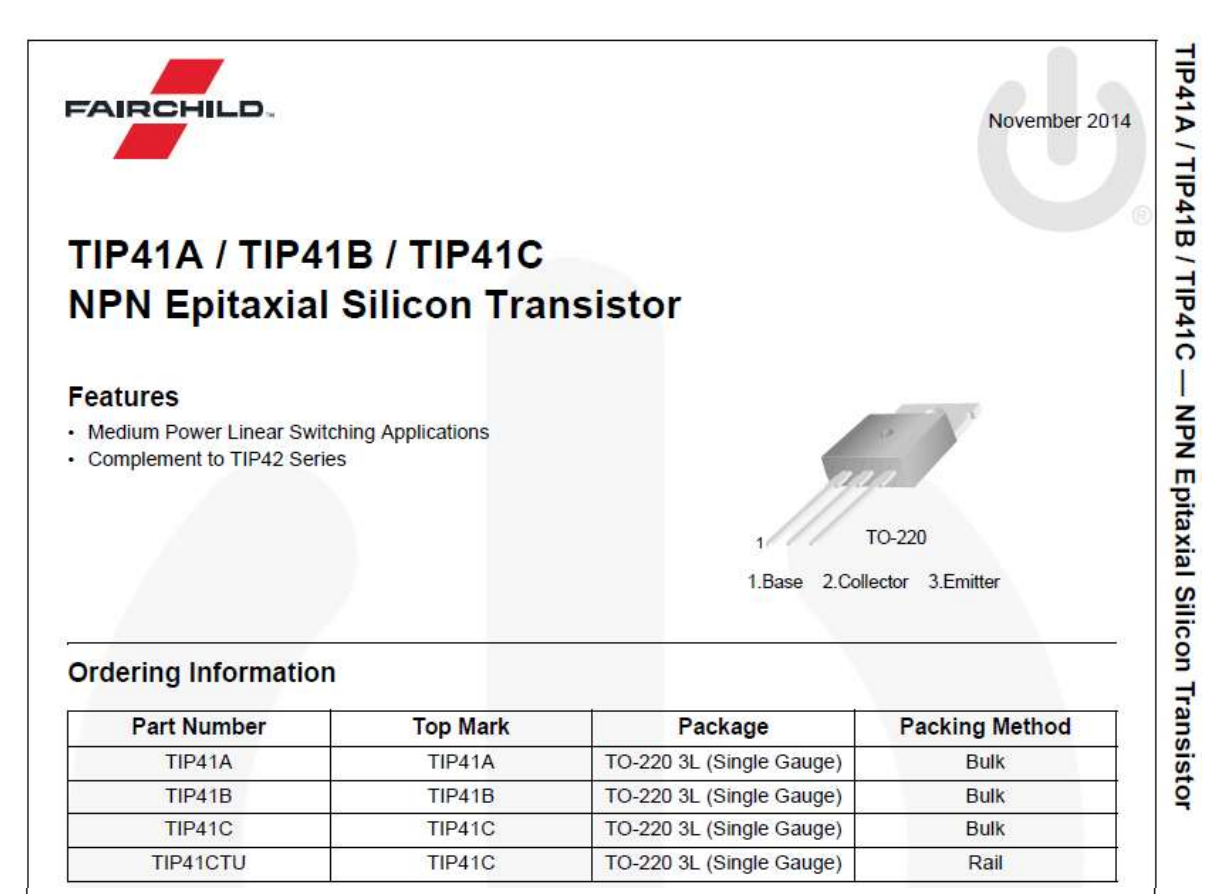

## **Absolute Maximum Ratings**

Stresses exceeding the absolute maximum ratings may damage the device. The device may not function or be operable above the recommended operating conditions and stressing the parts to these levels is not recommended. In addition, extended exposure to stresses above the recommended operating conditions may affect device reliability. The absolute maximum ratings are stress ratings only. Values are at  $T_c = 25^{\circ}$ C unless otherwise noted.

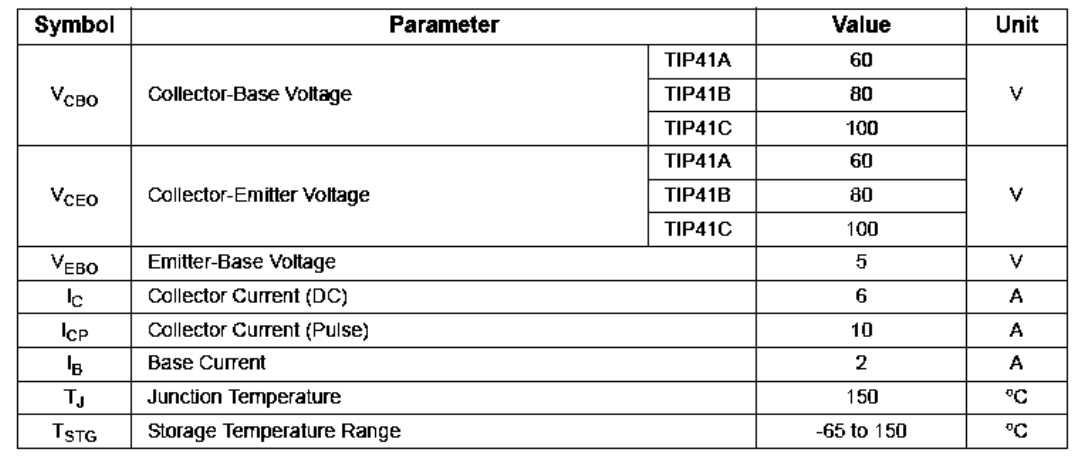

TIP41A / TIP41B / TIP41C Rev. 1.1.0

## **Thermal Characteristics**

Values are at  $T_c = 25^{\circ}$ C unless otherwise noted.

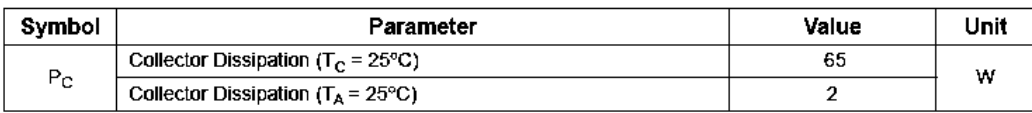

## **Electrical Characteristics**

Values are at  $T_C = 25^{\circ}$ C unless otherwise noted.

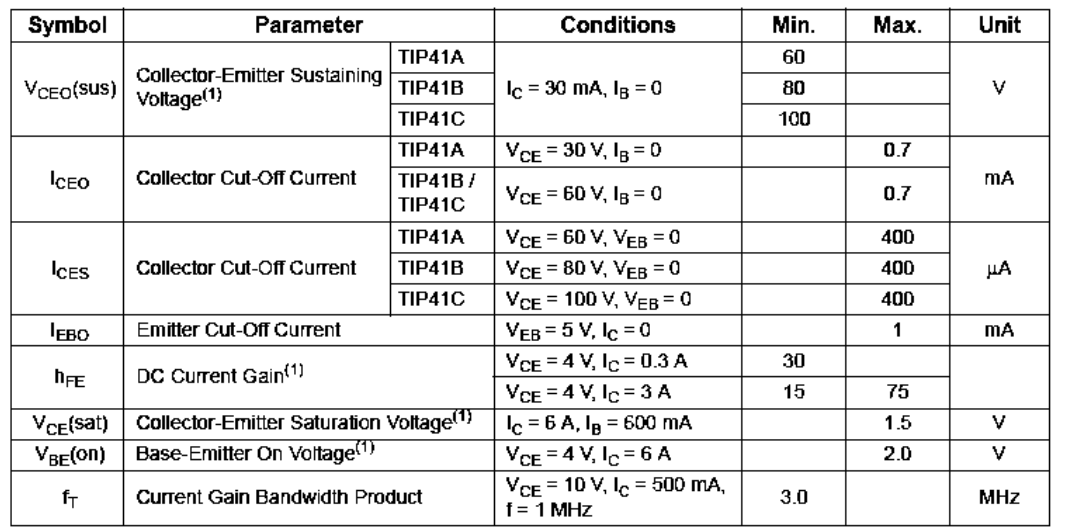

 $\sqrt{2}$ 

# TIP41A / TIP41B / TIP41C - NPN Epitaxial Silicon Transistor

Note:

1. Pulse test:  $pw \le 300 \mu s$ , duty cycle  $\le 2\%$ .

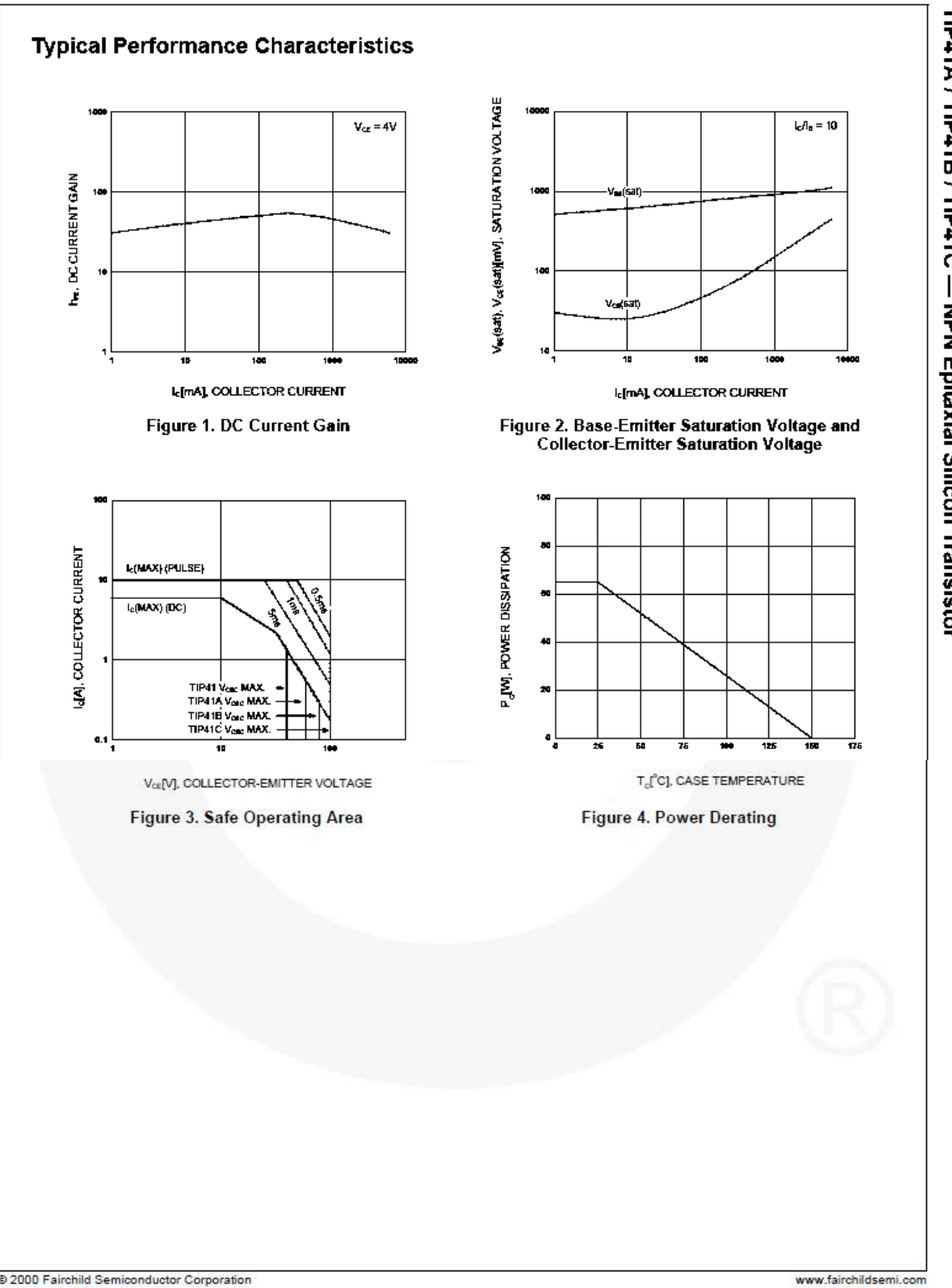

 $\mathsf 3$ 

@ 2000 Fairchild Semiconductor Corporation TIP41A / TIP41B / TIP41C Rev. 1.1.0

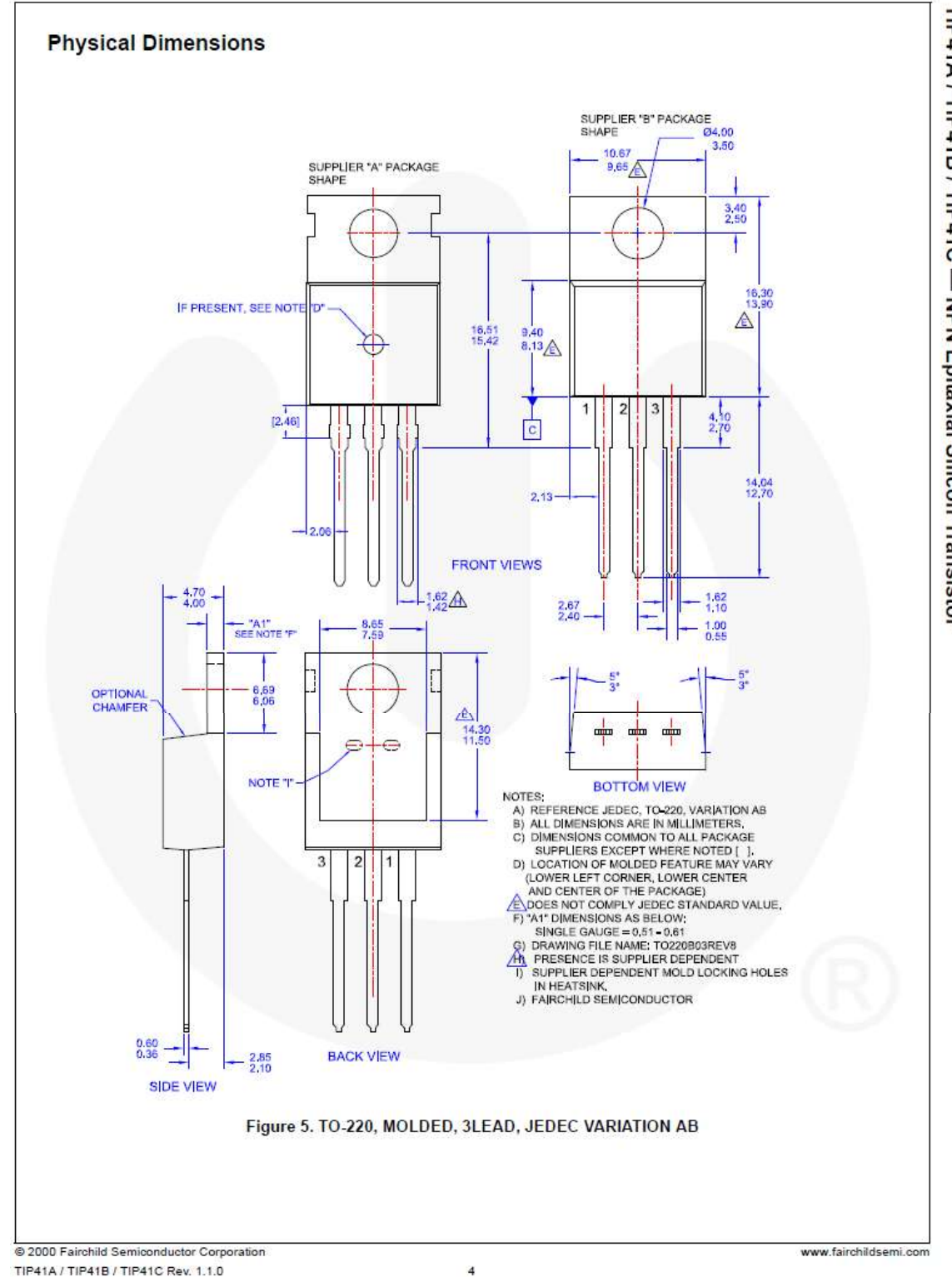

TIP41A / TIP41B / TIP41C - NPN Epitaxial Silicon Transistor

# **B** LM741

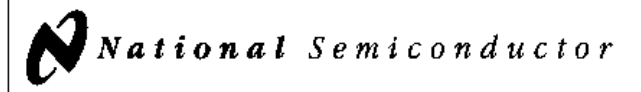

# **LM741 Operational Amplifier**

## **General Description**

The LM741 series are general purpose operational amplifiers which feature improved performance over industry standards like the LM709. They are direct, plug-in replacements for the 709C, LM201, MC1439 and 748 in most applications. The amplifiers offer many features which make their application nearly foolproof: overload protection on the input and output, no latch-up when the common mode range is exceeded, as well as freedom from oscillations.

**Connection Diagrams** 

**Typical Application** 

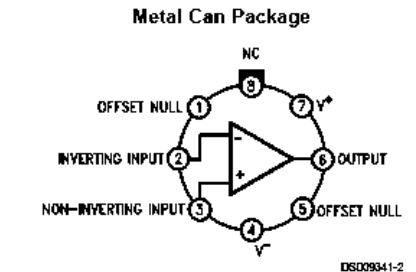

Note 1: LM741H is available per JM38510/10101 Order Number LM741H, LM741H/883 (Note 1), LM741AH/883 or LM741CH See NS Package Number H08C

The LM741C is identical to the LM741/LM741A except that the LM741C has their performance guaranteed over a 0°C to +70°C temperature range, instead of -55°C to +125°C.

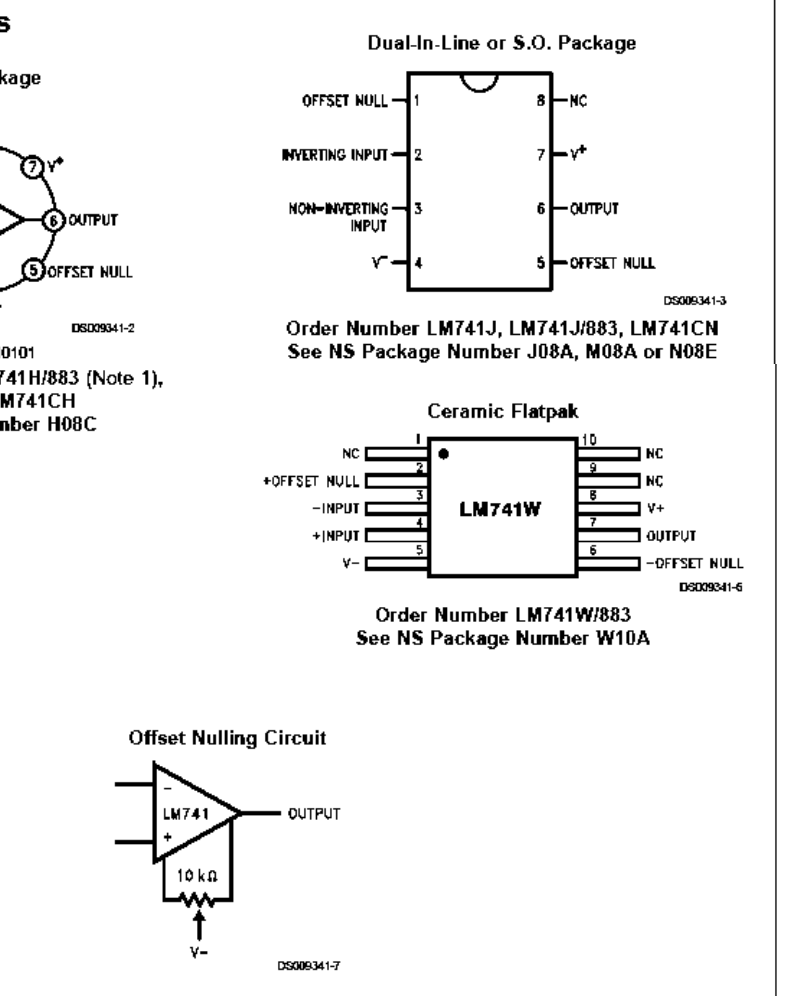

LM741 Operational Amplifier

# LM741

# **Absolute Maximum Ratings (Note 2)**

If Military/Aerospace specified devices are required, please contact the National Semiconductor Sales Office/<br>Distributors for availability and specifications. (Note 7)

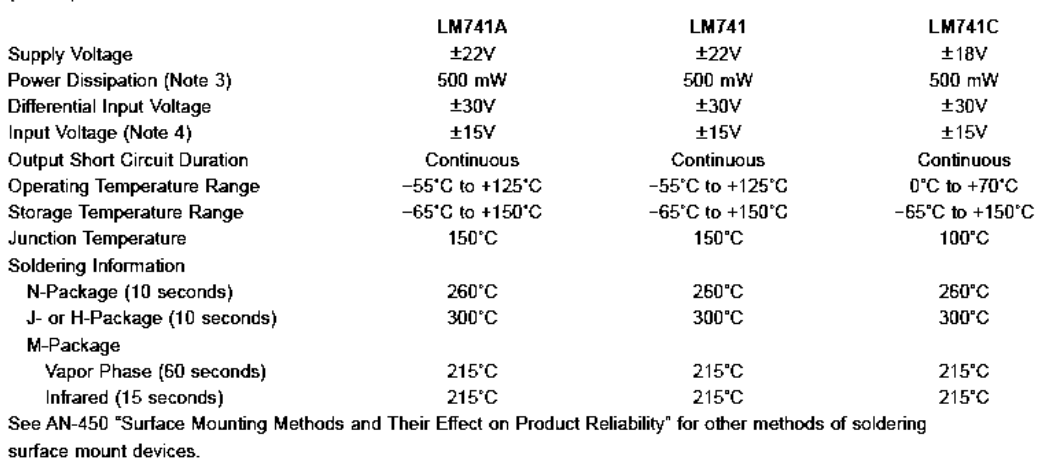

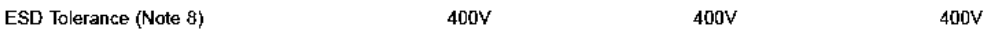

# Electrical Characteristics (Note 5)

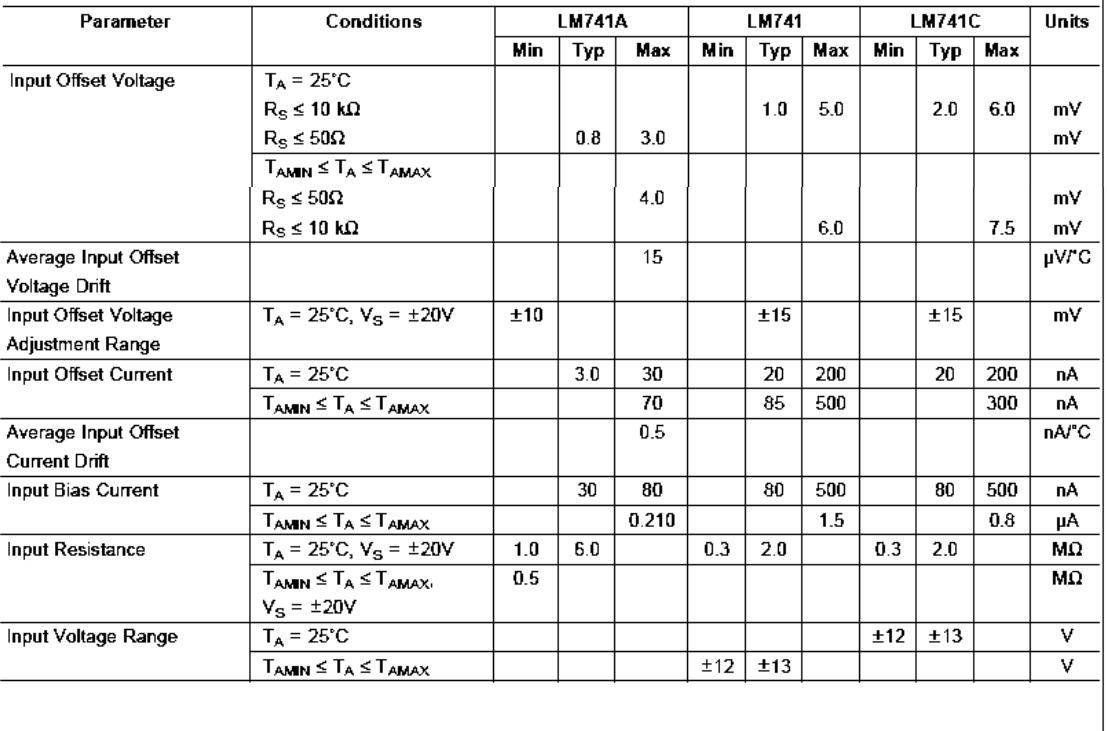

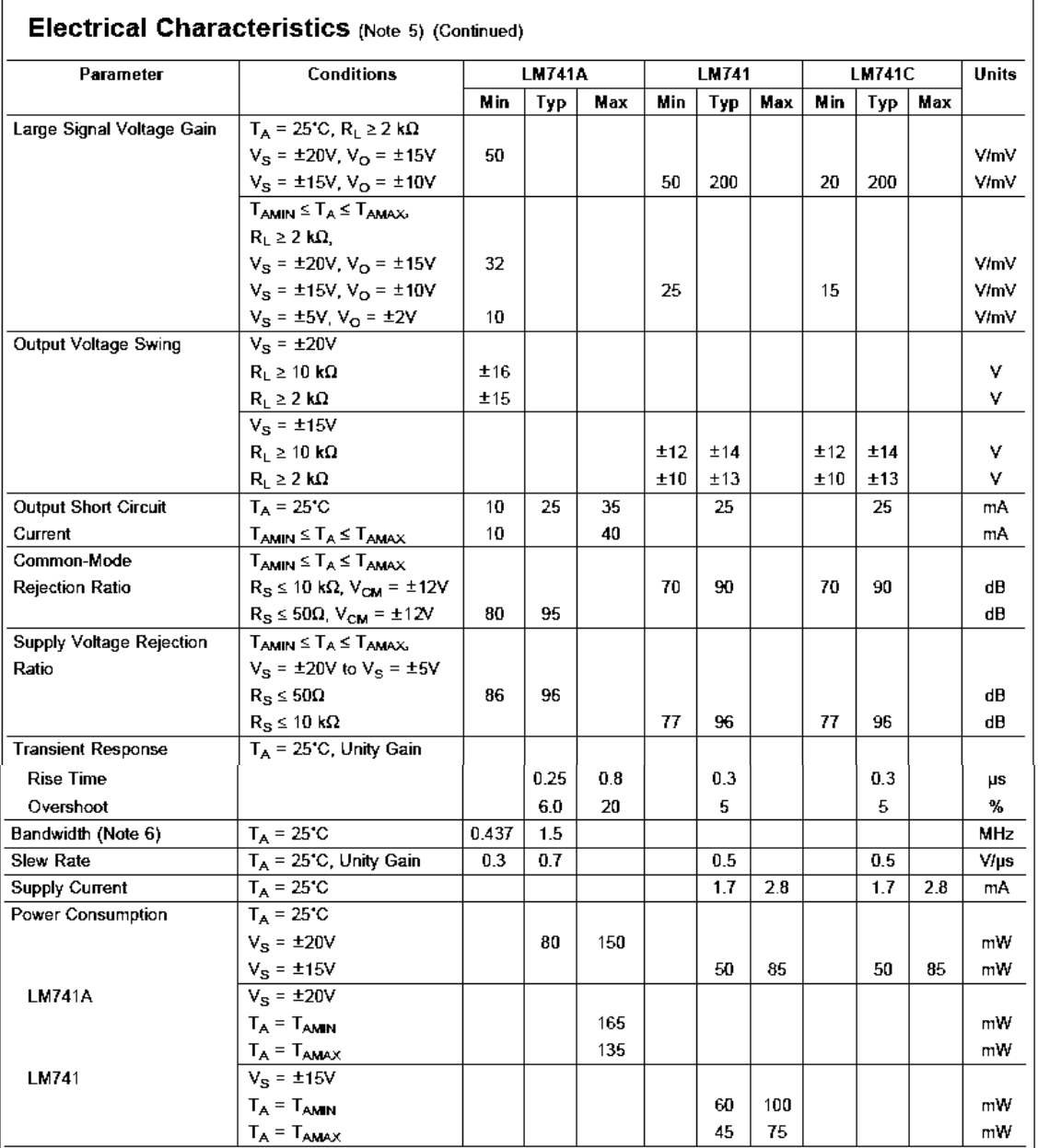

Note 2: "Absolute Maximum Ratings" indicate limits beyond which damage to the device may occur. Operating Ratings indicate conditions for which the device is<br>functional, but do not guarantee specific performance limits.

 $\overline{\mathbf{3}}$ 

LM741

### Electrical Characteristics (Note 5) (Continued)

Note 3: For operation at elevated temperatures, these devices must be derated based on thermal resistance, and T<sub>i</sub>max. (listed under "Absolute Maximum Ratings").  $T_j = T_A + (\theta_{jA} P_D)$ .

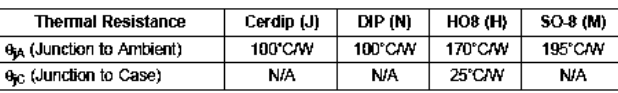

Note 4: For supply voltages less than ±15V, the absolute maximum input voltage is equal to the supply voltage.

Note 5: Unless otherwise specified, these specifications apply for  $V_S = \pm 15V$ , -55°C ≤ T<sub>A</sub> ≤ +125°C (LM741A.M741A). For the LM741CA.M741E, these specifications are limited to  $0^{\circ}$ C  $\leq$  T<sub>A</sub>  $\leq$  +70°C.

Note 6: Calculated value from: BW (MHz) =  $0.35$ /Rise Time(us).

Note 7: For military specifications see RETS741X for LM741 and RETS741AX for LM741A.

Note 8: Human body model, 1.5 kQ in series with 100 pF.

## **Schematic Diagram**

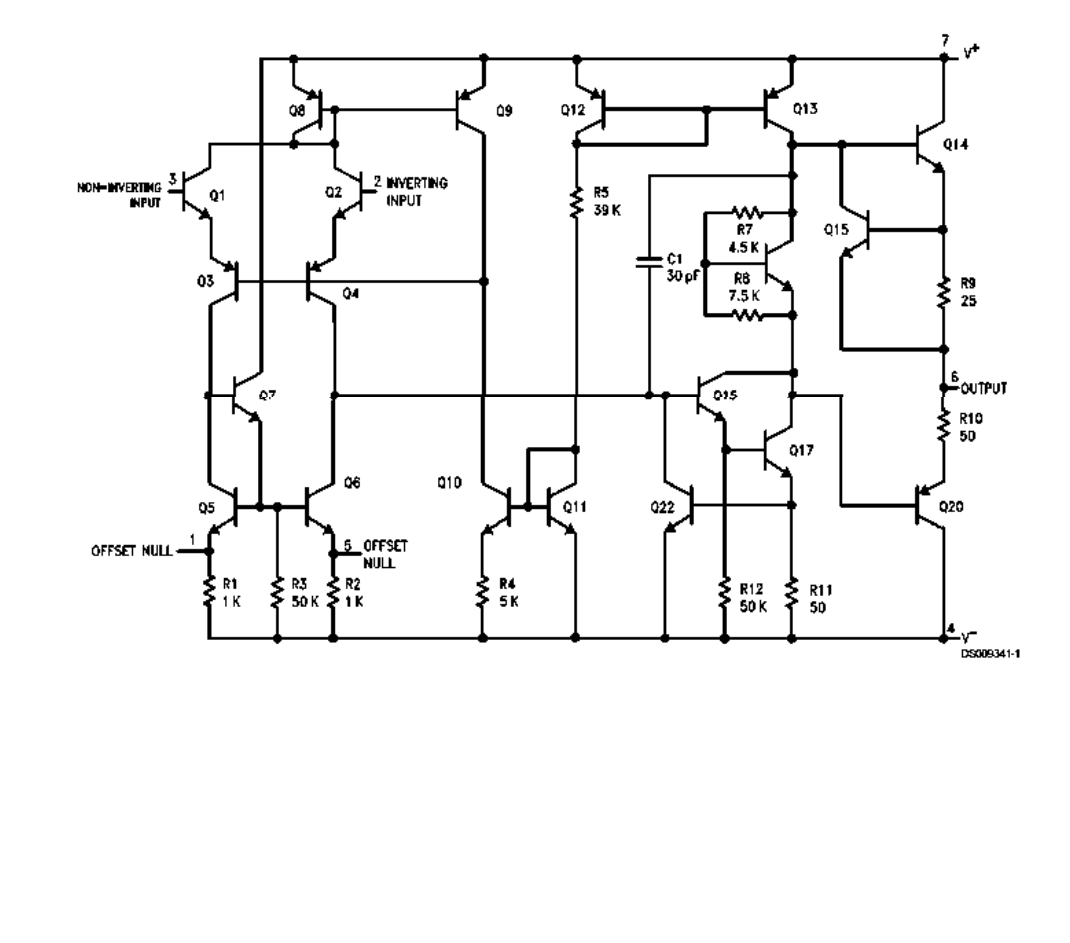

 $\overline{\mathbf{4}}$ 

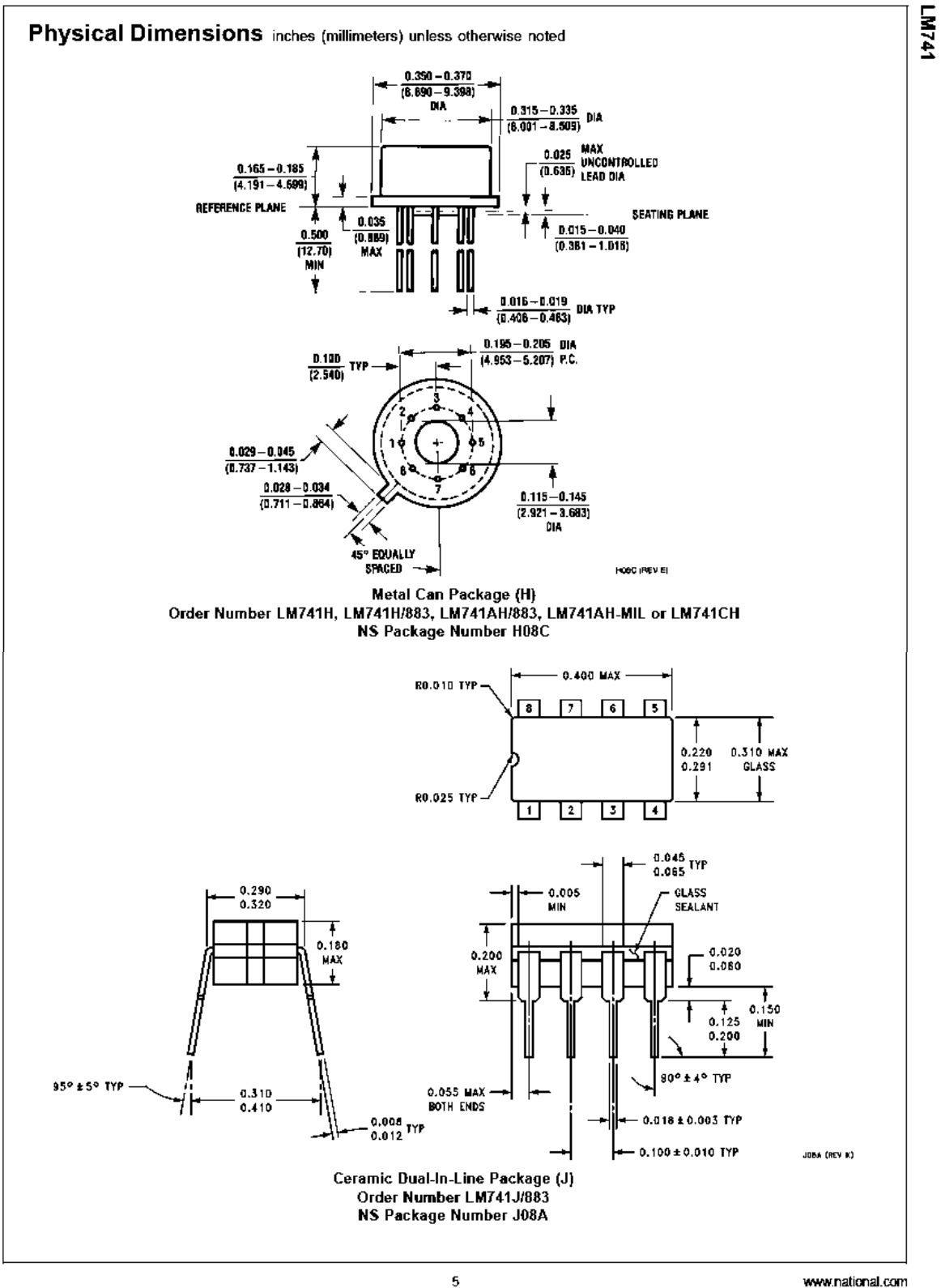

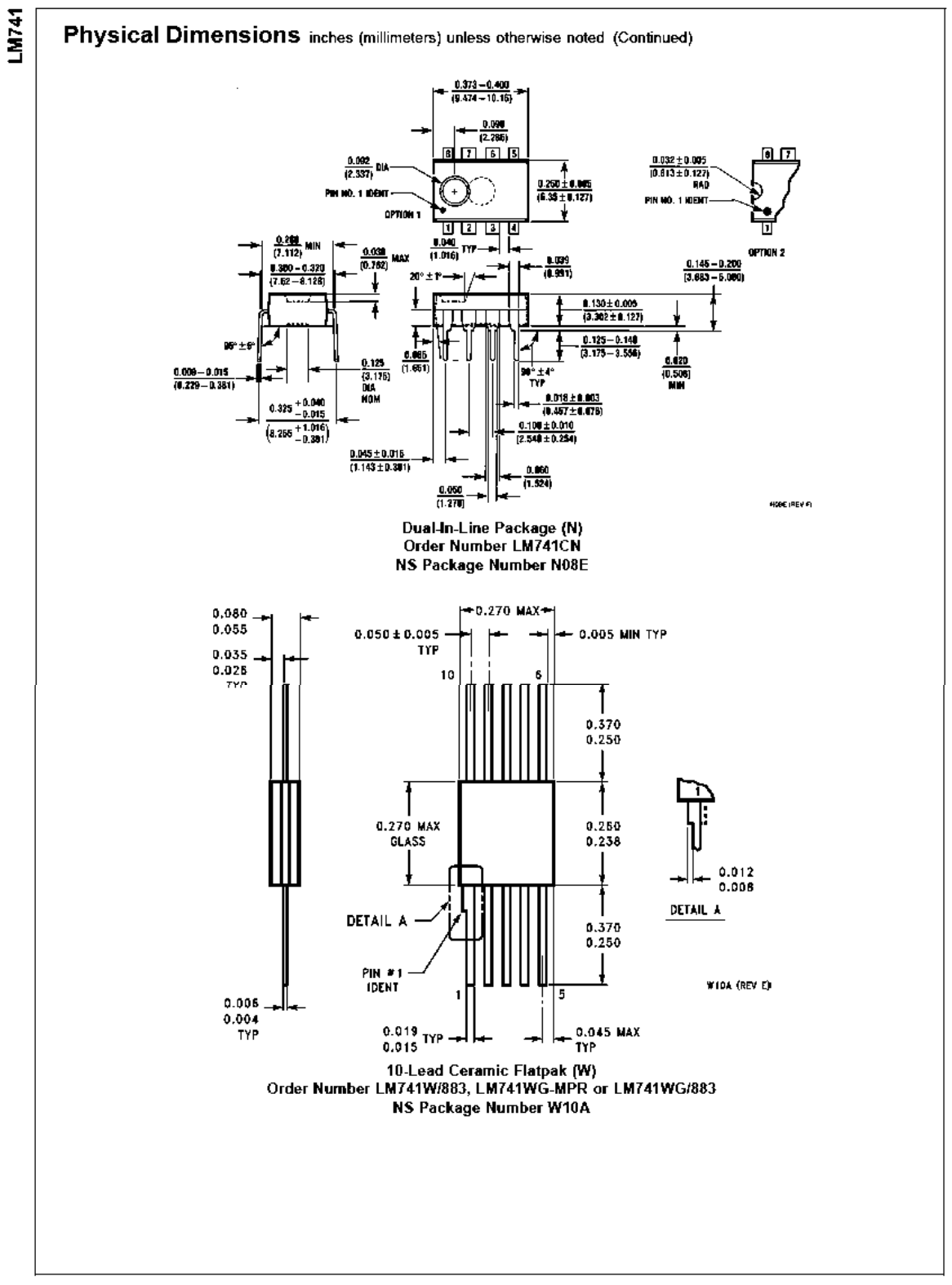

www.national.com